# Astroinformatics 2022 Session 06: Making and using database

## Kinoshita Daisuke

24 October 2022 publicly accessible version

#### About this file.

- Important information about this file
	- The author of this file is Kinoshita Daisuke.
	- The original version of this file was used for the course "Astroinformatics" (course ID: AS6095) offered at Institute of Astronomy, National Central University from September 2022 to January 2023.
	- The file is provided in the hope that it will be useful, but there is no guarantee for the correctness. Use this file at your own risk.
	- If you are willing to use this file for your study, please feel free to use. I'll be very happy to receive feedback from you.
	- If you are willing to use this file for your teaching, please contact to Kinoshita Daisuke. When you use this file partly or entirely, please mention clearly that the author of the original version is Kinoshita Daisuke. Please help me to improve the contents of this file by sending your feedback.
	- Contact address: <https://www.instagram.com/daisuke23888/>

Nowadays, large volume of astronomical data obtained by both space-based and ground-based telescopes are available. Those data can be searched at data archive servers and be retrieved from them. To deal with flood of data, the knowledge about relational database management system and the query language "SQL" are essential. For this session, we try relational database management system.

## 1 Sample Python scripts for this session

Sample Python scripts for this session can be downloaded from GitHub repository. Visit following GitHub repository.

• [https://github.com/kinoshitadaisuke/ncu\\_astroinformatics\\_202209](https://github.com/kinoshitadaisuke/ncu_astroinformatics_202209)

### 1.1 Executing sample Python scripts on a terminal emulator

If you prefer to execute sample Python scripts for this session on a terminal emulator, download .py files from GitHub repository.

### 1.2 Executing sample Python scripts on JupyterLab

If you prefer to execute sample Python scripts for this session on JupyterLab (or Jupyter Notebook), download .ipynb file from GitHub repository.

### 1.3 Executing sample Python scripts using Binder

If you prefer to execute sample Python scripts for this session on Binder, visit following web page.

• [https://mybinder.org/v2/gh/kinoshitadaisuke/ncu\\_astroinformatics\\_202209/HEAD](https://mybinder.org/v2/gh/kinoshitadaisuke/ncu_astroinformatics_202209/HEAD)

Start your favourite web browser and go to above web page. (Fig. [1\)](#page-1-0) In a minute or two, you see JupyterLab working on your web browser. (Fig. [2\)](#page-1-1) Go to the directory (folder) "s06". (Fig. [3\)](#page-2-0) Choose the file "ai202209 s06.ipynb" (Fig. [4](#page-2-1) and [5\)](#page-3-0) and open it (Fig. [6\)](#page-3-1).

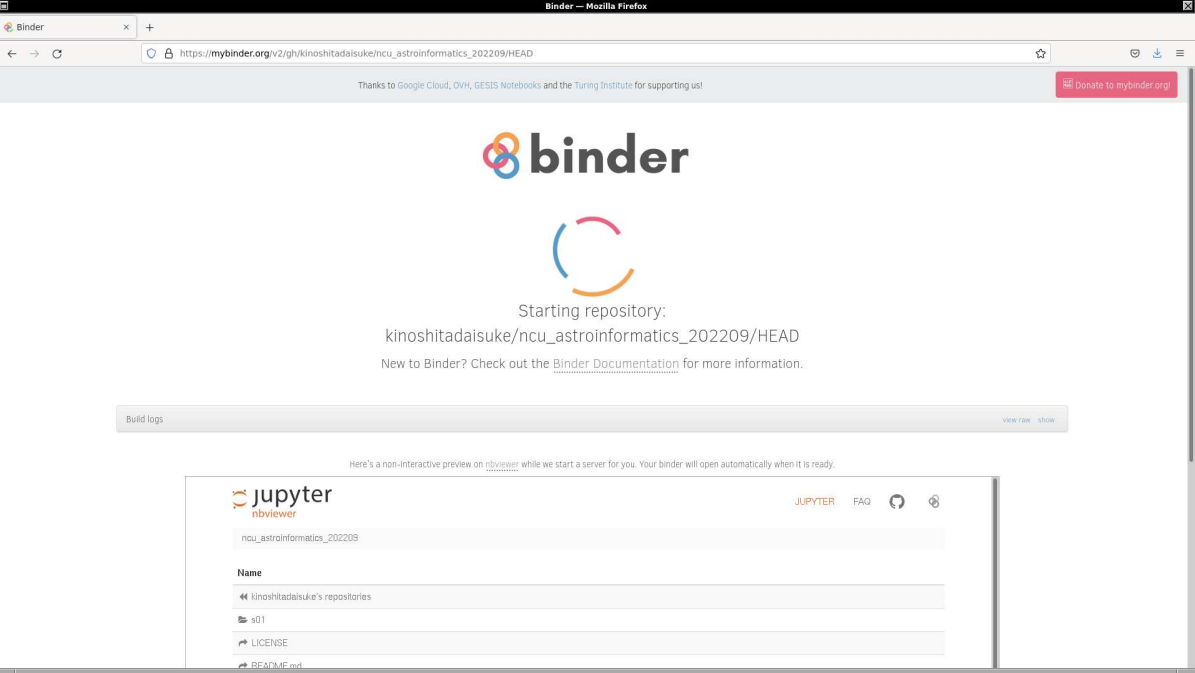

<span id="page-1-0"></span>Figure 1: Using Binder to execute sample Python scripts for this session.

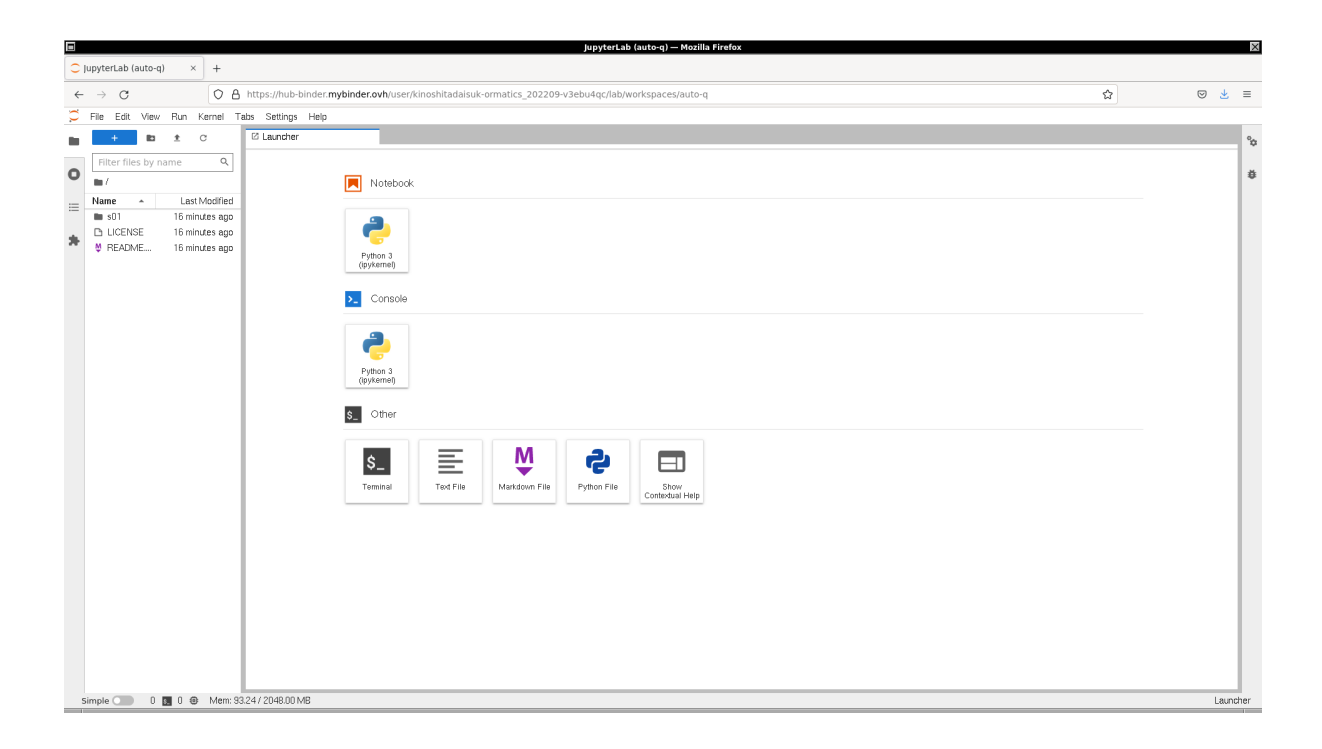

<span id="page-1-1"></span>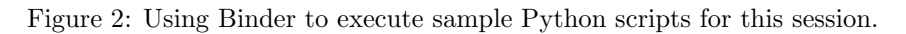

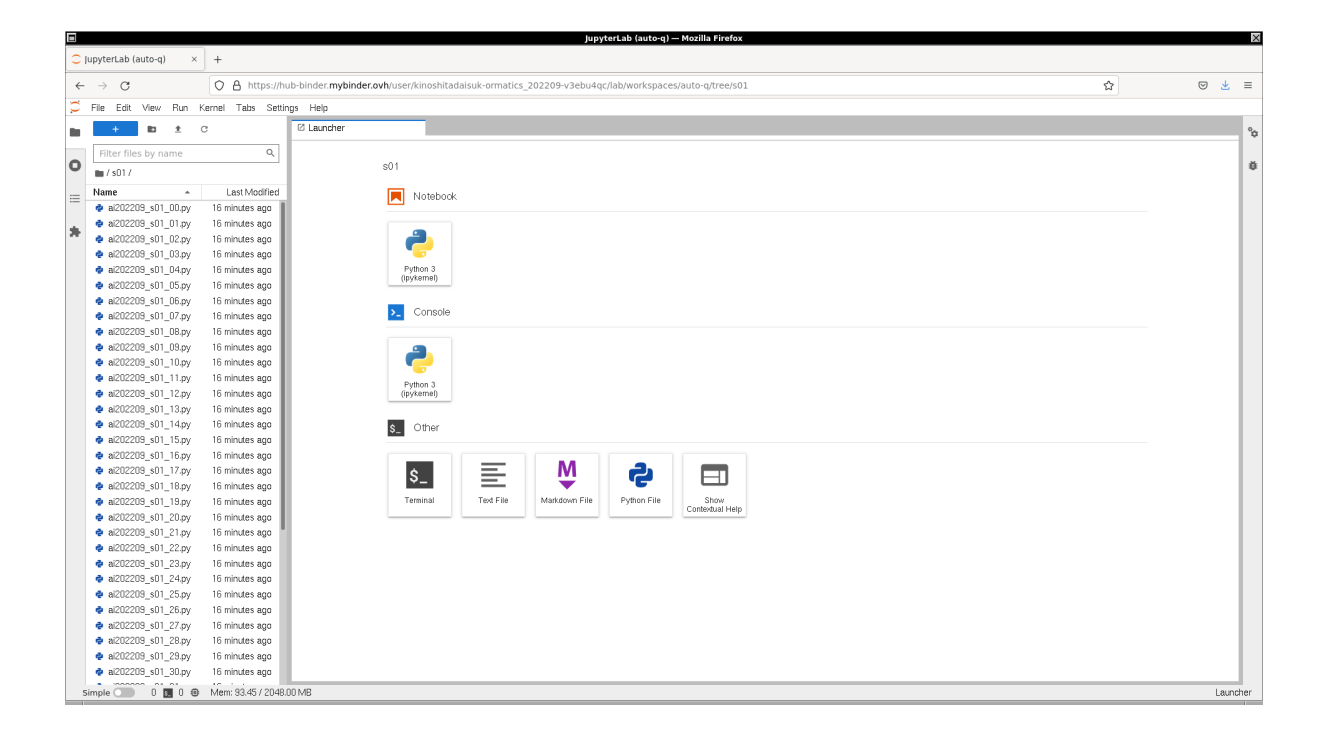

Figure 3: Using Binder to execute sample Python scripts for this session.

<span id="page-2-1"></span><span id="page-2-0"></span>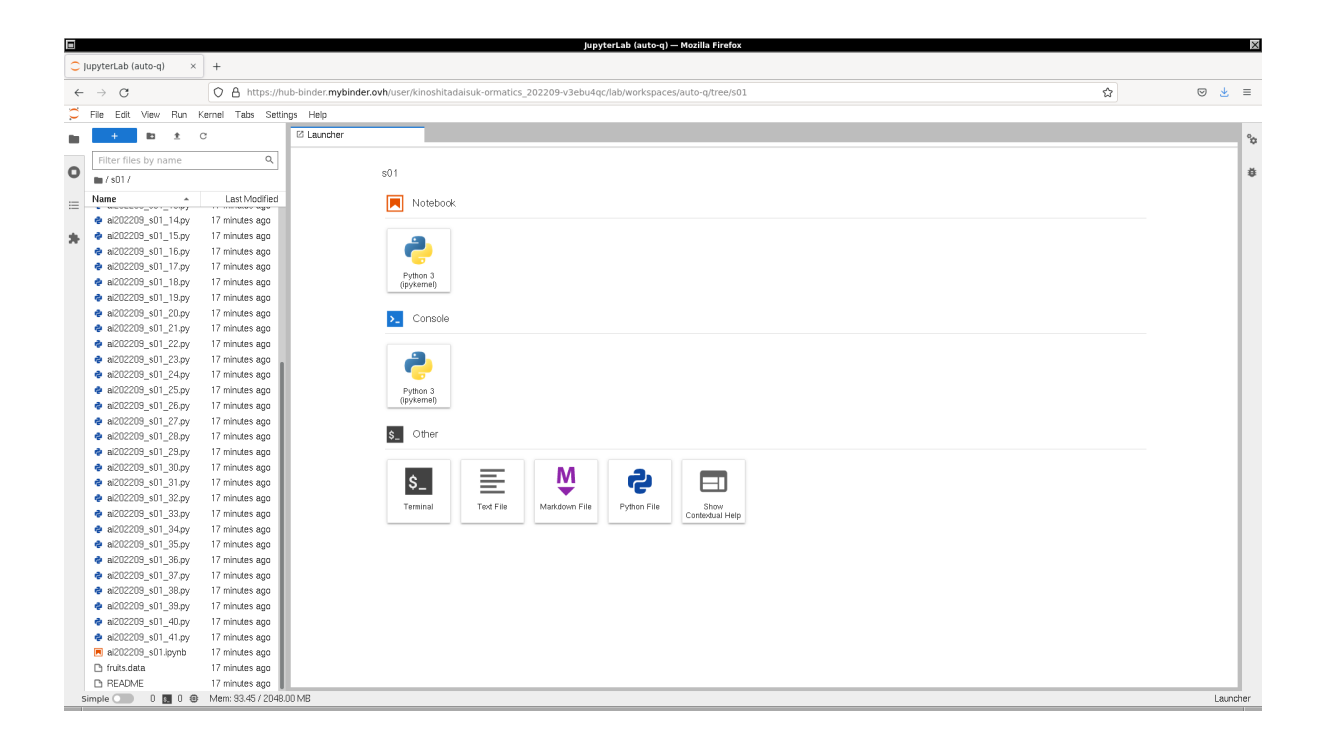

Figure 4: Using Binder to execute sample Python scripts for this session.

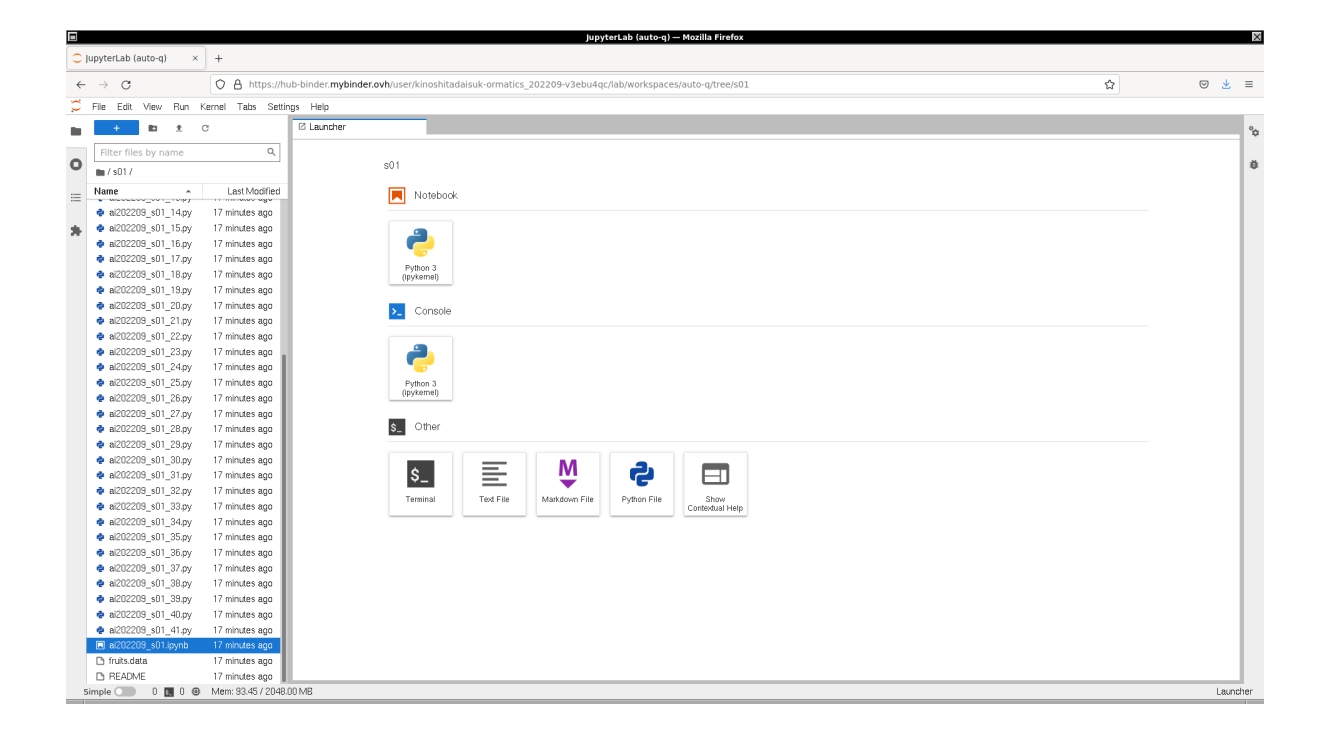

<span id="page-3-0"></span>Figure 5: Using Binder to execute sample Python scripts for this session.

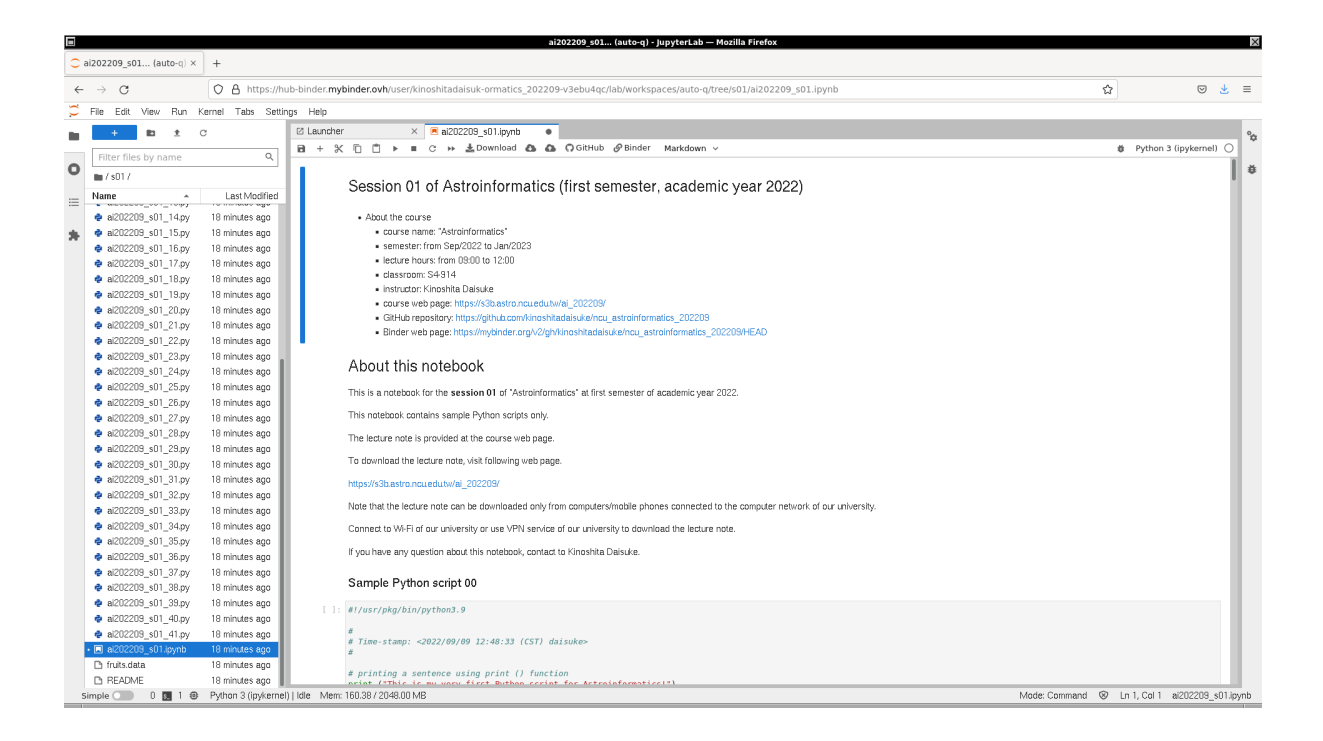

<span id="page-3-1"></span>Figure 6: Using Binder to execute sample Python scripts for this session.

## 2 SQLite

For this session, we use the relational database management system "SQLite".

### 2.1 About SQLite

SQLite is a small, light-weight, and fast relational database engine. It is not a client-server type database management system, but it is a server-less database management system. We do not need to run the server process for use, and hence it is easy to use even for those who have not yet used the database management system. SQLite is a public domain relational database management system, and you can use it for free of charge.

To learn about SQLite, visit the official website of SQLite and read the documentation. The official website of SQLite can be found at following. (Fig. [7\)](#page-4-0)

- SQLite: <https://www.sqlite.org/>
	- SQLite Documentation: <https://www.sqlite.org/docs.html>

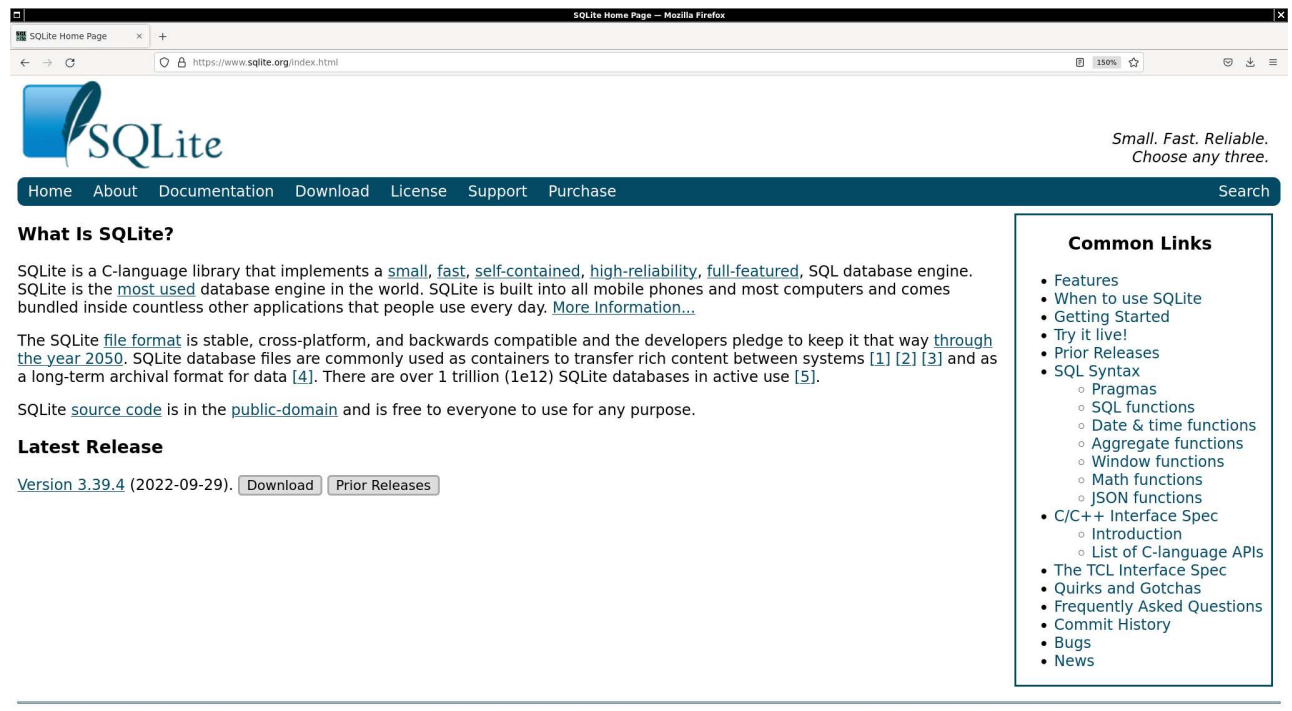

<span id="page-4-0"></span>Figure 7: The official website of SQLite at <https://www.sqlite.org/>.

Our University has a licence to read following e-book. Read the book, and learn more about SQLite. (Fig. [8\)](#page-5-0)

- "The Definitive Guide to SQLite", 2010, Grant Allen and Mike Owens, Apress, ISBN 978-1-4302-3226-1.
	- <https://link.springer.com/book/10.1007/978-1-4302-3226-1>

#### 2.2 Using SQLite on a terminal emulator on your computer

If you prefer to use SQLite on a terminal emulator on your computer, try following command on a terminal emulator first.

% which sqlite3 / usr / pkg / bin / sqlite3

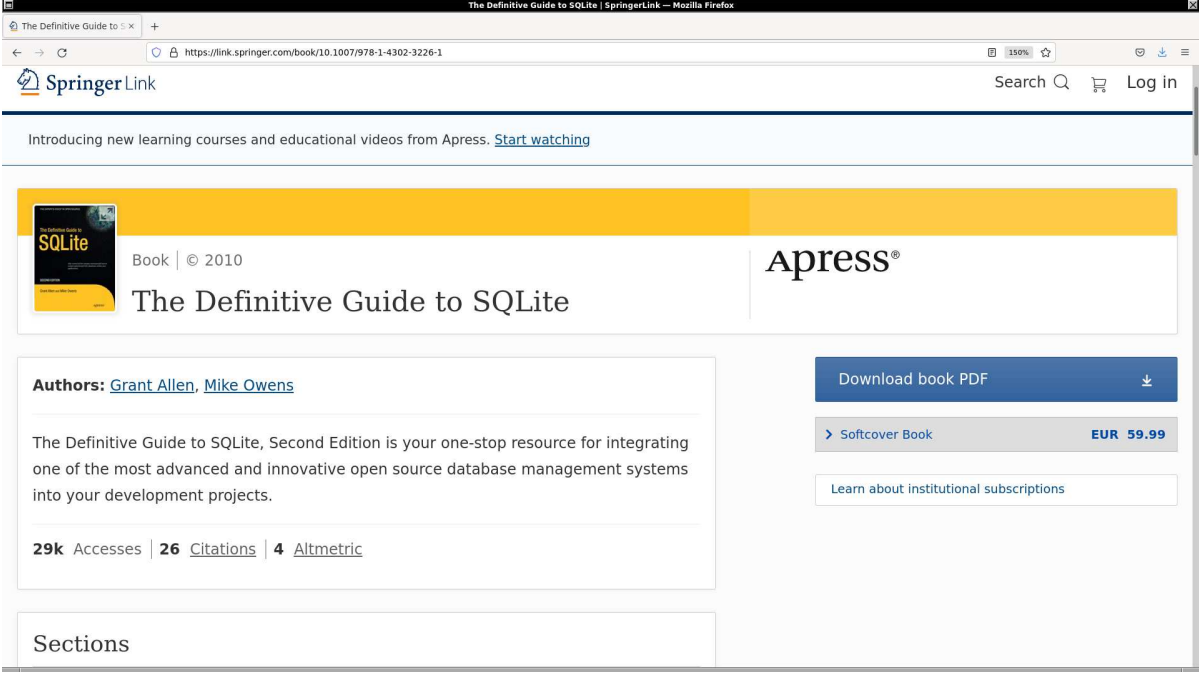

<span id="page-5-0"></span>Figure 8: The official web page for the book "The Definitive Guide to SQLite" on the publisher's website.

If you have SQLite on your computer, the location of SQLite executable is shown. If you do not have SQLite installed on your computer, you see following message.

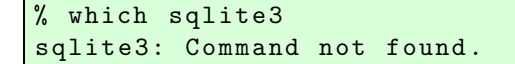

In case you do not have SQLite on your computer,

- install SQLite on your own computer,
- or start your favourite web browser and use Binder.

If you have SQLite properly installed on your computer, try following command to start SQLite. (Fig. [9\)](#page-6-0)

```
% sqlite3
SQLite version 3.39.4 2022 -09 -29 15:55:41
Enter ".help" for usage hints.
Connected to a transient in-memory database.
Use ". open FILENAME" to reopen on a persistent database.
sqlite >
```
To quit SQLite, try .quit command. Note that SQLite commands start with a dot. (Fig. [10\)](#page-6-1)

sqlite> .quit

Or, you may use .exit command. (Fig. [11\)](#page-7-0)

```
sqlite> .exit
```
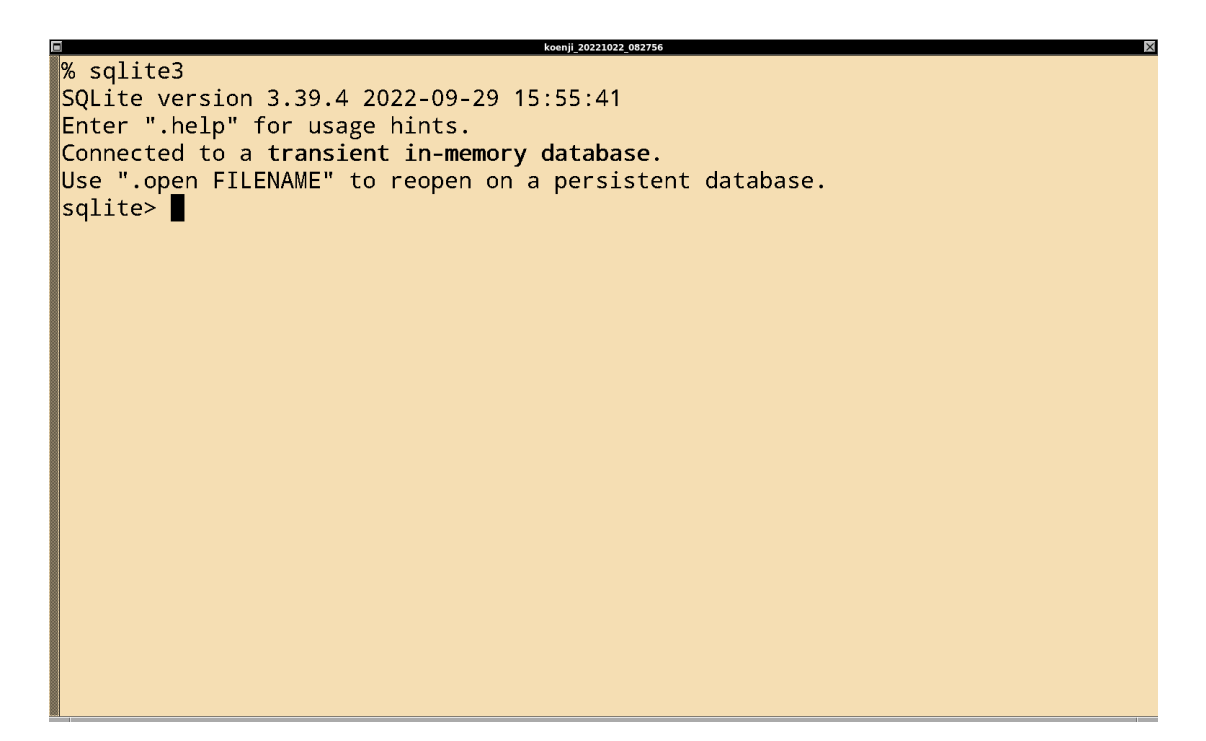

<span id="page-6-0"></span>Figure 9: Starting SQLite command-line program on a terminal emulator.

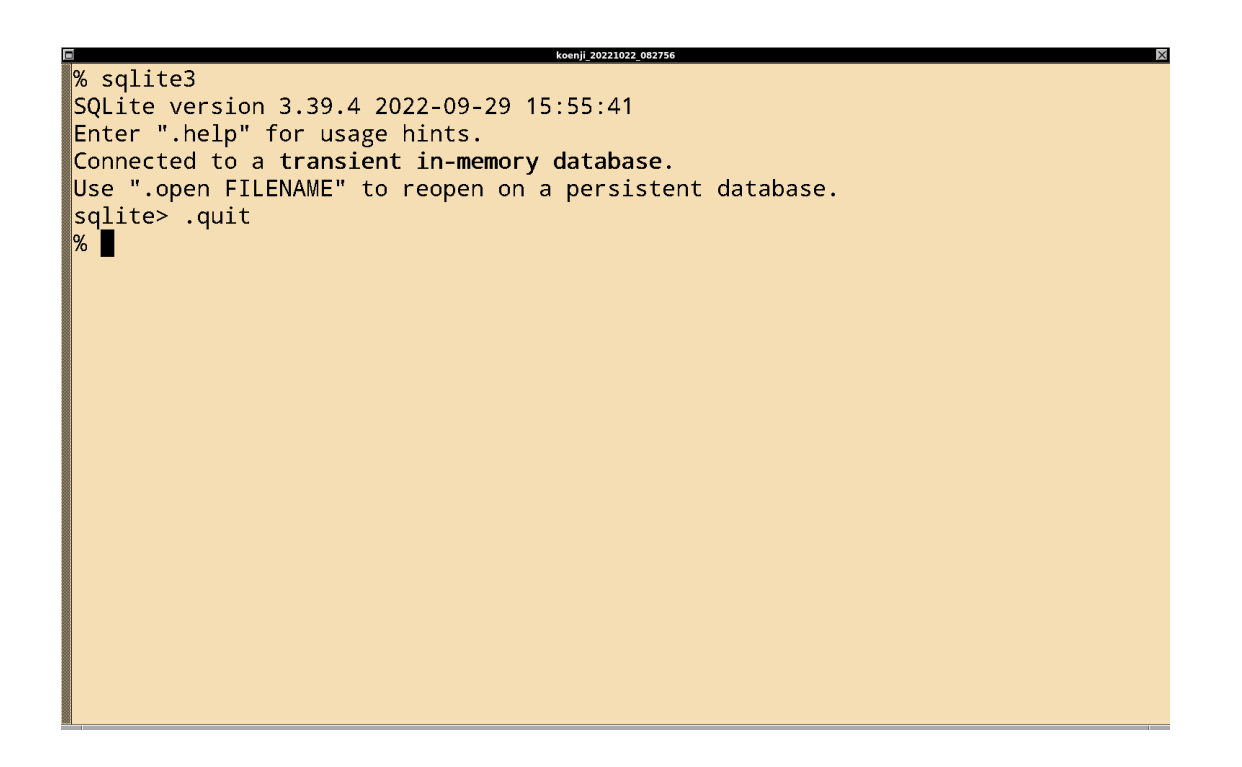

<span id="page-6-1"></span>Figure 10: Quitting from SQLite command-line program on a terminal emulator.

% sqlite3 SQLite version 3.39.4 2022-09-29 15:55:41 Enter ".help" for usage hints. Connected to a transient in-memory database. Use ".open FILENAME" to reopen on a persistent database. sqlite> .quit % sqlite3 SQLite version 3.39.4 2022-09-29 15:55:41 Enter ".help" for usage hints. Connected to a transient in-memory database. Use ".open FILENAME" to reopen on a persistent database. sqlite> .exit  $\%$   $\blacksquare$ 

<span id="page-7-0"></span>Figure 11: The other way to quit from SQLite command-line program on a terminal emulator.

#### 2.3 Using SQLite on Binder

To use SQLite on Binder, start your favourite web browser. Then, visit following web page.

• [https://mybinder.org/v2/gh/kinoshitadaisuke/ncu\\_astroinformatics\\_202209/HEAD](https://mybinder.org/v2/gh/kinoshitadaisuke/ncu_astroinformatics_202209/HEAD)

You see Jupyter Lab started on your web browser. (Fig. [12\)](#page-8-0) You scroll down the page, and find an icon button for a terminal emulator named "Terminal". (Fig. [13\)](#page-8-1) Give a double-click for the icon button "Terminal", then a terminal emulator starts. (Fig. [14\)](#page-9-0) On a terminal emulator, type a command "sqlite3", then SQLite starts. (Fig. [15\)](#page-9-1) When you quit from SQLite, type a command .quit. (Fig. [16\)](#page-10-0)

### 2.4 Help command of SQLite

To learn about available commands of SQLite, try .help command. A list of available commands are shown.

```
% sqlite3
SQLite version 3.39.4 2022 -09 -29 15:55:41
Enter ".help" for usage hints.
Connected to a transient in-memory database.
Use ". open FILENAME" to reopen on a persistent database.
sqlite> .help
. archive ... Manage SQL archives
. auth ON | OFF Show authorizer callbacks
. backup ?DB? FILE Backup DB (default "main") to FILE
. bail on | off Stop after hitting an error. Default OFF
.binary on | off Turn binary output on or off. Default OFF
. cd DIRECTORY Change the working directory to DIRECTORY
. changes on | off Show number of rows changed by SQL
. check GLOB Fail if output since . testcase does not match
. clone NEWDB Clone data into NEWDB from the existing database
. connection [close] [#] Open or close an auxiliary database connection
. databases List names and files of attached databases
.dbconfig ?op? ?val? List or change sqlite3_db_config () options
.dbinfo ?DB? Show status information about the database
```
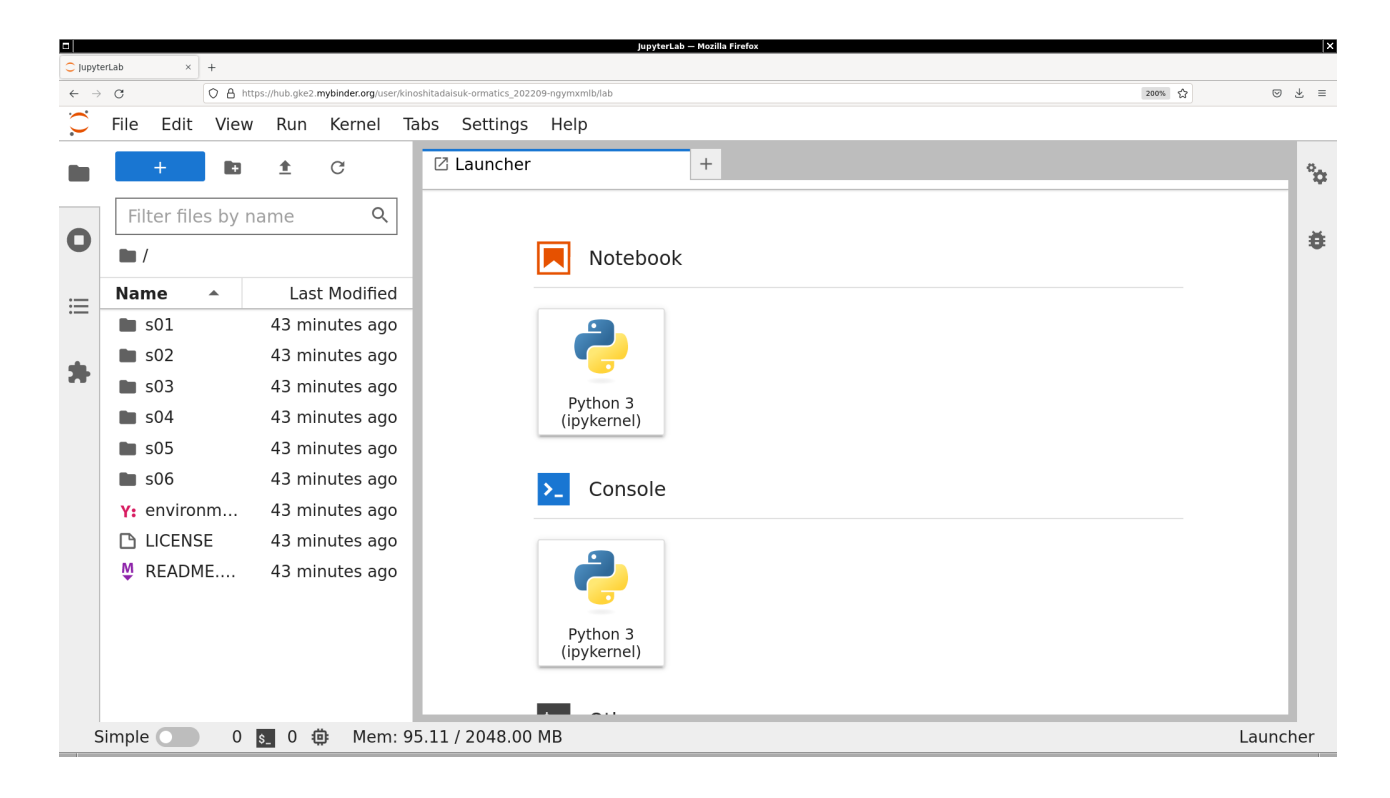

Figure 12: Jupyter Lab on Binder.

<span id="page-8-0"></span>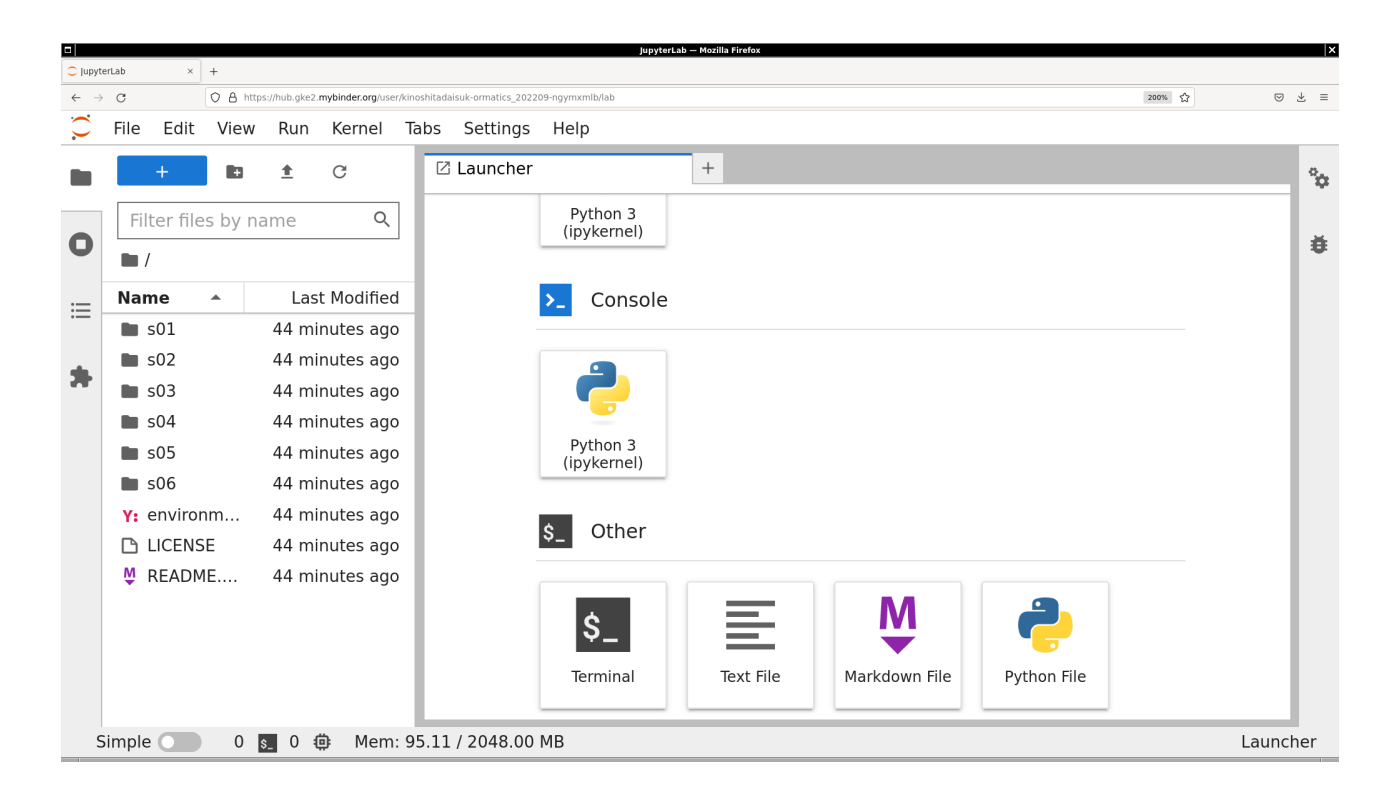

<span id="page-8-1"></span>Figure 13: The icon button for starting a terminal emulator on Jupyter Lab on Binder.

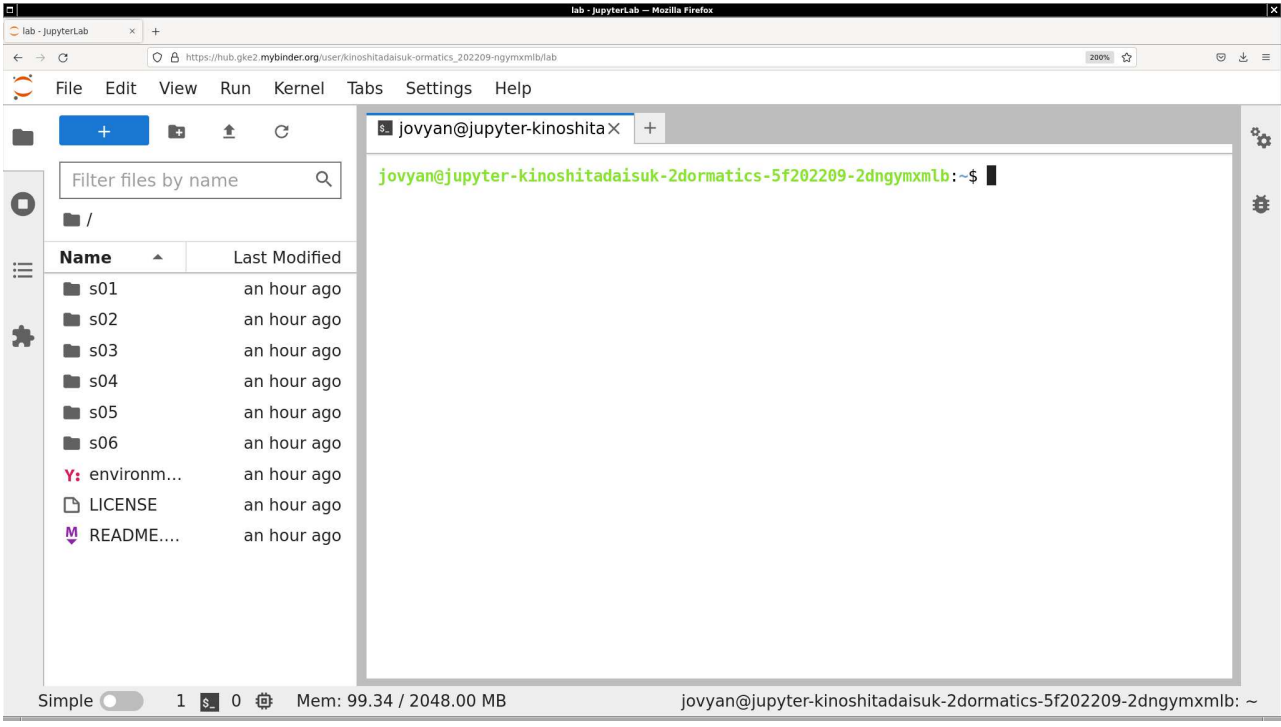

<span id="page-9-0"></span>Figure 14: The terminal emulator on Jupyter Lab on Binder.

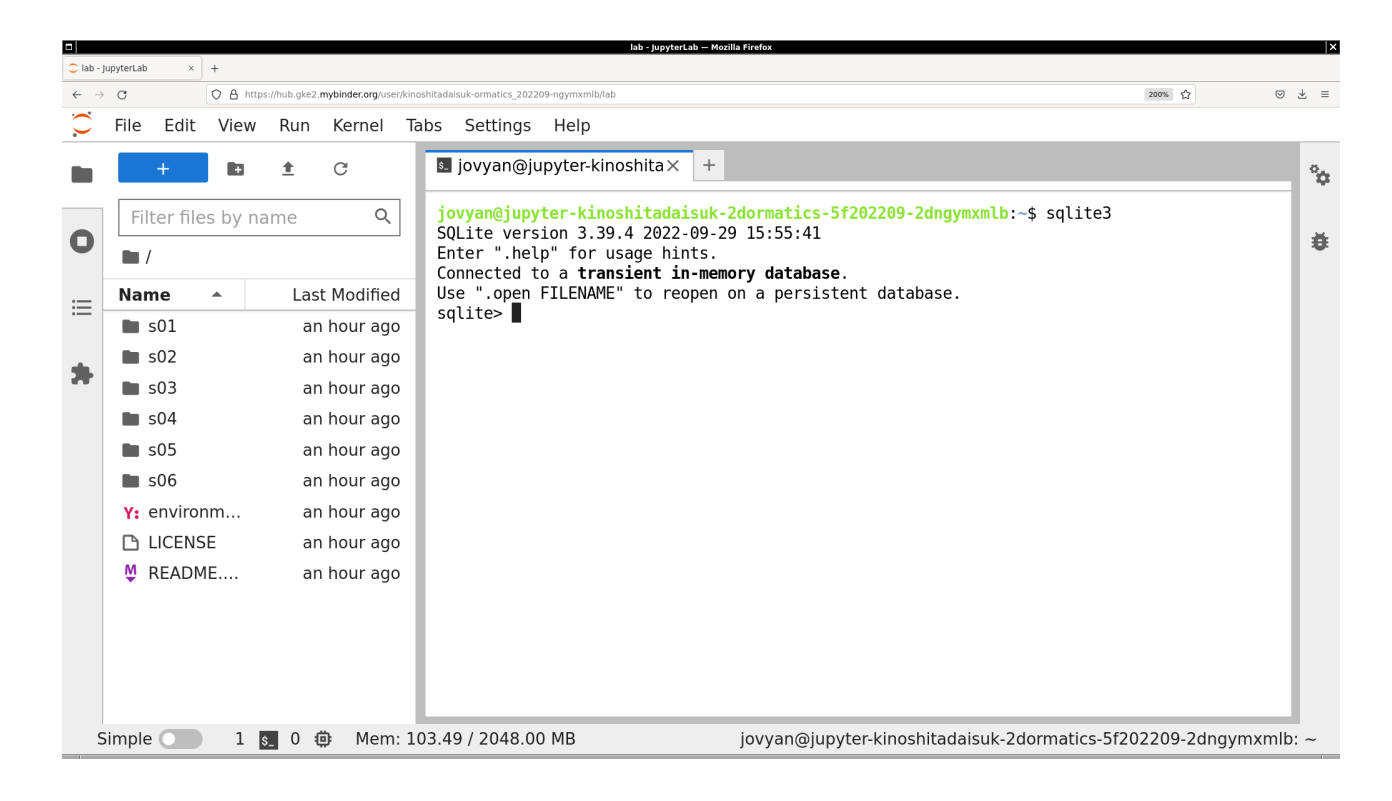

<span id="page-9-1"></span>Figure 15: Starting SQLite on Jupyter Lab on Binder.

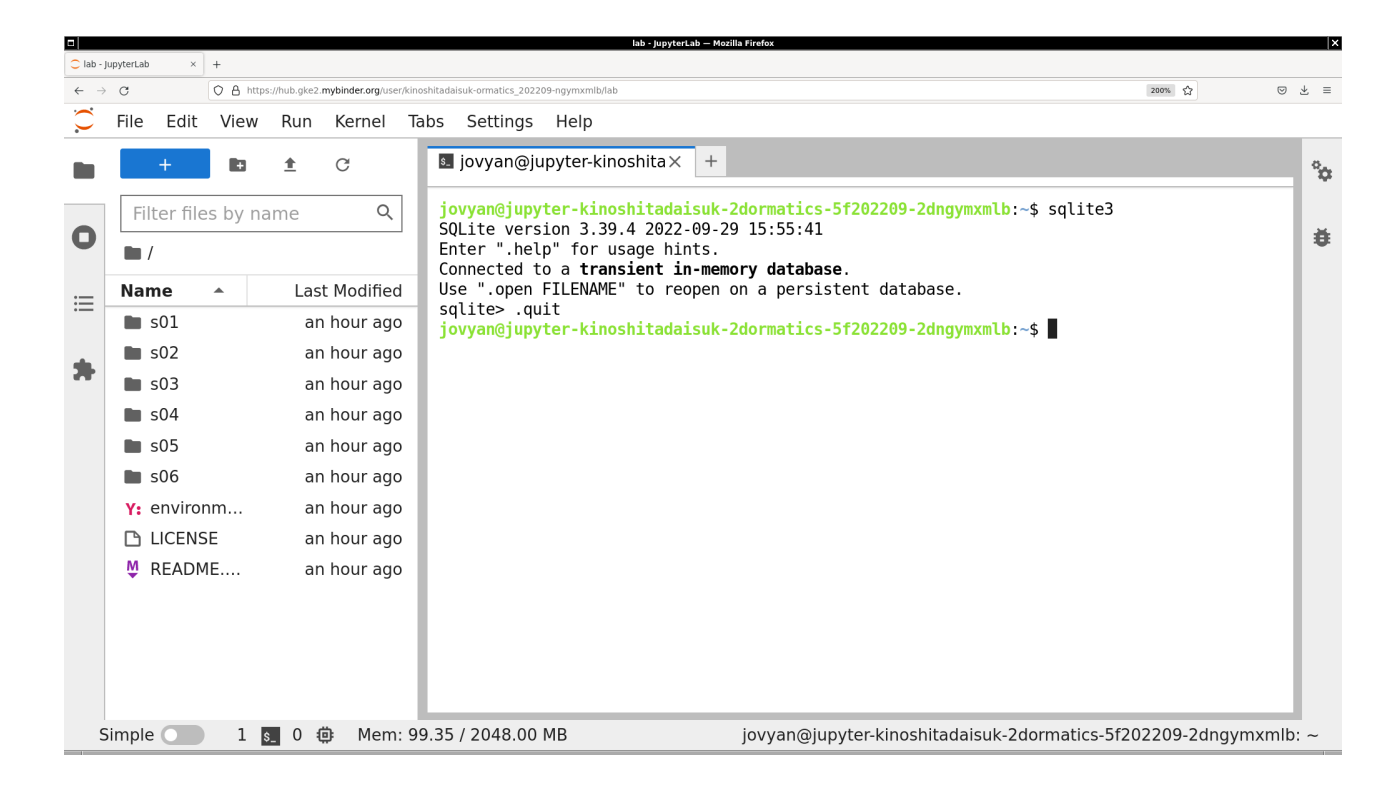

<span id="page-10-0"></span>Figure 16: Quitting Jupyter Lab on Binder.

```
. dump ? OBJECTS? Render database content as SQL
. echo on | off Turn command echo on or off
.eqp on | off | full | ...  Enable or disable automatic EXPLAIN QUERY PLAN
. excel Display the output of next command in spreadsheet
exit ? CODE? Exit this program with return-code CODE
. expert EXPERIMENTAL. Suggest indexes for queries
. explain ? on | off| auto ? Change the EXPLAIN formatting mode. Default: auto
. filectrl CMD ... Run various sqlite3_file_control () operations
.fullschema ?--indent? Show schema and the content of sqlite_stat tables
. headers on | off Turn display of headers on or off
.help ?-all? ?PATTERN? Show help text for PATTERN
. import FILE TABLE Import data from FILE into TABLE
. imposter INDEX TABLE Create imposter table TABLE on index INDEX
. indexes ? TABLE ? Show names of indexes
. limit ?LIMIT? ? VAL? Display or change the value of an SQLITE_LIMIT
. lint OPTIONS Report potential schema issues .
. load FILE ?ENTRY? Load an extension library
.log FILE | off Turn logging on or off. FILE can be stderr/stdout
. mode MODE ? OPTIONS? Set output mode
. nonce STRING Suspend safe mode for one command if nonce matches
. nullvalue STRING Use STRING in place of NULL values
. once ? OPTIONS? ? FILE ? Output for the next SQL command only to FILE
. open ? OPTIONS? ? FILE? Close existing database and reopen FILE
. output ?FILE? Send output to FILE or stdout if FILE is omitted
. parameter CMD ... Manage SQL parameter bindings
.print STRING... Print literal STRING
. progress N Invoke progress handler after every N opcodes
. prompt MAIN CONTINUE Replace the standard prompts
. quit this program
. read FILE Read input from FILE or command output
. recover Recover as much data as possible from corrupt db.
. restore ? DB ? FILE Restore content of DB ( default " main ") from FILE
```
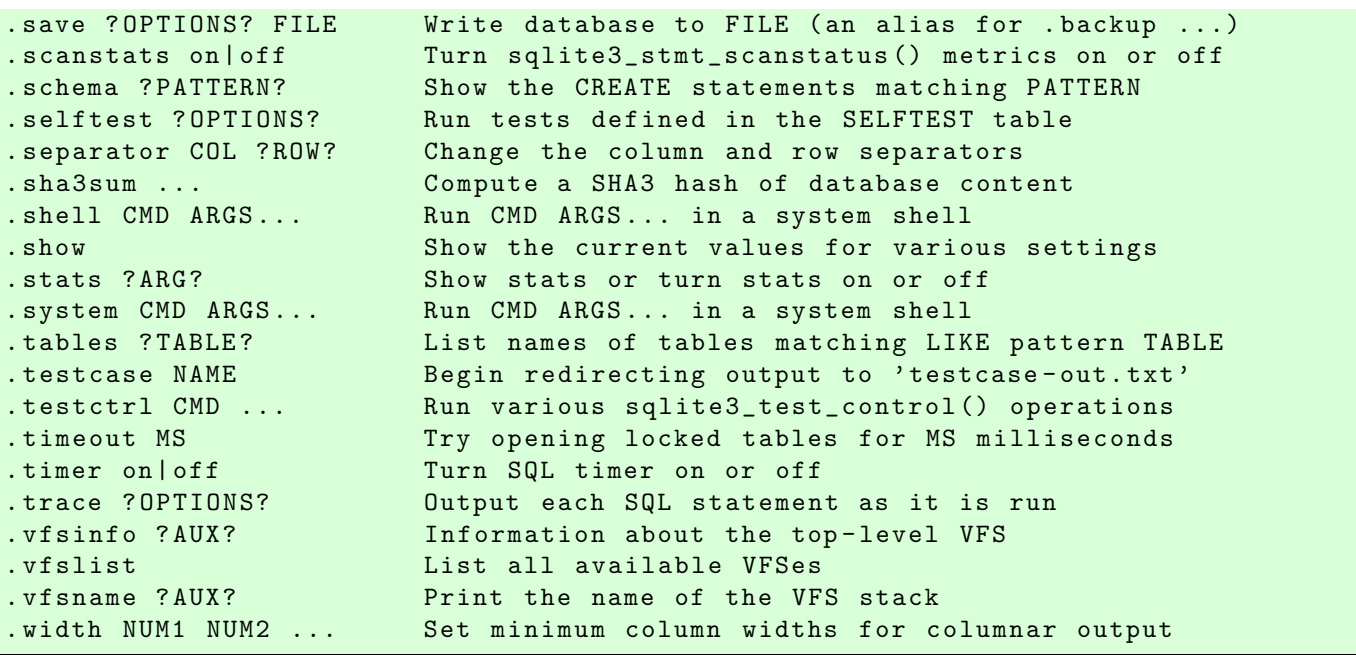

If you would like to know more about the command .show, then try following.

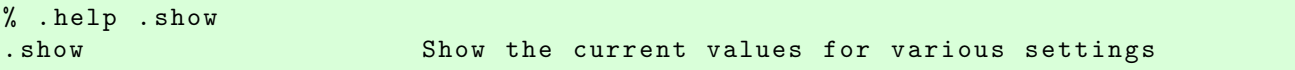

Quit from SQLite.

sqlite> .quit

## 3 Making a small database

We now make a small database using the command-line program of SQLite.

#### 3.1 Making a table

First, start SQLite.

```
% sqlite3
SQLite version 3.39.4 2022 -09 -29 15:55:41
Enter ".help" for usage hints.
Connected to a transient in-memory database.
Use ". open FILENAME" to reopen on a persistent database.
sqlite >
```
Make a persistent database as a file on the hard disk (or SSD) on the computer. The command .open can be used to make an empty database. Use .help command to learn about .open command.

```
sqlite> .help .open
. open ? OPTIONS? ? FILE? Close existing database and reopen FILE
    Options:
       -- append Use appendvfs to append database to the end of FILE
       -- deserialize Load into memory using sqlite3_deserialize ()
       --hexdb Load the output of "dbtotxt" as an in-memory db
```
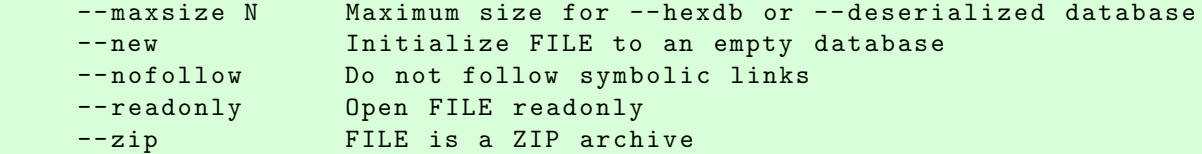

Use .open command to make an empty database in a file "solarsystem.db".

```
sqlite> .open --new solarsystem.db
```
Use SQL command "create" to make a table for data of planets.

```
sqlite> create table planet (name text primary key, mass real, diameter real,
   ... > rotation_period real , orbital_period real , mean_temperature real ,
   ...> satellite integer, ring text, magnetic_field text);
```
Use .help command to learn about the usage of .tables command.

```
sqlite> .help .tables
tables ?TABLE? List names of tables matching LIKE pattern TABLE
```
Try .tables command to show a list of existing tables.

```
sqlite> .tables
planet
```
The table "planet" does exist.

Use the command .help to learn about the usage of .schema command.

```
sqlite> .help .schema
. schema ? PATTERN? Show the CREATE statements matching PATTERN
  Options:
     --indent Try to pretty-print the schema
     --nosys Omit objects whose names start with "sqlite_"
```
Use the command .schema to check the structure of the table "planet".

```
sqlite> .schema --indent planet
CREATE TABLE planet (
 name text primary key ,
 mass real ,
 diameter real ,
 rotation_period real ,
 orbital_period real ,
 mean_temperature real ,
 satellite integer ,
 ring text ,
 magnetic_field text
);
```
Add data of planets to the table "planet". Note that you need a semicolon (";") at the end of each command.

```
sqlite> insert into planet values ('Mercury', 3.30E23, 4.879E3,
   \ldots > 1407.6, 88.0, 167, 0, 'No', 'Yes');
sqlite> insert into planet values ('Venus', 4.87E24, 1.2104E4,
   \ldots > -5832.5, 224.7, 464, 0, 'No', 'No');
sqlite> insert into planet values ('Earth', 5.97E24, 1.2756E4,
   \ldots 23.9, 365.2, 15, 1, 'No', 'Yes');
sqlite> insert into planet values ('Mars', 6.42E23, 6.792E3,
   ... > 24.6, 687.0, -65, 2, 'No', 'No');
sqlite> insert into planet values ('Jupiter', 1.898E27, 1.42984E5,
   ...> 9.9, 4331, -110, 79, 'Yes', 'Yes');
sqlite> insert into planet values ('Saturn', 5.68E26, 1.20536E5,
   ... > 10.7, 10747, -140, 82, 'Yes', 'Yes');
sqlite> insert into planet values ('Uranus', 8.68E25, 5.1118E4,
   ...> -17.2, 30589, -195, 27, 'Yes', 'Yes');
sqlite> insert into planet values ('Neptune', 1.02E26, 4.9528E4,
   ...> 16.1, 59800, -200, 14, 'Yes', 'Yes');
```
#### 3.2 Trying SQL queries

Try following simple SQL query. Following example prints planet name, mass, diameter, number of satellites, existence/non-existence of ring system, existence/non-existence of global magnetic field for all the records in the table of the database.

```
sqlite> select name, mass, diameter, satellite, ring, magnetic_field from planet;
Mercury |3.3 e +23|4879.0|0| No | Yes
Venus |4.87 e +24|12104.0|0| No | No
Earth |5.97 e +24|12756.0|1| No | Yes
Mars |6.42 e +23|6792.0|2| No | No
Jupiter |1.898 e +27|142984.0|79| Yes| Yes
Saturn |5.68 e +26|120536.0|82| Yes | Yes
Uranus |8.68 e +25|51118.0|27| Yes| Yes
Neptune |1.02 e +26|49528.0|14| Yes | Yes
```
This is not a user-friendly output format. Let us change some settings. Use .help command to learn about the usage of .show command.

```
sqlite> .help .show
. show Show the current values for various settings
```
Try .show command to show current settings.

```
sqlite> .help .show
. show Show the current values for various settings
sqlite> .show
       echo : off
        eqp : off
    explain: auto
    headers: off
       mode: list
  nullvalue: ""
     output : stdout
colseparator: "|"
rowseparator: "\n "
      stats: off
      width :
   filename: solarsystem. db
```
Use .help command to learn about the usage of .headers command.

```
sqlite> .help headers
headers on | off Turn display of headers on or off
```
Turn on header using .header command.

sqlite> .headers on

Use . show command to check current settings.

```
sqlite> .show
        echo : off
         eqp : off
     explain: auto
     headers: on
        mode : list
   nullvalue: ""
      output: stdout
colseparator: "|"
rowseparator: "\n "
       stats: off
       width :
    filename: solarsystem. db
```
Use .help command to learn about the usage of .mode command.

```
sqlite> .help mode
. mode MODE ? OPTIONS? Set output mode
  MODE is one of :
    ascii Columns/rows delimited by 0x1F and 0x1E
    box Tables using unicode box - drawing characters
    csv Comma - separated values
    column Output in columns. ( See . width )
    html HTML <table> code
    insert SQL insert statements for TABLE
    json Results in a JSON array
    line One value per line
    list Values delimited by "|"
    markdown Markdown table format
    qbox Shorthand for " box -- width 60 -- quote "
    quote Escape answers as for SQL
    table ASCII-art table
    tabs Tab-separated values
    tcl TCL list elements
  OPTIONS: ( for columnar modes or insert mode ):
    -- wrap N Wrap output lines to no longer than N characters
    --wordwrap B Wrap or not at word boundaries per B (on/off)
    --ww Shorthand for "--wordwrap 1"
    -- quote Quote output text as SQL literals
    -- noquote Do not quote output text
    TABLE The name of SQL table used for " insert " mode
```
Use .mode command to change the mode.

#### sqlite> .mode column

Use .show command to check current settings.

```
sqlite> .show
        echo : off
         eqp : off
     explain: auto
     headers: on
        mode : column -- wrap 60 -- wordwrap off -- noquote
   nullvalue: ""
      output : stdout
colseparator: "|"
rowseparator: "\n "
       stats: off
       width :
    filename: solarsystem. db
```
Try SQL query again.

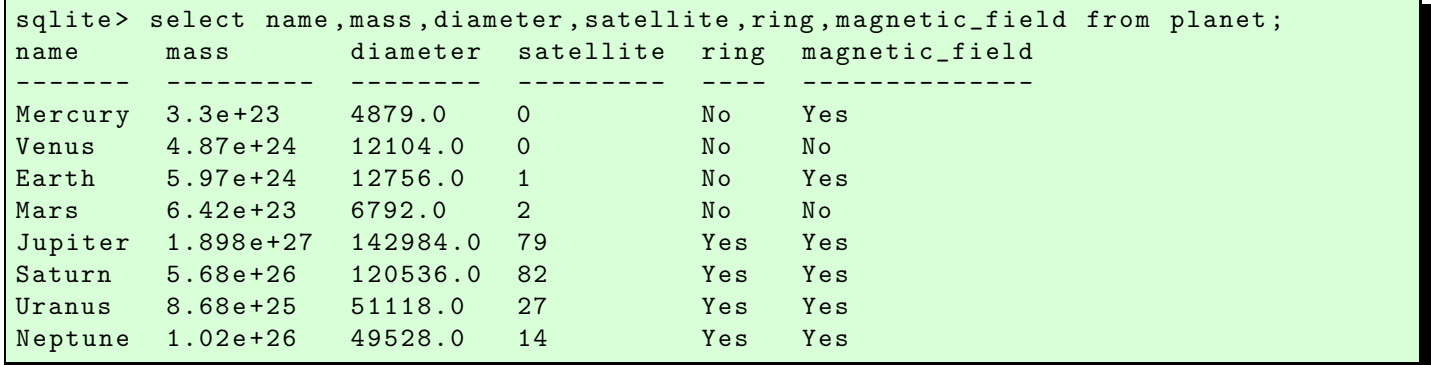

Now, output format looks much better. Try the mode "table".

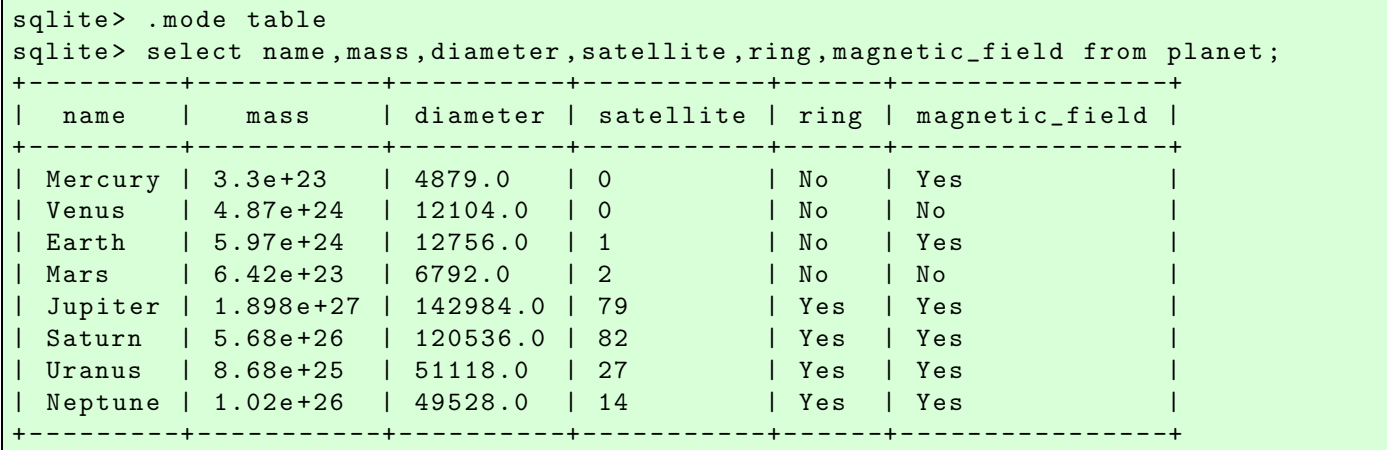

Try following practice.

Practice 06-01

Try a SQL query for the table "planet".

### 3.3 More about SQL queries

Sort the output by using "order by".

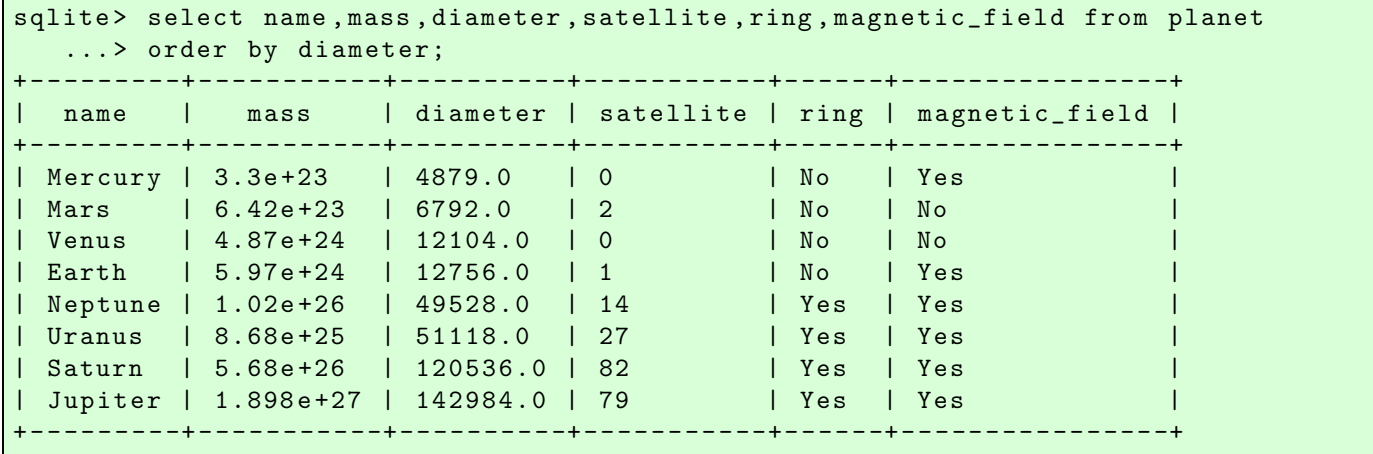

Sort the output in descending order.

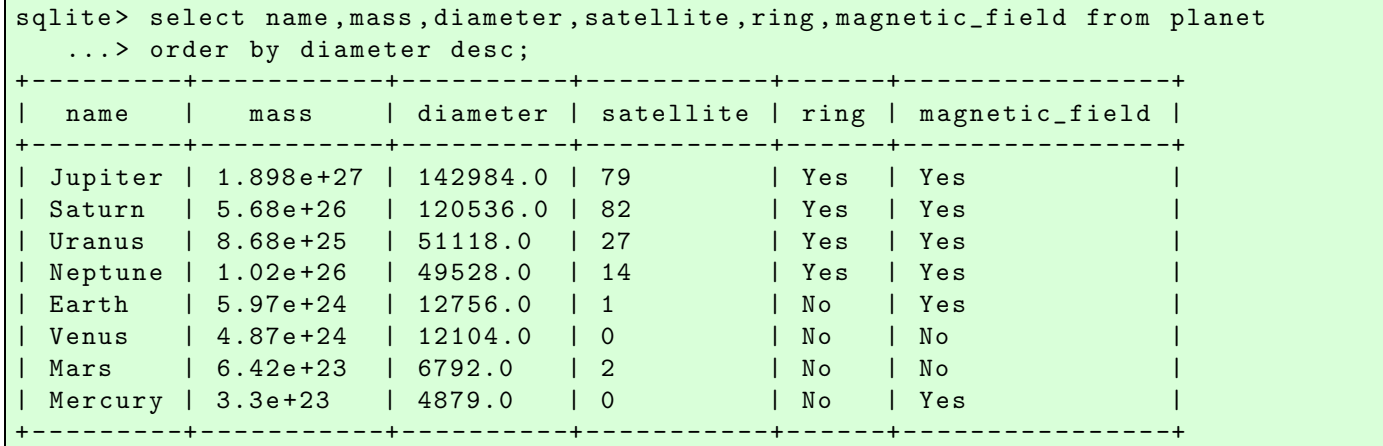

Try following practice.

Practice 06-02

Try a SQL query for the table "planet" using "order by".

Search for planets having 10 or more satellites by using where.

```
sqlite> select name, mass, diameter, satellite, ring, magnetic_field from planet
    \ldots > where satellite >= 10;
             + - - - - - - - - -+ - - - - - - -- - --+- - -- - -- - - -+- - -- - - -- - --+- - -- --+- - - -- - -- - -- - - -- -+
   name | mass | diameter | satellite | ring | magnetic_field |
      + - - - - - - - - -+ - - - - - - -- - --+- - -- - -- - - -+- - -- - - -- - --+- - -- --+- - - -- - -- - -- - - -- -+
 | Jupiter | 1.898 e +27 | 142984.0 | 79 | Yes | Yes |
| Saturn | 5.68e+26 | 120536.0 | 82 | Yes | Yes | Yes | Yes | Yes | Yes | Yes | Yes | Yes | Yes | Yes | Yes | Y
| Uranus | 8.68e+25 | 51118.0 | 27       | Yes | Yes | Yes | Yes | Yes | Yes | Yes | Yes | Yes | Yes
| Neptune | 1.02e+26 | 49528.0 | 14 | Yes | Yes
+ - - - - - - - - -+ - - - - - - -- - --+- - -- - -- - - -+- - -- - - -- - --+- - -- --+- - - -- - -- - -- - - -- -+
```
Two ore more conditions can be used for where.

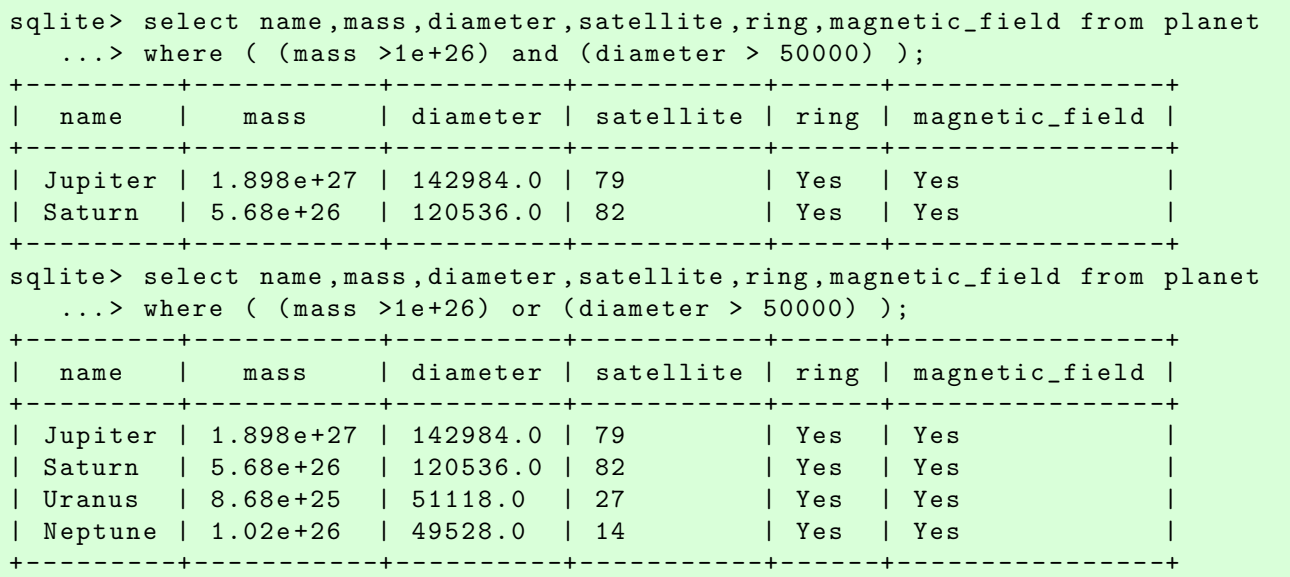

Find planets with ring system.

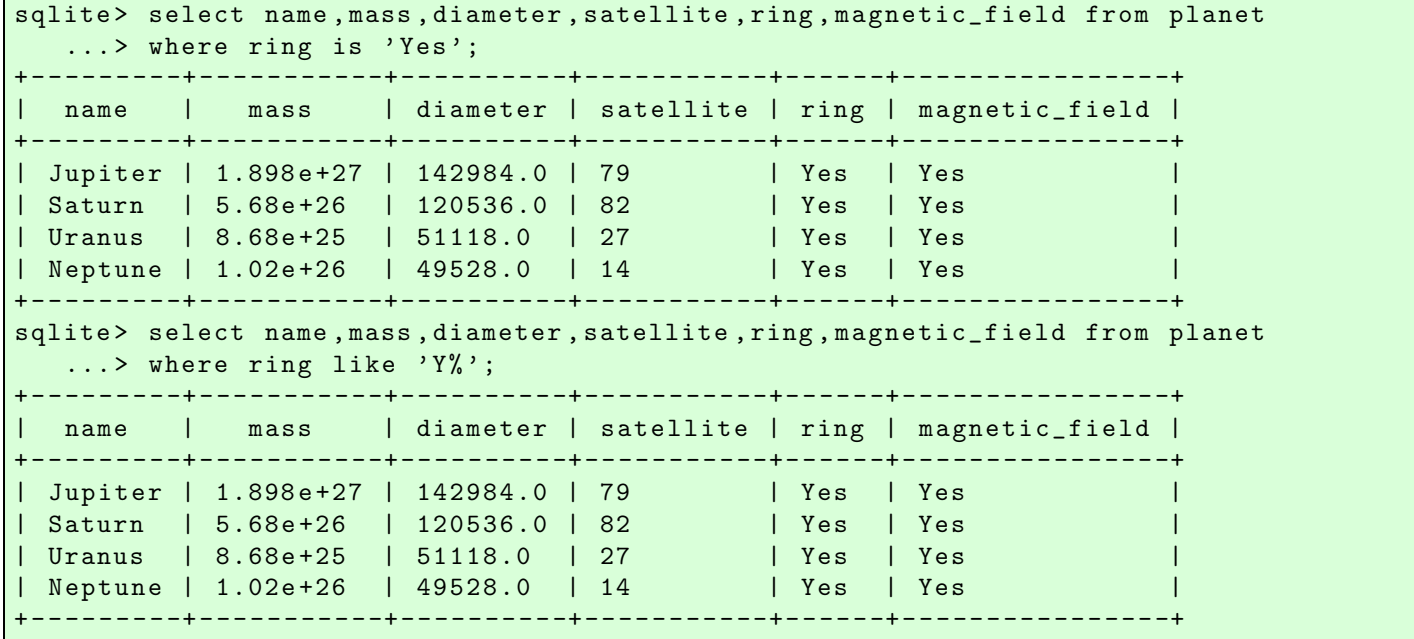

Try following practice.

Practice 06-03

Try a SQL query for the table "planet" using "where".

Quit from SQLite.

sqlite> .quit

Now, you have a file named "solarsystem.db".

 $%$  ls  $-IF$ total 1 -rw-r--r-- 1 daisuke taiwan 2291 Oct 20 07:30 ai202209\_s06.ipynb -rw-r--r-- 1 daisuke taiwan 12288 Oct 21 08:49 solarsystem.db % file solarsystem. db solarsystem.db: SQLite 3.x database, last written using SQLite version 3039004, file counter 9, database pages 3, cookie 0x1, schema 4, UTF-8, version-valid-for 9

#### 3.4 Opening an existing database file

Start SQLite.

```
% ls
ai202209_s06. ipynb solarsystem. db
% sqlite3
SQLite version 3.39.4 2022 -09 -29 15:55:41
Enter ".help" for usage hints.
Connected to a transient in-memory database.
Use ". open FILENAME" to reopen on a persistent database.
sqlite >
```
Use .open command to open an existing database file.

sqlite> .open solarsystem.db

Now, the database file "solarsystem.db" is opened. Check available table.

sqlite> .tables planet

The table "planet" is available. Check the structure of the table "planet".

```
sqlite> .schema --indent planet
CREATE TABLE planet (
  name text primary key ,
  mass real ,
  diameter real ,
  rotation_period real ,
  orbital_period real ,
  mean_temperature real,
  satellite integer ,
  ring text ,
  magnetic_field text
);
```
Try SQL queries.

```
sqlite> .headers on
sqlite> . mode table
sqlite> select name, mass, diameter, mean_temperature from planet
   ... > order by mass desc;
  + - - - - - - - - -+ - - - - -- - -- - -+- - -- - -- -- -+ - -- -- - -- - -- - -- - ---+
```

```
| name | mass | diameter | mean_temperature |
+ - - - - - - - - -+ - - - - -- - -- - -+- - -- - -- -- -+ - -- -- - -- - -- - -- - ---+
| Jupiter | 1.898e+27 | 142984.0 | -110.0
| Saturn | 5.68e + 26 | 120536.0 | -140.0| Neptune | 1.02 e +26 | 49528.0 | -200.0 |
| Uranus | 8.68 e +25 | 51118.0 | -195.0 |
| Earth | 5.97 e +24 | 12756.0 | 15.0 |
| Venus | 4.87 e +24 | 12104.0 | 464.0 |
| Mercury | 3.3e+23 | 4879.0 | 167.0
| Mars | 6.42 e +23 | 6792.0 | -65.0 |
+ - - - - - - - - -+ - - - - -- - -- - -+- - -- - -- -- -+ - -- -- - -- - -- - -- - ---+
sqlite> select name, mass, diameter, rotation_period, orbital_period
 ... > from planet where orbital_period < 1000 order by orbital_period desc;
   + - - - - - - - - -+ - - - - -- -- - -+- - -- - -- - --+ - -- -- - -- - -- - -- -- -+-- - -- - -- - -- -- - --+
| name | mass | diameter | rotation_period | orbital_period |
+ - - - - - - - - -+ - - - - -- -- - -+- - -- - -- - --+ - -- -- - -- - -- - -- -- -+-- - -- - -- - -- -- - --+
| Mars | 6.42e + 23 | 6792.0 | 24.6 | 687.0
| Earth | 5.97e+24 | 12756.0 | 23.9 | 365.2
| Venus | 4.87e+24 | 12104.0 | -5832.5 | 224.7
| Mercury | 3.3e+23 | 4879.0 | 1407.6 | 224.
+ - - - - - - - - -+ - - - - -- -- - -+- - -- - -- - --+ - -- -- - -- - -- - -- -- -+-- - -- - -- - -- -- - --+
sqlite> select name, mass, diameter, mean_temperature, magnetic_field
  ...> from planet where ( mean_temperature > 0 and magnetic_field = 'Yes');
  + - - - - - - - - -+ - - - -- - -- - -+- - -- - -- -- -+ -- - -- - -- -- - -- - -- - -+- - -- -- - -- - -- -- - -+
| name | mass | diameter | mean_temperature | magnetic_field |
+ - - - - - - - - -+ - - - -- - -- - -+- - -- - -- -- -+ -- - -- - -- -- - -- - -- - -+- - -- -- - -- - -- -- - -+
| Mercury | 3.3e+23 | 4879.0 | 167.0 | Yes
| Earth | 5.97e+24 | 12756.0 | 15.0 | Yes
 - - - - - - - - - + - - - - - - - - - + - - - - - - - - + - - - - - - - - - - -
```
Quit from SQLite.

sqlite> .quit

Here is the other way to open an existing database file.

```
% sqlite3 solarsystem. db
SQLite version 3.39.4 2022 -09 -29 15:55:41
Enter ".help" for usage hints.
sqlite> .tables
planet
sqlite> .schema --indent planet
CREATE TABLE planet (
 name text primary key ,
 mass real ,
 diameter real ,
 rotation_period real ,
  orbital_period real ,
  mean_temperature real ,
  satellite integer ,
  ring text ,
  magnetic_field text
);
```
Try a SQL query.

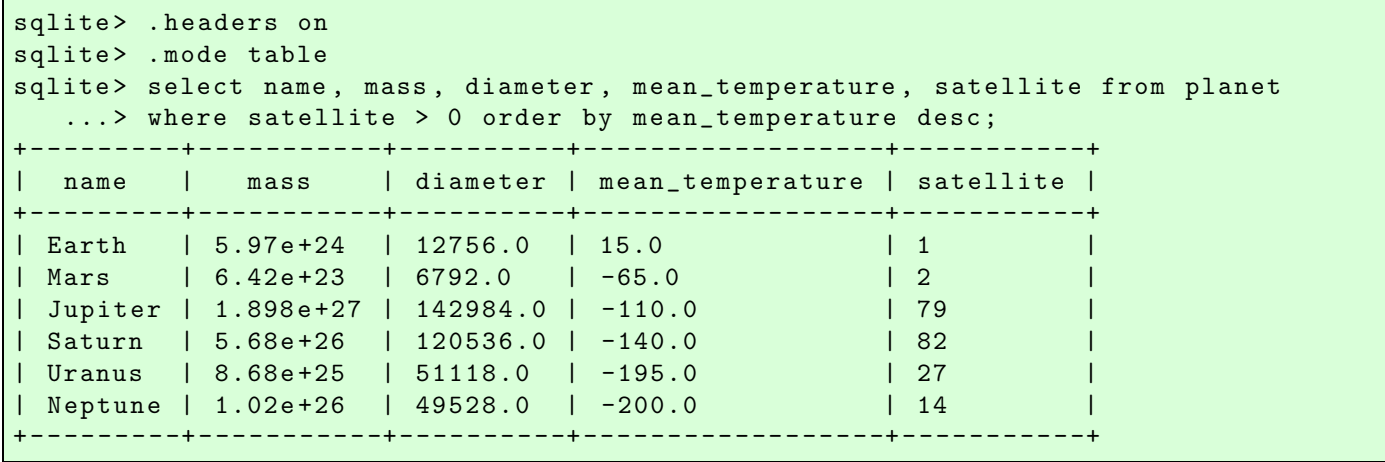

### 3.5 Importing data from a CSV file

Download a CSV (Comma Separated Values) file. Here is a Python script to download CSV file "dp.csv".

```
Python Code 1: a1202209 \text{ s}06 \text{ s}00 \text{.} py
```

```
# !/ usr/ pkg/ bin/ python3.9
#
# Time - stamp : <2022/10/21 14:18:19 ( CST) daisuke >
#
# importing urllib module
import urllib . request
# importing ssl module
import ssl
# allow insecure downloading
ssl. _create_default_https_context = ssl. _create_unverified_context
# URL of data file
url_data = ' https :// s3b. astro . ncu. edu. tw/ ai_202209/ data / dp . csv'
# output file name
file_output = ' dwarf_planet. csv '
# printing status
print (f'Now, fetching the file <math>\{url\_data\}...')</math># opening URL
with urllib . request. urlopen ( url_data) as fh_read:
    # reading data
    data_byte = fh_read. read ()
# printing status
print (f'Finished fetching the file {url_data}!')
# converting raw byte data into string
data_str = data_byte.decode ('utf - 8')# printing status
print (f'Now, writing the data into file {file_output}...')
```

```
# opening file for writing
with open (file_output, 'w') as fh_write:
    # writing data
    fh_write. write ( data_str)
# printing status
print (f'Finished writing the data into file {file_output}!')
```
Execute above script to download CSV file.

```
% chmod a+x ai202209_s06_00 . py
% ./ ai202209_s06_00 . py
Now, fetching the file https://s3b.astro.ncu.edu.tw/ai_202209/data/dp.csv...
Finished fetching the file https://s3b.astro.ncu.edu.tw/ai_202209/data/dp.csv!
Now, writing the data into file dp. csv...
Finished writing the data into file dp. csv!
% ls - lF dwarf_planet. csv
-rw-r--r-- 1 daisuke taiwan 452 Oct 21 14:20 dwarf_planet.csv
% file dwarf_planet. csv
dwarf_planet. csv: ASCII text
% cat dwarf_planet. csv
# dwarf planet database
#
# data format :
# name, a, e, i, q, Q, P, H
#
# Ref .: https :// minorplanetcenter . net / dwarf_planets
#
(1) Ceres , 2.77, 0.08, 10.6, 2.55, 2.98, 4.60, 3.3
(134340) Pluto , 39.67 , 0.25 , 17.1 , 29.80 , 49.54 , 250 , -0.4
(136199) Eris , 68.12 , 0.43 , 43.8 , 38.69 , 97.54 , 562 , -1.2
(136472) Makemake, 45.26, 0.17, 29.0, 37.74, 52.78, 304, 50.2
(136108) Haumea , 42.94 , 0.20 , 28.2 , 34.36 , 51.52 , 281 , 0.2
```
✝ ✆

Start SQLite and make a table.

```
% sqlite3
SQLite version 3.39.4 2022 -09 -29 15:55:41
Enter ".help" for usage hints.
Connected to a transient in-memory database.
Use ". open FILENAME" to reopen on a persistent database.
sqlite> create table dwarfplanet (name text primary key, a real, e real,
   ...> i real, perihelion real, aphelion real, P real, H real);
sqlite> .tables
dwarfplanet
sqlite> .schema --indent dwarfplanet
CREATE TABLE dwarfplanet(
  name text primary key ,
  a real ,
  e real ,
  i real ,
  perihelion real ,
  aphelion real ,
  P real ,
  H real
);
```
Use the command .help to learn about the usage of .import command.

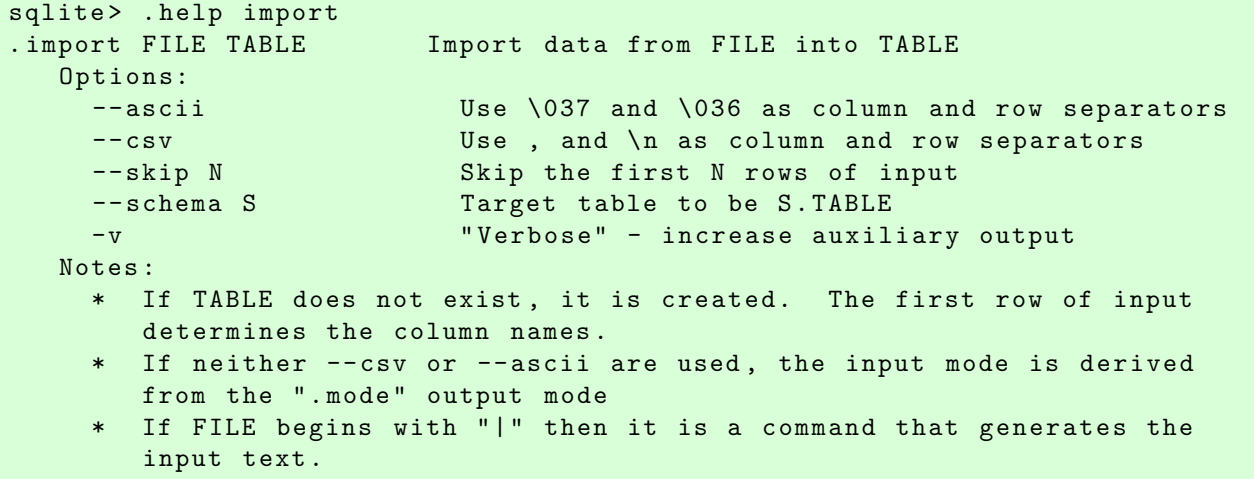

Use the command .import to import data from a CSV file. There are 7 lines of header in the CSV file. Add an option "--skip 7" to the .import command.

```
sqlite> .mode csv
sqlite> .separator,
sqlite> .import --skip 7 dwarf_planet.csv dwarfplanet
```
The same thing can be done by following.

```
sqlite> create table dwarfplanet2 (name text primary key, a real, e real,
   ... > i real, perihelion real, aphelion real, P real, H real);
sqlite> .tables
dwarfplanet dwarfplanet2
sqlite> .schema --indent dwarfplanet2
CREATE TABLE dwarfplanet2(
  name text primary key ,
  a real ,
  e real ,
  i real ,
  perihelion real ,
  aphelion real ,
  P real ,
  H real
);
sqlite> .import -- csv -- skip 7 dwarf_planet.csv dwarfplanet2
```
The same thing can also be done by following.

```
sqlite> create table dwarfplanet3 (name text primary key, a real, e real,
  ... > i real, perihelion real, aphelion real, P real, H real);
sqlite> .tables
dwarfplanet dwarfplanet2 dwarfplanet3
sqlite> .schema --indent dwarfplanet3
CREATE TABLE dwarfplanet3(
 name text primary key ,
 a real ,
 e real ,
```

```
i real ,
  perihelion real ,
  aphelion real ,
  P real ,
  H real
);
sqlite> .import --csv '| grep -v \# dwarf_planet.csv' dwarfplanet3
```
Save the database into a file.

#### sqlite> .save dwarf\_planet.db

Try SQL queries.

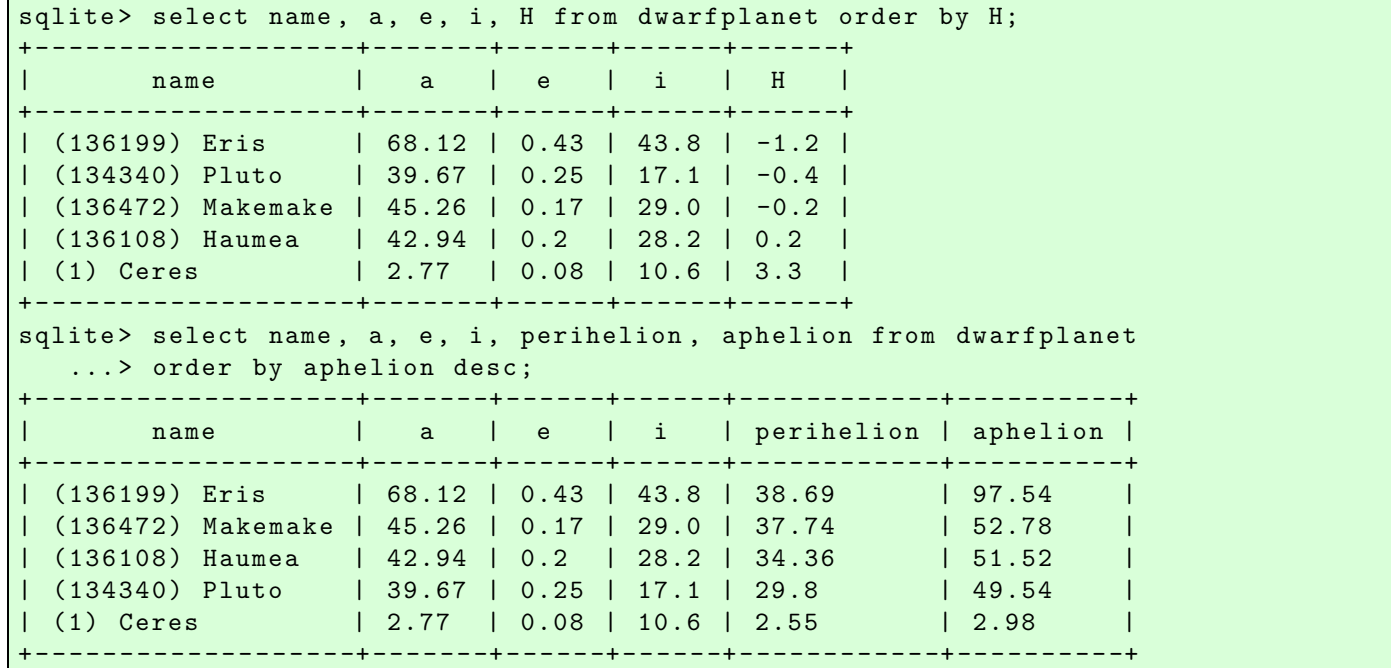

Try following practice.

Practice 06-04

Try a SQL query for the table "dwarfplanet".

Quit from SQLite.

sqlite> .quit

Now, you have a file named "dwarf planet.db".

```
% ls -IF *. db
-rw-r--r-- 1 daisuke taiwan 28672 Oct 21 14:57 dwarf_planet.db
-rw -r - -r - - 1 daisuke taiwan 12288 Oct 21 08:49 solarsystem.db
```
### 3.6 Exporting database into a SQL file

Open a database file.

```
% sqlite3
SQLite version 3.39.4 2022 -09 -29 15:55:41
Enter ".help" for usage hints.
Connected to a transient in-memory database.
Use ". open FILENAME" to reopen on a persistent database.
sqlite> .open dwarf_planet.db
sqlite> .tables
dwarfplanet dwarfplanet2 dwarfplanet3
```
Use the command .output to set output file name.

sqlite> .output dwarf\_planet.sql

Use the command .dump to export the database into a file.

sqlite> .dump

Quit from SQLite.

sqlite> .quit

Now, you have a file named "dwarf planet.sql".

```
% ls -IF *. sql
-rw -r - -r - - 1 daisuke taiwan 3253 Oct 21 15:06 dwarf_planet.sql
% file dwarf_planet. sql
dwarf_planet. sql: ASCII text
% head dwarf_planet. sql | cut -b 1 -80
PRAGMA foreign_keys= OFF;
BEGIN TRANSACTION;
CREATE TABLE dwarfplanet (name text primary key, a real, e real,
i real, perihelion real, aphelion real, P real, H real);
INSERT INTO dwarfplanet VALUES ( ' (1) Ceres ' ,2.7700000000000000177 ,0.08000
INSERT INTO dwarfplanet VALUES ( ' (134340) Pluto ' ,39.670000000000001706 ,0.25 ,17
INSERT INTO dwarfplanet VALUES ( ' (136199) Eris ' ,68.120000000000004549 ,0.42999
INSERT INTO dwarfplanet VALUES ( ' (136472) Makemake ' ,45.25999999999999801 ,0.170000
INSERT INTO dwarfplanet VALUES ( ' (136108) Haumea ' ,42.939999999999997727 ,0.20000
CREATE TABLE dwarfplanet2 ( name text primary key , a real , e real ,
```
#### 3.7 Reading a SQL file

Start SQLite, and read a SQL file.

```
% sqlite3
SQLite version 3.39.4 2022 -09 -29 15:55:41
Enter ".help" for usage hints.
Connected to a transient in-memory database.
Use ". open FILENAME" to reopen on a persistent database.
sqlite> .tables
sqlite> .read dwarf_planet.sql
sqlite> .tables
dwarfplanet dwarfplanet2 dwarfplanet3
```
Try a SQL query.

```
sqlite> .headers on
sqlite> .mode table
sqlite> select name, a, e, i, P, H from dwarfplanet3 order by P;
    + - - - - - - - - - - - - - - - - - - -+ - - - -- - -+ - -- - - -+ -- - - - -+ -- - - -- -+- - - -- -+
         | name | a | e | i | P | H |
       + - - - - - - - - - - - - - - - - - - -+ - - - -- - -+ - -- - - -+ -- - - - -+ -- - - -- -+- - - -- -+
| (1) Ceres | 2.77 | 0.08 | 10.6 | 4.6 | 3.3 |
| (134340) Pluto | 39.67 | 0.25 | 17.1 | 250.0 | -0.4 |
| (136108) Haumea | 42.94 | 0.2 | 28.2 | 281.0 | 0.2 |
| (136472) Makemake | 45.26 | 0.17 | 29.0 | 304.0 | -0.2 |
| (136199) Eris | 68.12 | 0.43 | 43.8 | 562.0 | -1.2 |
                 + - - - - - - - - - - - - - - - - - - -+ - - - -- - -+ - -- - - -+ -- - - - -+ -- - - -- -+- - - -- -+
```
Quit from SQLite.

sqlite> .quit

### 3.8 Exporting database into a CSV file

Start SQLite and read SQL file.

```
% sqlite3
SQLite version 3.39.4 2022 -09 -29 15:55:41
Enter ".help" for usage hints.
Connected to a transient in-memory database.
Use ". open FILENAME" to reopen on a persistent database.
sqlite> .read dwarf_planet.sql
sqlite> .tables
dwarfplanet dwarfplanet2 dwarfplanet3
```
Use the command .help to learn about the usage of .once command.

```
sqlite> .help .once
. once ? OPTIONS? ? FILE ? Output for the next SQL command only to FILE
    If FILE begins with ' ' then open as a pipe
      --bom Put a UTF8 byte-order mark at the beginning
      -e Send output to the system text editor
      -x Send output as CSV to a spreadsheet (same as ".excel")
```
Use the command .once to export the database into a CSV file.

```
sqlite> .headers on
sqlite> .mode csv
sqlite> .once new.csv
sqlite> select * from dwarfplanet;
```
Quit from SQLite.

sqlite> .quit

Now, you have a file named "new.csv".

```
% 1s -1F new.csv
-rw-r--r-- 1 daisuke taiwan 327 Oct 21 15:19 new.csv
% file new. csv
new.csv: CSV text
% cat new . csv
name ,a ,e ,i , perihelion , aphelion ,P ,H
" (1) Ceres " ,2.77 ,0.08 ,10.6 ,2.55 ,2.98 ,4.6 ,3.3
" (134340) Pluto " ,39.67 ,0.25 ,17.1 ,29.8 ,49.54 ,250.0 , -0.4
" (136199) Eris " ,68.12 ,0.43 ,43.8 ,38.69 ,97.54 ,562.0 , -1.2
" (136472) Makemake" ,45.26 ,0.17 ,29.0 ,37.74 ,52.78 ,304.0 , -0.2
" (136108) Haumea " ,42.94 ,0.2 ,28.2 ,34.36 ,51.52 ,281.0 ,0.2
```
Use your favourite spreadsheet program to visualise the CSV file. Here is an example of using the program "gnumeric" for viewing CSV file. (Fig. [17\)](#page-26-0)

#### % gnumeric new . csv

About the program "gnumeric", visit following website to learn about it. (Fig. [18\)](#page-27-0)

• gnumeric: <http://www.gnumeric.org/>

Or, you may use the program like LibreOffice. (Fig. [19\)](#page-27-1)

• LibreOffice: <https://www.libreoffice.org/>

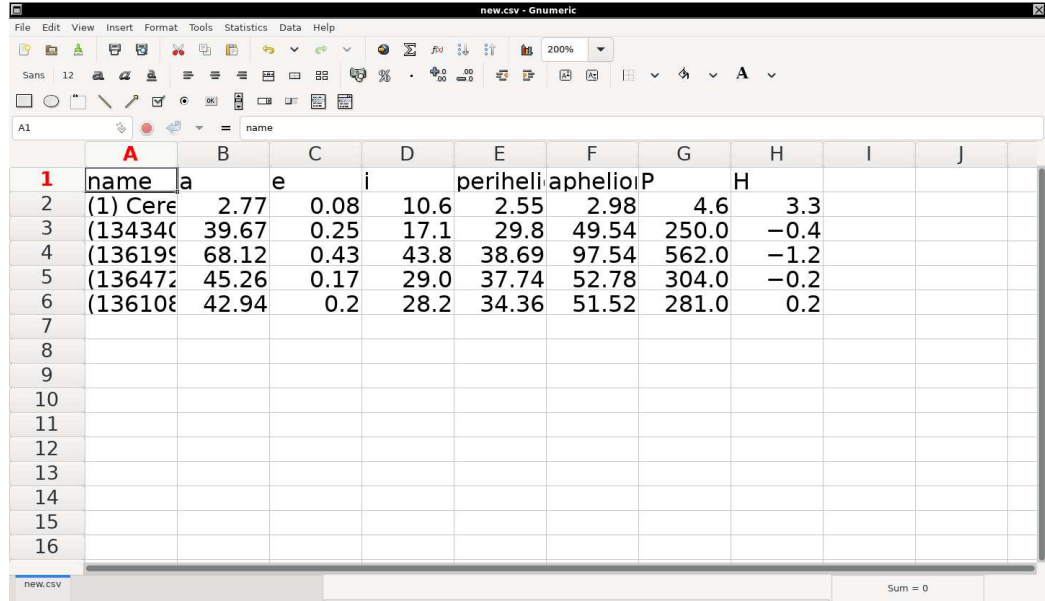

<span id="page-26-0"></span>Figure 17: The CSV file "new.csv" opened by the program "gnumeric".

### 4 Constructing element database

We download the data of periodic table, and construct the element database.

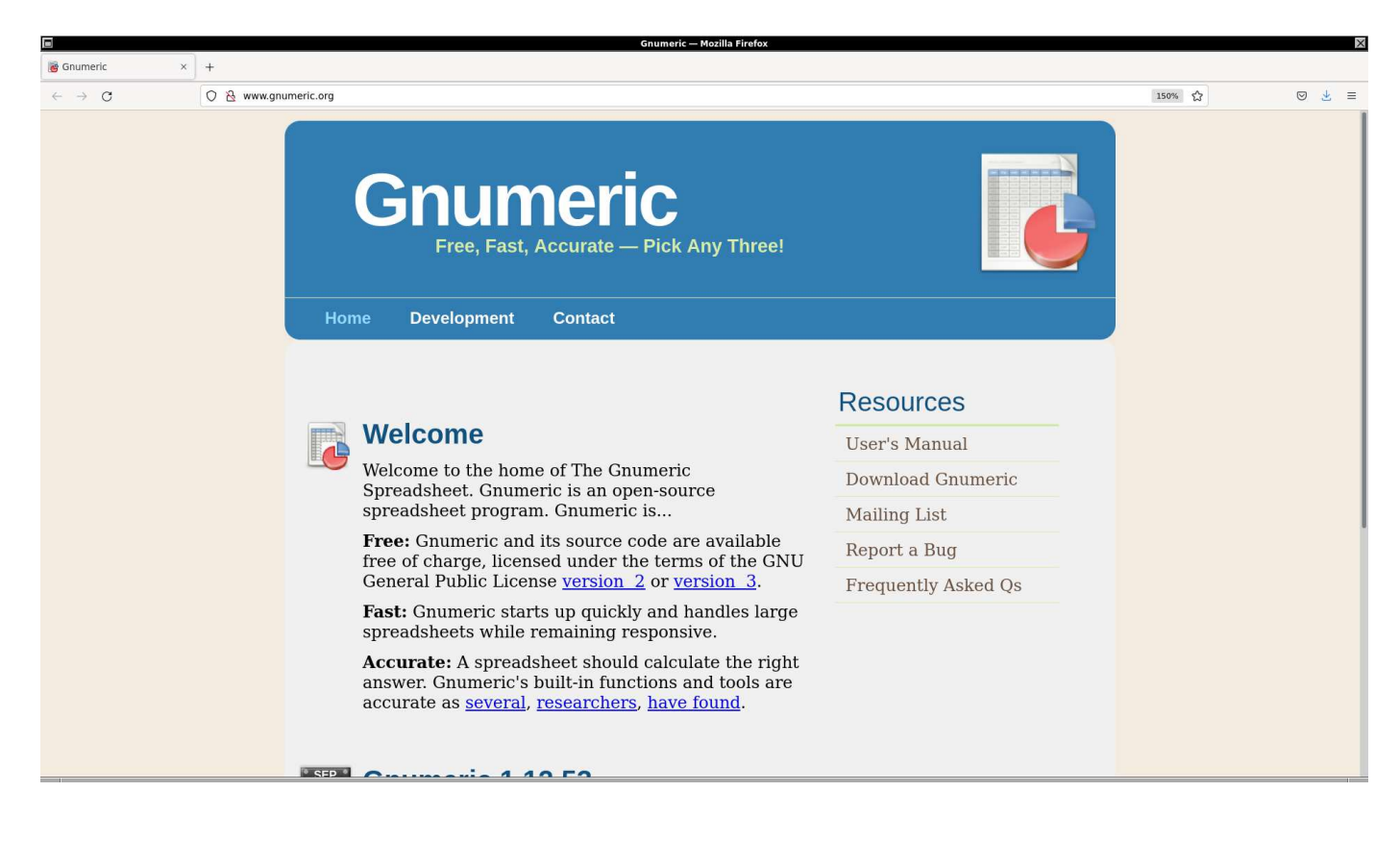

<span id="page-27-0"></span>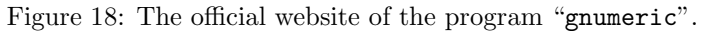

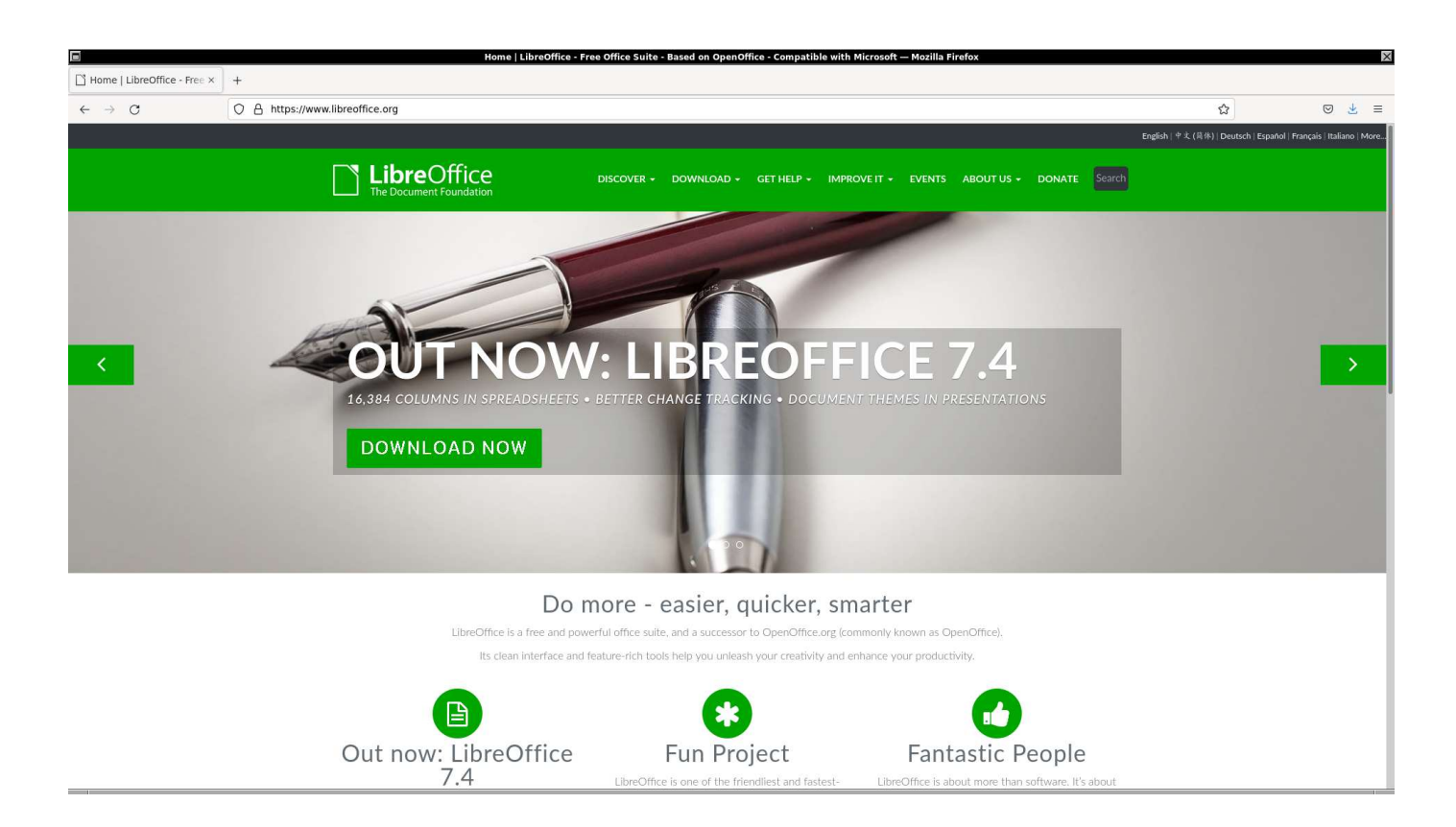

<span id="page-27-1"></span>Figure 19: The official website of the program LibreOffice.

### 4.1 Downloading CSV file

Download the CSV file for the periodic table. Here is a Python script for downloading.

```
Python Code 2: ai202209 s06 01.py
```

```
# !/ usr/ pkg/ bin/ python3.9
#
# Time - stamp : <2022/10/21 15:44:39 ( CST) daisuke >
#
# importing urllib module
import urllib . request
# importing ssl module
import ssl
# allow insecure downloading
ssl. _create_default_https_context = ssl. _create_unverified_context
# URL of data file
url_data = ' https :// pubchem. ncbi . nlm. nih. gov/ rest / pug/ periodictable/ CSV/ '
# output file name
file_output = ' periodictable. csv '
# printing status
print (f'Now, fetching {url_data}...')
# opening URL
with urllib . request. urlopen ( url_data) as fh_read:
    # reading data
    data_byte = fh_read. read ()
# printing status
print (f'Finished fetching {url_data}!')
# converting raw byte data into string
data_str = data_byte. decode ('utf -8 ')
# printing status
print (f'Now, writing data into file "{file_output}"...')
# opening file for writing
with open (file_output, 'w') as fh_write:
    # writing data
    fh_write. write ( data_str)
# printing status
print (f'Finished writing data into file "{file_output}"!')
✝ ✆
```
Execute above script to download CSV file.

```
% chmod a+x ai202209_s06_01 . py
% ./ ai202209_s06_01 . py
Now, fetching https://pubchem.ncbi.nlm.nih.gov/rest/pug/periodictable/CSV/...
Finished fetching https :// pubchem. ncbi . nlm . nih. gov / rest / pug/ periodictable / CSV /!
Now, writing data into file "periodictable.csv"...
Finished writing data into file "periodictable.csv"!
% ls -1F periodictable.csv
```

```
-rw-r--r-- 1 daisuke taiwan 15016 Oct 21 15:44 periodictable.csv
% file periodictable. csv
periodictable.csv: CSV text
% head periodictable. csv | cut -b 1 -76
" AtomicNumber" ," Symbol " ," Name " ," AtomicMass" ," CPKHexColor" ," ElectronConfigura
1, "H", "Hydrogen", 1.0080, "FFFFFF", "1s1", 2.2, 120, 13.598, 0.754, "+1, -1", "Gas", 1
2 ," He " ," Helium " ,4.00260 ," D9FFFF " ," 1 s2 " ," " ,140 ,24.587 ," " ," 0" ," Gas " ,0.95 ,4.22 ,
3 ," Li " ," Lithium" ,7.0 , " CC80FF " ," [ He ]2 s1 " ,0.98 ,182 ,5.392 ,0.618 ," +1 " ," Solid " ,45
4 ," Be " ," Beryllium" ,9.012183 ," C2FF00 " ,"[ He ]2 s2 " ,1.57 ,153 ,9.323 ," " ," +2 " ," Solid
5 ,"B " ," Boron " ,10.81 ," FFB5B5 " ,"[ He ]2 s2 2 p1 " ,2.04 ,192 ,8.298 ,0.277 ," +3 " ," Solid "
6 ,"C " ," Carbon " ,12.011 , " 909090 " ,"[ He ]2 s2 2 p2 " ,2.55 ,170 ,11.260 ,1.263 ," +4 , +2 ,
7 ,"N " ," Nitrogen" ,14.007 , " 3050 F8 " ," [ He ] 2 s2 2 p3 " ,3.04 ,155 ,14.534 ,"" ," +5 , +4 ,
8, "0", "0xygen", 15.999, "FF0D0D", "[He]2s2 2p4", 3.44, 152, 13.618, 1.461, "-2", "Gas
9 ,"F " ," Fluorine" ,18.99840316 , " 90 E050 " ,"[ He ]2 s2 2 p5 " ,3.98 ,135 ,17.423 ,3.339 ," -
```
#### 4.2 Importing CSV file and constructing database

Start SQLite and create a table.

```
% sqlite3
SQLite version 3.39.4 2022 -09 -29 15:55:41
Enter ".help" for usage hints.
Connected to a transient in-memory database.
Use ". open FILENAME" to reopen on a persistent database.
sqlite> create table element (AtomicNumber integer primary key, Symbol text,
   ... > Name text , AtomicMass real , CPKHexColor text ,
   ... > ElectronConfiguration text, Electronegativity real, AtomicRadius real,
   ... > IonizationEnergy real, ElectronAffinity real, OxidationStates text,
   ... > StandardState text, MeltingPoint real, BoilingPoint real,
   ...> Density real, GroupBlock text, YearDiscovered text);
sqlite> .tables
element
sqlite> .schema --indent element
CREATE TABLE element(
  AtomicNumber integer primary key ,
  Symbol text ,
  Name text ,
  AtomicMass real ,
  CPKHexColor text ,
  ElectronConfiguration text ,
  Electronegativity real ,
  AtomicRadius real ,
  IonizationEnergy real ,
  ElectronAffinity real ,
  OxidationStates text ,
  StandardState text ,
  MeltingPoint real ,
  BoilingPoint real ,
  Density real ,
  GroupBlock text ,
  YearDiscovered text
);
```
Import CSV file.

sqlite> .import --csv --skip 1 periodictable.csv element

Try SQL queries.

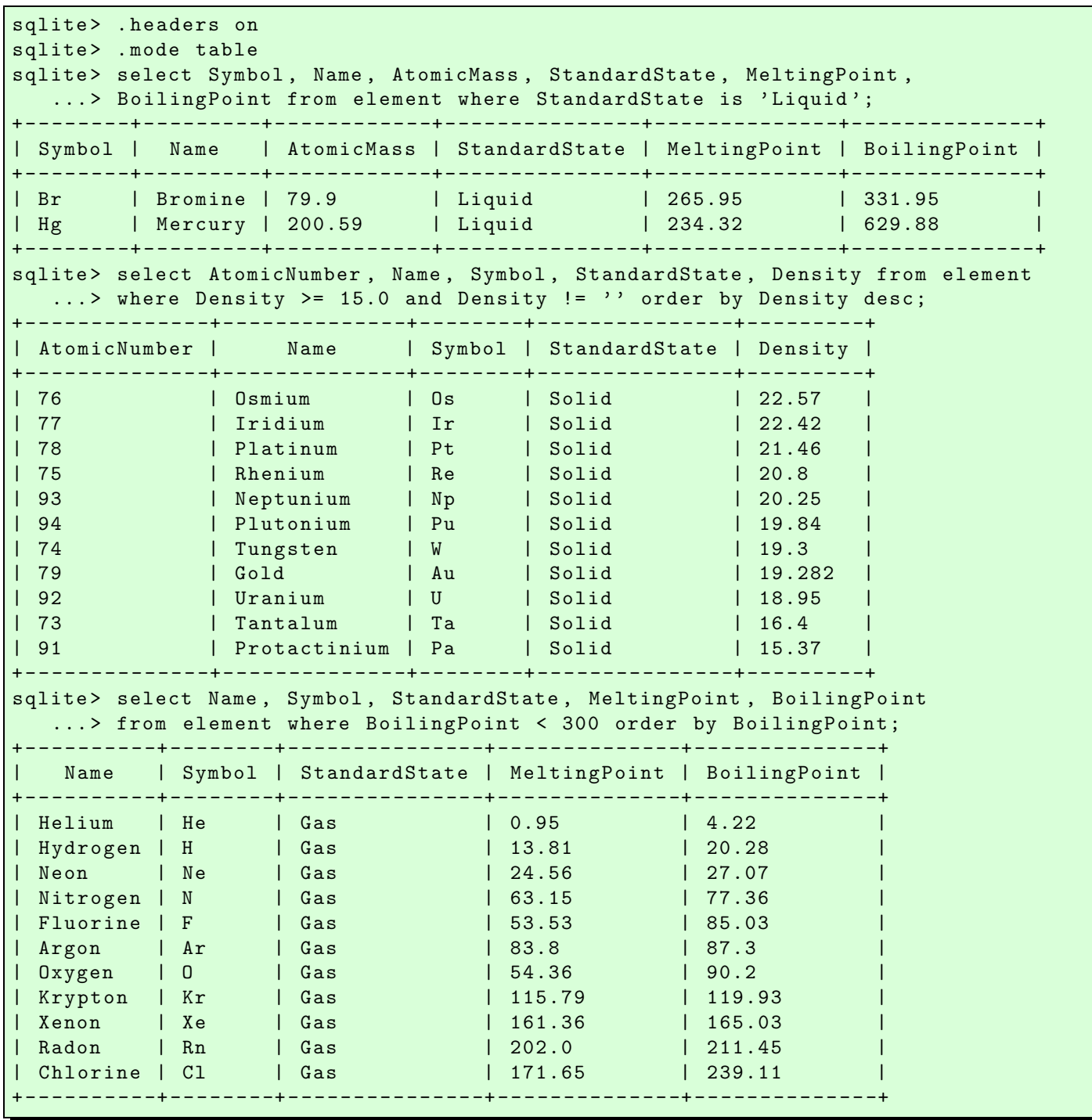

Try following practice.

Practice 06-05

Try a SQL query for the table "element".

Save the database into a file.

sqlite> .save element.db

Quit from SQLite.

### sqlite> .quit

## 5 Constructing database from Bright Star Catalogue

Download Bright Star Catalogue and construct a database of bright stars.

#### 5.1 Downloading the catalogue

Make a Python script to download Bright Star Catalogue. The URL of the catalogue file is following.

```
• https://cdsarc.cds.unistra.fr/ftp/V/50/catalog.gz
```
Here is an example of Python script for downloading the file.

Python Code 3:  $a$ i202209 $s$ 06 $-$ 02.py

```
# !/ usr/ pkg/ bin/ python3.9
#
# Time - stamp : <2022/10/23 07:28:31 ( CST) daisuke >
#
# importing urllib module
import urllib . request
# importing ssl module
import ssl
# allow insecure downloading
ssl. _create_default_https_context = ssl. _create_unverified_context
# URL of data file
url_data = 'https://cdsarc.cds.unistra.fr/ftp/V/50/catalog.gz'
# output file name
file_output = ' bsc. catalog. gz '
# printing status
print (f'Now, fetching {url_data}...')
# opening URL
with urllib . request. urlopen ( url_data) as fh_read:
    # reading data
    data_byte = fh_read. read ()
# printing status
print (f'Finished fetching {url_data}!')
# printing status
print (f'Now, writing the data into file "{file_output}"...')
# opening file for writing
with open (file_output, 'wb') as fh_write:
    # writing data
    fh_write. write ( data_byte)
# printing status
print (f'Finished writing the data into file "{file_output}"!')
✝ ✆
```
Execute above script to download the Bright Star Catalogue.

```
% ./ ai202209_s06_02 . py
Now, fetching https://cdsarc.cds.unistra.fr/ftp/V/50/catalog.gz...
Finished fetching https :// cdsarc . cds. unistra. fr / ftp /V /50/ catalog. gz !
Now, writing the data into file "bsc. catalog.gz"...
Finished writing the data into file "bsc.catalog.gz"!
```
Check downloaded file.

```
% ls -IF bsc*
-rw-r--r-- 1 daisuke taiwan 573921 Oct 23 07:28 bsc.catalog.gz
% file bsc. catalog. gz
bsc. catalog. gz: gzip compressed data, was "catalog", last modified: Mon Oct 4 0
9:55:01 1993, max compression, from Unix, original size modulo 2^32 1704879
```
Also, download "ReadMe" file. The "ReadMe" file contains the description about the structure of the catalogue file.

```
Python Code 4: ai202209 s06 03.py
```

```
# !/ usr/ pkg/ bin/ python3.9
#
# Time - stamp : <2022/10/23 07:27:00 ( CST) daisuke >
#
# importing urllib module
import urllib . request
# importing ssl module
import ssl
# allow insecure downloading
ssl. _create_default_https_context = ssl. _create_unverified_context
# URL of data file
url_data = 'http://cdsarc.u-strasbg.fr/ftp/V/50/ReadMe'
# output file name
file_output = ' bsc. readme '
# printing status
print (f'Now, fetching {url_data}...')
# opening URL
with urllib . request. urlopen ( url_data) as fh_read:
    # reading data
    data_byte = fh_read. read ()
# printing status
print (f'Finished fetching {url_data}!')
# converting raw byte data into string
data\_str = data\_byte.decode ('utf-8')
# printing status
print (f'Now, writing data into file "{file_output}"...')
```

```
# opening file for writing
with open (file_output, 'w') as fh_write:
    # writing data
    fh_write. write ( data_str)
# printing status
print (f'Finished writing data into file "{file_output}"!')
```
Execute above script to download "ReadMe" file of the Bright Star Catalogue.

```
% ./ ai202209_s06_03 . py
Now, fetching http://cdsarc.u-strasbg.fr/ftp/V/50/ReadMe...
Finished fetching http://cdsarc.u-strasbg.fr/ftp/V/50/ReadMe!
Now, writing data into file "bsc.readme"...
Finished writing data into file " bsc. readme " !
```
Check downloaded file.

```
% ls -1F bsc*
-rw-r--r-- 1 daisuke taiwan 573921 Oct 23 07:28 bsc.catalog.gz
-rw-r--r-- 1 daisuke taiwan 11571 Oct 23 07:31 bsc.readme
% file bsc. readme
bsc. readme : ASCII text
% head bsc. readme
V/50 Bright Star Catalogue, 5th Revised Ed. (Hoffleit+, 1991)
= = = = = = = === ===== ===== ===== ===== ====== ===== ===== ========== ===== ===== ===== ===== ====
The Bright Star Catalogue, 5th Revised Ed. (Preliminary Version)
     Hoffleit D. , Warren Jr W.H .
    < Astronomical Data Center , NSSDC / ADC (1991) >
    =1964 \text{BS} \ldots \text{C} \ldots \ldots 0H
    =1991 bsc..book.....H
= = = = = = = === ===== ===== ===== ===== ====== ===== ===== ========== ===== ===== ===== ===== ====
ADC_Keywords: Combined data ; Stars , bright
```
✝ ✆

Read the byte-by-byte description part of "ReadMe" file to learn about the format of the catalogue file. (Fig. [20\)](#page-35-0)

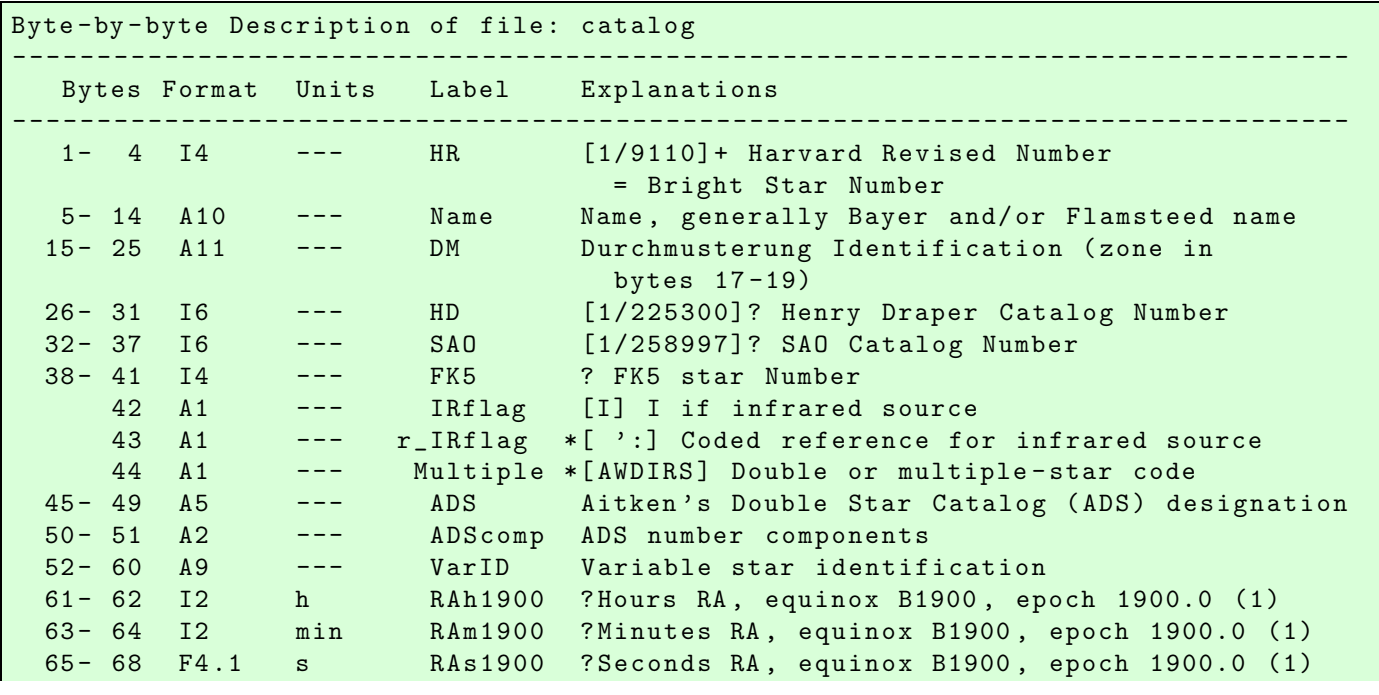

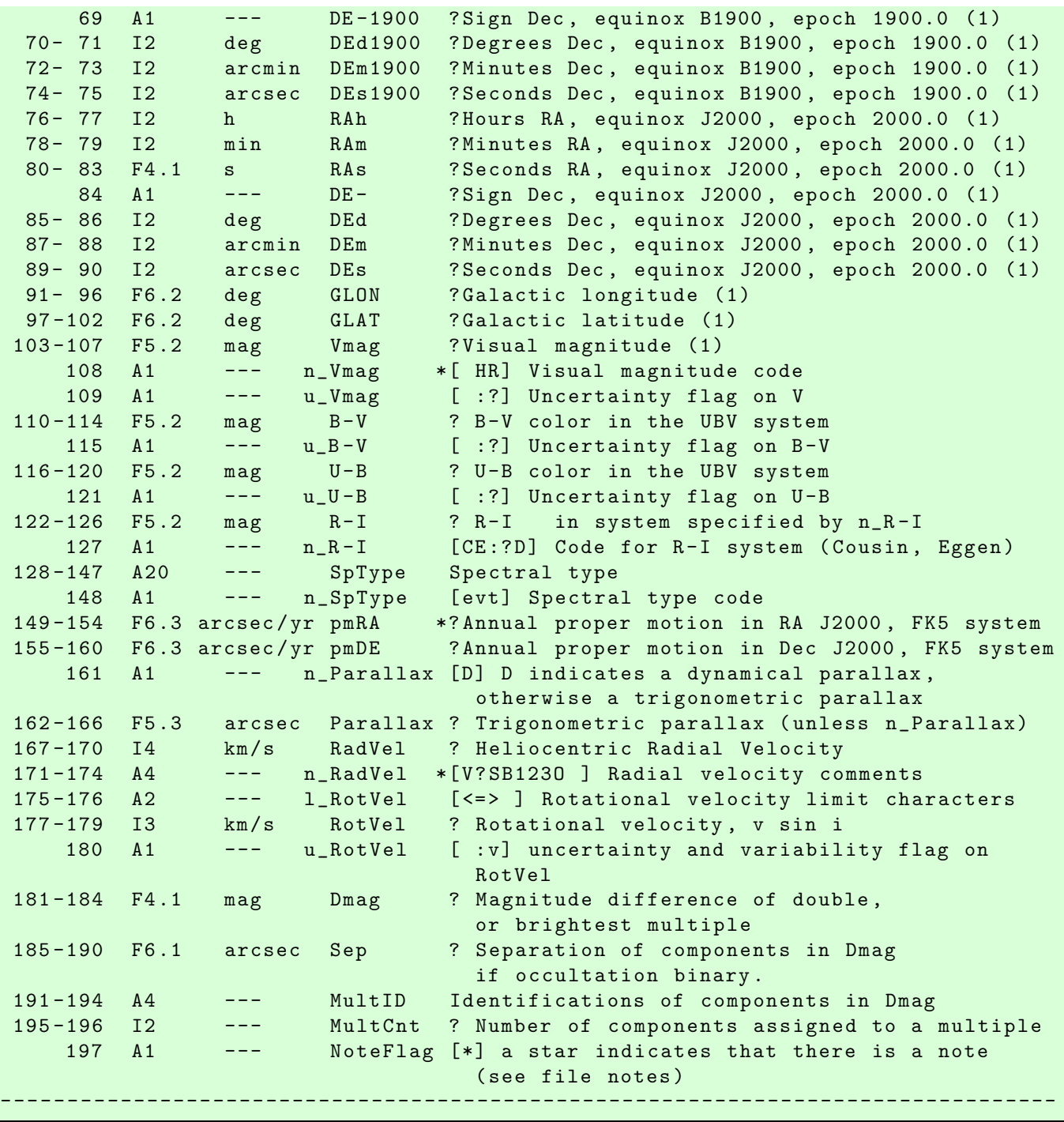

### 5.2 Reading Bright Star Catalogue

Make a Python script to open and read the Bright Star Catalogue. Here is a sample Python script to read HR number, name of star, RA, Dec, galactic longitude, galactic latitude, V-band magnitude, (B-V) colour index, spectral type, proper motion, and parallax from Bright Star Catalogue.

Python Code 5: ai $202209\_s06\_04$ .py

```
# !/ usr/ pkg/ bin/ python3.9
#
# Time - stamp : <2022/10/23 14:00:13 ( CST) daisuke >
#
```
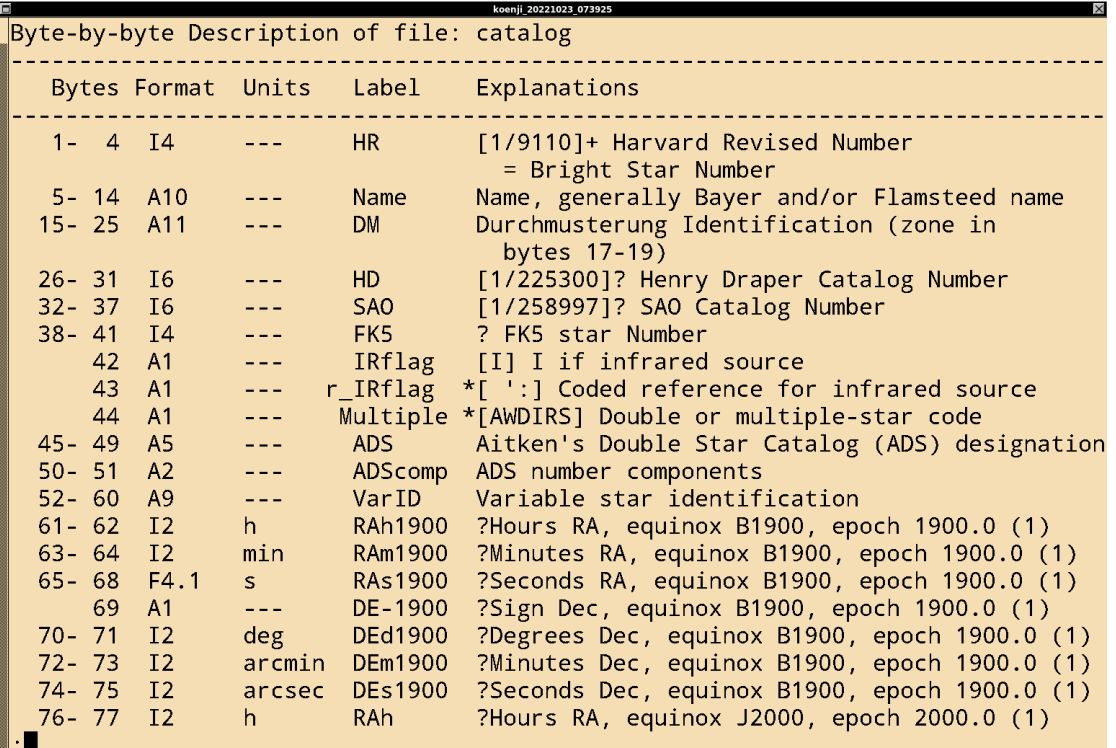

<span id="page-35-0"></span>Figure 20: The byte-by-byte description part of the "ReadMe" file.

```
# importing gzip module
import gzip
# importing sys module
import sys
# catalogue file name
file\_catalogue = 'bsc.catalog.gz'# opening catalogue file
with gzip. open (file_catalogue, 'rb') as fh:
    # reading catalogue line -by - line
    for line in fh:
        # Harvard Revised Number of star
        try:
            HR = int (line [0:4])except :
            # printing message
            print (f'Something is wrong with following line...')
            print (f' { line [:75]} ')
            print (f'Cannot extract HR number!')
            # exit
             sys. exit (1)
        # name of star
        name = line [4:14] . strip (). decode ('utf-8')
        if (name == ''):
             name = ' \_NNONE \_ '# RA
        try:
            RA<sub>h</sub> = int (line [75:77])
```

```
RA_m = int (line [77:79])RA_s = float ( line [79:83])
except :
    RA_h = 99RA_m = 99RA_s = 99.9RA\_str = f' {RA_h : 02d } : {RA_m : 02d } : {RA_s : 04.1f }'RA_deg = (RA_h + RA_m / 60.0 + RA_s / 3600.0) * 15.0
# Dec
try:
    Dec\_sign = line [83:84].decode ('utf - 8')Dec_d = int (line [84:86])Dec\_m = int (line [86:88])Dec_s = int (line [88:90])except :
    Dec\_sign = ' -'Dec_d = 99
    Dec\ m = 99
    Dec_s = 99
\texttt{Dec\_str = f'}{ \texttt{Dec\_sign}}{ \texttt{Dec\_d:02d}: \texttt{Dec\_m:02d}: \texttt{Dec\_s:02d}: }if (Dec\_sign == '+'):
    Dec_deg = Dec_d + Dec_m / 60.0 + Dec_s / 3600.0
else:
    Dec\_deg = (Dec\_d + Dec\_m / 60.0 + Dec\_s / 3600.0) * (-1.0)# galactic longitude
try:
    glon = float ( line [90:96])
except :
    glon = -999.99# galactic latitude
try:
    glat = float ( line [96:102])
except :
    glat = -999.99# Vmag
try:
    mag_V = float ( line [102:107])
except :
    mag_{V} = -999.9# B-V colour
try:
    colour_BV = float (line[109:114])except :
    colour_BV = -999.9# spectral type
sptype = line [127:147].strip (). decode ('utf -8 ')
# proper motion RA
try:
    pm_RA = float ( line [148:154])
except :
    pm_RA = -999.9# proper motion Dec
try:
    pm_Dec = float ( line [154:160])
except :
    pm\_Dec = -999.9# parallax
try:
    parallax = float (line[161:166])
```

```
except :
    parallax = -999.9# printing extracted data
print (f'HR = {HR}'')print (f' name = "{\{name\}}")
print (f' - RA_str = {RA_str})
print (f' \quad RA_deg = \{RA_deg\}'')print (f' \tDec_str = {Dec_str})'print (f' Dec_deg = { Dec_deg} ')
print (f' \text{ gluon} = \{g \text{lon}\})print (f' glat = \{glat\})
print (f' Vmag = {mag_V})
print (f' B-V = {colour_BV}')
print (f' sptype = "{sptype}"')
print (f' pmRA = {pm_R A}')
print (f' pmDec = {pm\_Dec}')
print (f' parallax = {parallax}')
```
Execute above script to read Bright Star Catalogue.

```
% chmod a+x ai202209_s06_04 . py
% ./ ai202209_s06_04 . py > bsc_extracted. data
% file bsc_extracted. data
bsc_extracted. data : ASCII text
% ls -1F bsc_extracted.data
-rw-r--r-- 1 daisuke taiwan 2694265 Oct 23 13:23 bsc_extracted.data
% head -20 bsc_extracted . data
HR = 1name = " \_NNDE \_."RA\_str = 00:05:09.9RA_deg = 1.29125Dec\_str = +45:13:45Dec_deg = 45.22916666666667
 glon = 114.44
 glat = -16.88Vmag = 6.7
 B-V = 0.07sptype = "A1Vn"pmRA = -0.012pmDec = -0.018parallax = -999.9HR = 2name = " _\_NONE__"RA_str = 00:05:03.8
 RA_deg = 1.2658333333333334
 Dec\_str = -00:30:11Dec \_\text{deg} = -0.503055555555556
```
 $\left($   $\frac{1}{\sqrt{2}}\right)$   $\left($   $\frac{1}{\sqrt{2}}\right)$   $\left($   $\frac{1}{\sqrt{2}}\right)$   $\left($   $\frac{1}{\sqrt{2}}\right)$   $\left($   $\frac{1}{\sqrt{2}}\right)$   $\left($   $\frac{1}{\sqrt{2}}\right)$   $\left($   $\frac{1}{\sqrt{2}}\right)$   $\left($   $\frac{1}{\sqrt{2}}\right)$   $\left($   $\frac{1}{\sqrt{2}}\right)$   $\left($   $\frac{1}{\sqrt{2}}\right)$ 

### 5.3 Making a SQL file to generate a database

Make a Python script to read the Bright Star Catalogue, and generate a SQL file to construct a database. Here is an example.

Python Code 6:  $a$ i202209  $s$ 06 05.py

# !/ usr/ pkg/ bin/ python3.9

```
#
# Time - stamp : <2022/10/23 14:26:14 ( CST) daisuke >
#
# importing gzip module
import gzip
# importing sys module
import sys
# catalogue file name
file_catalogue = ' bsc. catalog. gz '
# SQL file name
file_sql = ' bsc_makedb. sql '
# opening file for writing
with open (file_sql, 'w') as fh_sql:
    # SQL command to create a table
    sql\_table = f'create table bsc (hr integer primary key, name text, ' \n\+ f'ra_str text, ra_deg real, dec_str text, dec_deg real, ' \
        + f' glon real, glat real, vmag real, bv real, sptype text, ' \setminus+ f' pmra real , pmdec real , parallax real );\n '
    fh_sql . write ( sql_table)
    # opening catalogue file
    with gzip. open (file_catalogue, 'rb') as fh_bsc:
        # reading catalogue line -by - line
        for line in fh_bsc :
             # Harvard Revised Number of star
             try:
                 HR = int (line [0:4])except :
                 # printing message
                 print (f'Something is wrong with following line...')
                 print (f' { line [:75]} ')
                 print (f'Cannot extract HR number!')
                 # exit
                 sys. exit (1)
             # name of star
             name = line [4:14].strip ().decode ('utf-8')
             if (name == ''):
                 name = ' _\_{} NONE \_{} '# RA
             try:
                 RA_h = int ( line [75:77])
                 RA_{m} = int (line [77:79])RA_s = float (line [79:83])
             except :
                 RA<sub>h</sub> = 99RA_m = 99RA_s = 99.9RA\_str = f' {RA_h : 02d } : {RA_m : 02d } : {RA_s : 04.1f }'RA_deg = ( RA_h + RA_m / 60.0 + RA_s / 3600.0) * 15.0
             # Dec
             try:
                 Dec\_sign = line [83:84].decode ('utf - 8')Dec_d = int (line [84:86])Dec_m = int (line [86:88])
```

```
Dec_s = int (line [88:90])
except :
    Dec\_sign = ' -'Dec_d = 99
    Dec_{m} = 99
    Dec_s = 99
Dec\_str = f' {Dec\_sign} {Dec\_d : 02d} : {Dec\_m : 02d} : {Dec\_s : 02d}if (Dec\_sign == '+'):
    Dec_deg = Dec_d + Dec_m / 60.0 + Dec_s / 3600.0
else:
    Dec\_deg = (Dec\_d + Dec\_m / 60.0 + Dec\_s / 3600.0) * (-1.0)# galactic longitude
try:
    glon = float ( line [90:96])
except :
    glon = -999.99# galactic latitude
try:
    glat = float ( line [96:102])
except :
    glat = -999.99# Vmag
try:
    mag_V = float ( line [102:107])
except :
    mag_{V} = -999.9# B -V colour
try:
    colour_BV = float (line[109:114])except :
    color_BV = -999.9# spectral type
sptype = line [127:147] . strip (). decode ('utf-8')
# proper motion RA
try:
    pm_RA = float ( line [148:154])
except :
    pm_RA = -999.9# proper motion Dec
try:
    pm_Dec = float ( line [154:160])
except :
    pm\_Dec = -999.9# parallax
try:
    parallax = float (line[161:166])except :
    parallelax = -999.9# SQL command to add data to table
sql\_add = f'insert into bsc values ({HR}, "{name}", ' \
    + f '"{ RA_str }" , { RA_deg } , "{ Dec_str}" , { Dec_deg} , ' \
    + f'{glon}, {glat}, {mag_V}, {colour_BV}, ' \
    + f '"{ sptype }" , { pm_RA } , { pm_Dec } , { parallax });\ n '
fh_sql . write ( sql_add)
```
✝ ✆

Execute above script and make a SQL file.

chmod a+x ai202209\_s06\_05.py

```
% ./ ai202209_s06_05 . py
% ls -IF *. sql
-rw-r--r-- 1 daisuke taiwan 1501084 Oct 23 14:26 bsc_makedb.sql
-rw-r--r-- 1 daisuke taiwan 3253 Oct 21 15:06 dwarf_planet.sql
% head bsc_makedb. sql | cut -b 1 -80
create table bsc (hr integer primary key, name text, ra_str text, ra_deg real, d
insert into bsc values (1, "__NONE__", "00:05:09.9", 1.29125, "+45:13:45", 45.22
insert into bsc values (2, "__NONE__", "00:05:03.8", 1.26583333333333334, "-00:30
insert into bsc values (3, "33  Psc", "00:05:20.1", 1.33374999999999998, "-05:4
insert into bsc values (4, "86 Peg", "00:05:42.0", 1.425, "+13:23:46", 13.396
insert into bsc values (5, "__NONE__", "00:06:16.0", 1.566666666666666669, "+58:26
insert into bsc values (6, "__NONE__", "00:06:19.0", 1.57916666666666668, "-49:04
insert into bsc values (7, "10 Cas", "00:06:26.5", 1.61041666666666668, "+64:1
insert into bsc values (8, "__NONE__", "00:06:36.8", 1.653333333333333333333, "+29:01
insert into bsc values (9, "__NONE__", "00:06:50.1", 1.70875, "-23:06:27", -23.1
```
#### 5.4 Making BSC database

Start SQLite and read SQL file.

```
% sqlite3
SQLite version 3.39.4 2022 -09 -29 15:55:41
Enter ".help" for usage hints.
Connected to a transient in-memory database.
Use ". open FILENAME" to reopen on a persistent database.
sqlite> .read bsc_makedb.sql
sqlite> .tables
bsc
sqlite> .schema --indent bsc
CREATE TABLE bsc(
 hr integer primary key ,
 name text ,
 ra_str text ,
 ra_deg real ,
  dec_str text ,
 dec_deg real ,
 glon real ,
  glat real ,
  vmag real ,
 bv real ,
 sptype text ,
  pmra real ,
  pmdec real ,
  parallax real
);
```
### 5.5 Trying some SQL queries

Try some SQL query for BSC database. Find stars with V-band magnitude brighter than 1.5 mag.

```
sqlite> select hr, name, ra_str, dec_str, vmag, sptype from bsc
   ... > where (vmag < 1.5) and (vmag > -30) order by vmag;
+ - - - - - -+ - - - - - - - - - --+- - -- - -- - -- - -+ -- - -- - -- - --+- - -- - --+- - -- - -- - -- - -- - - --+
| hr | name | ra_str | dec_str | vmag | sptype |
+ - - - - - -+ - - - - - - - - - --+- - -- - -- - -- - -+ -- - -- - -- - --+- - -- - --+- - -- - -- - -- - -- - - --+
| 2491 | 9 Alp CMa | 06:45:08.9 | -16:42:58 | -1.46 | A1Vm |
| 2326 | Alp Car | 06:23:57.1 | -52:41:45 | -0.72 | F0II |
```
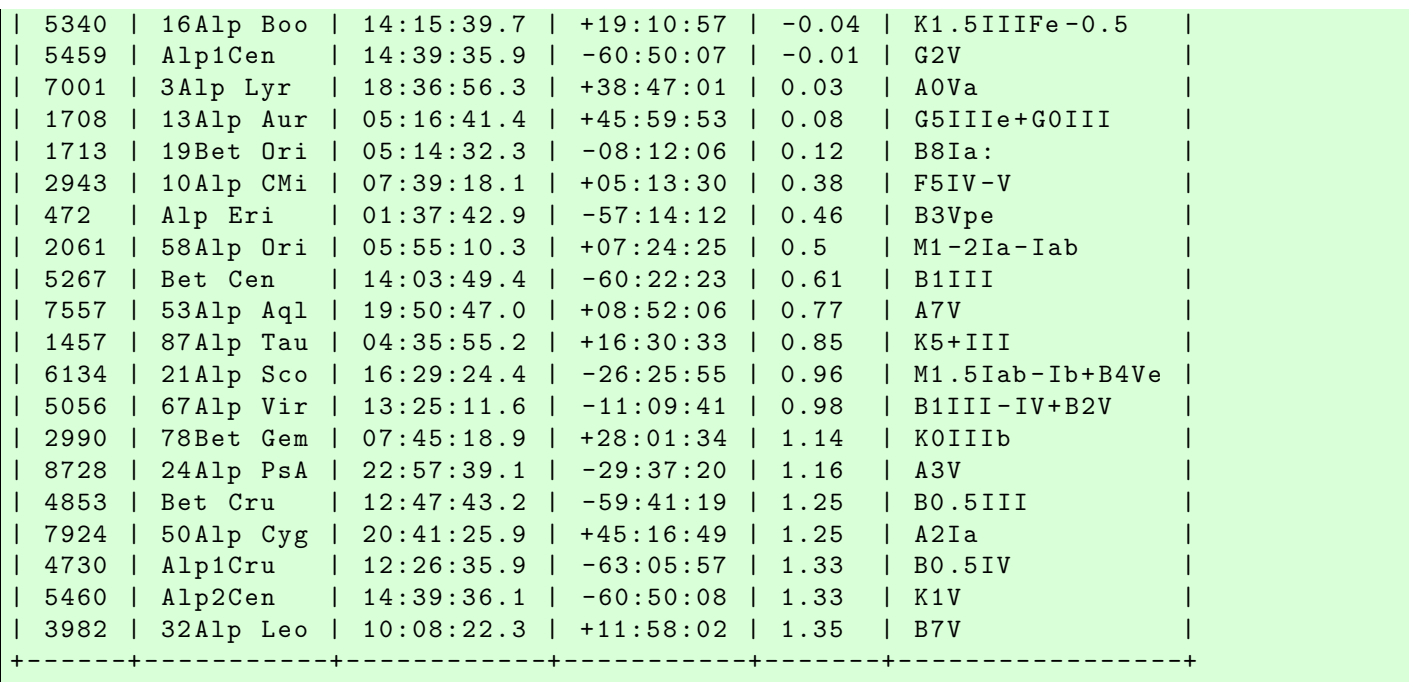

Find stars in the solar neighbourhood.

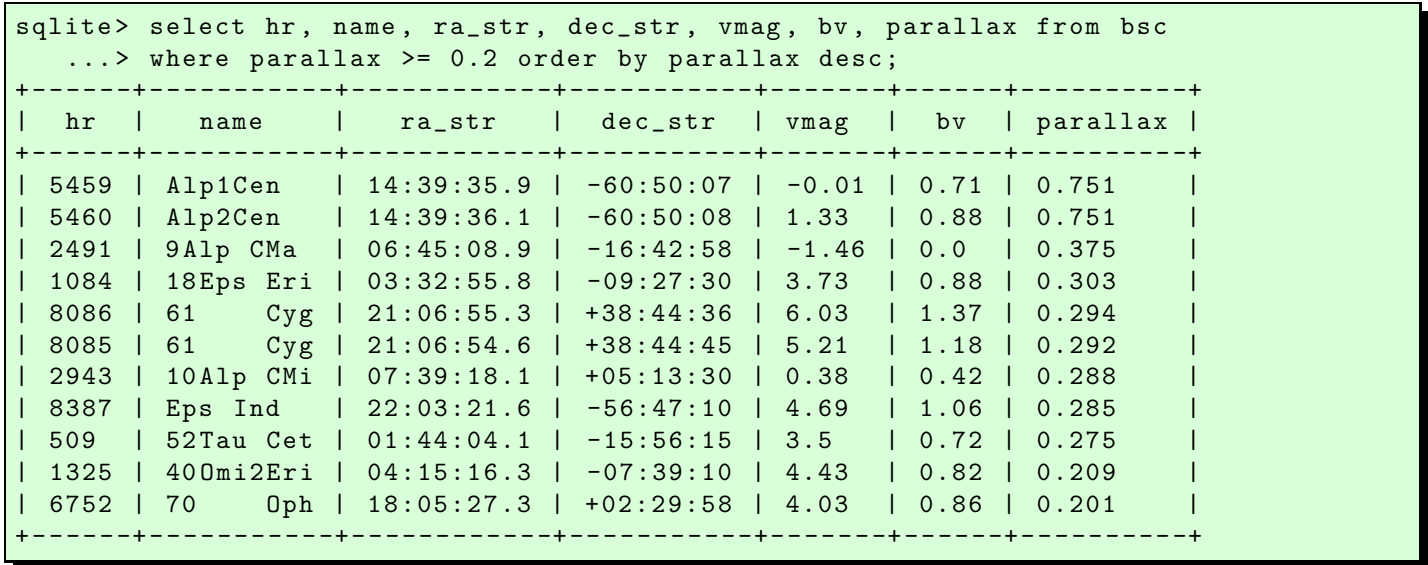

Find stars near the north galactic pole.

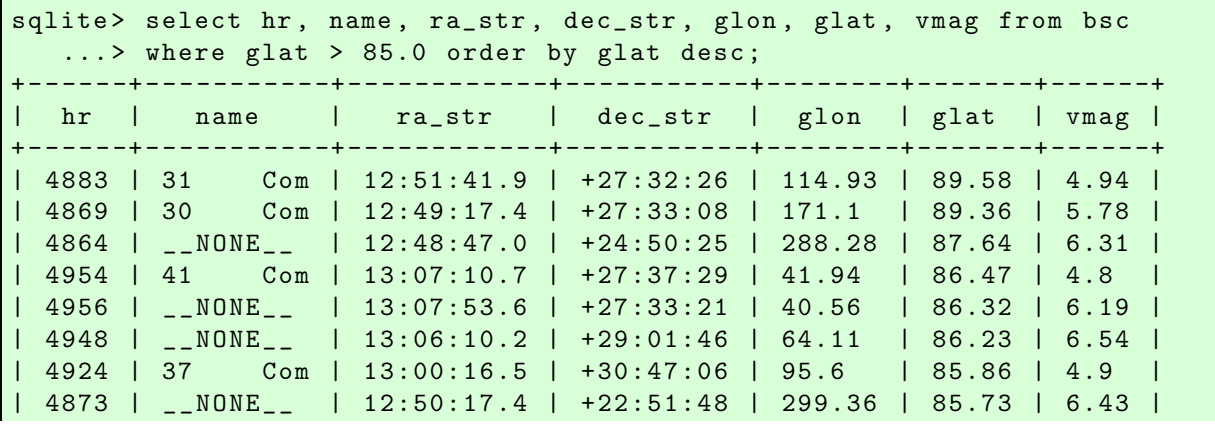

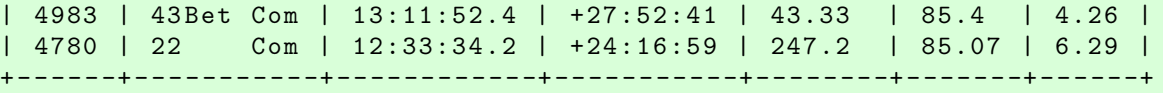

Find O-type stars.

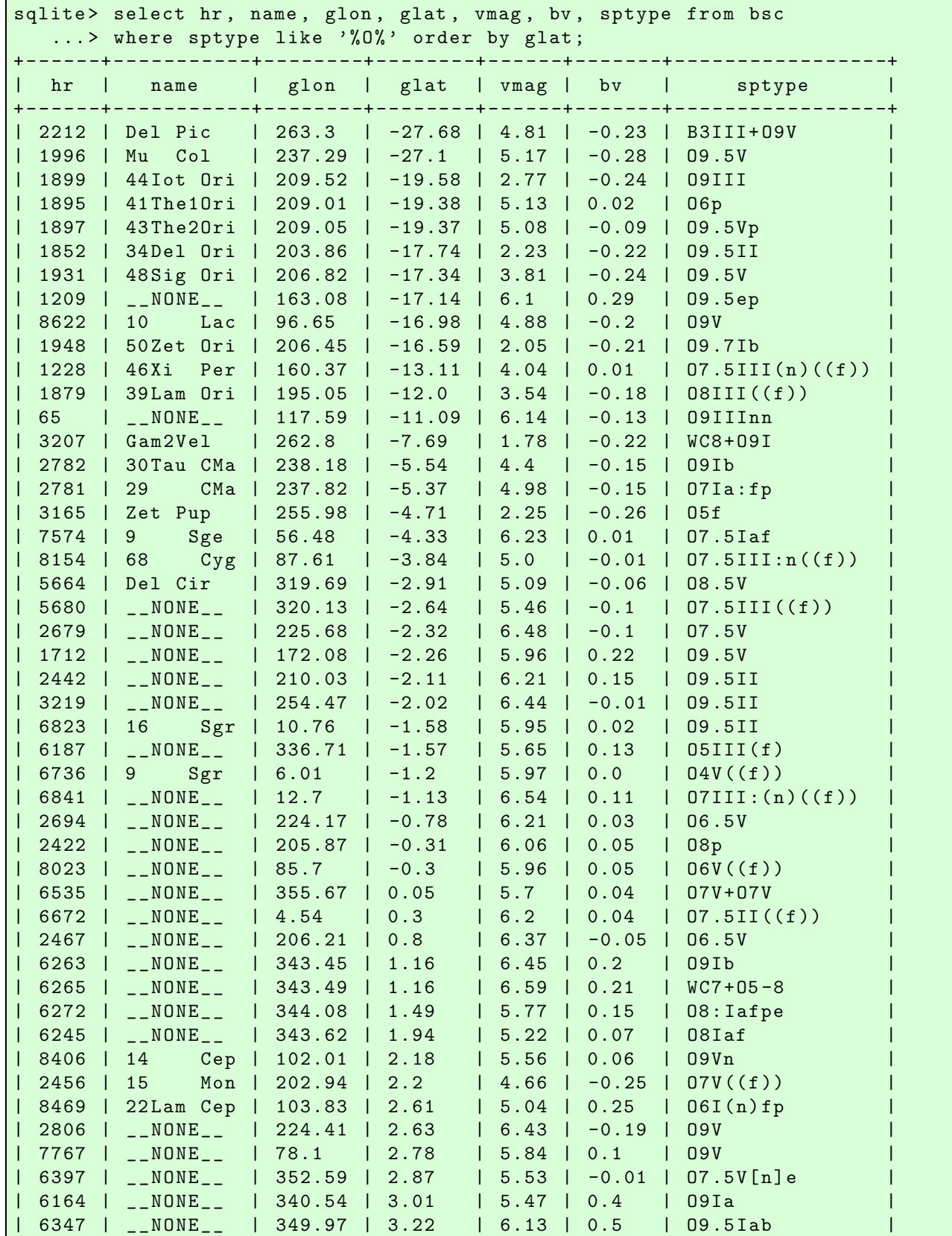

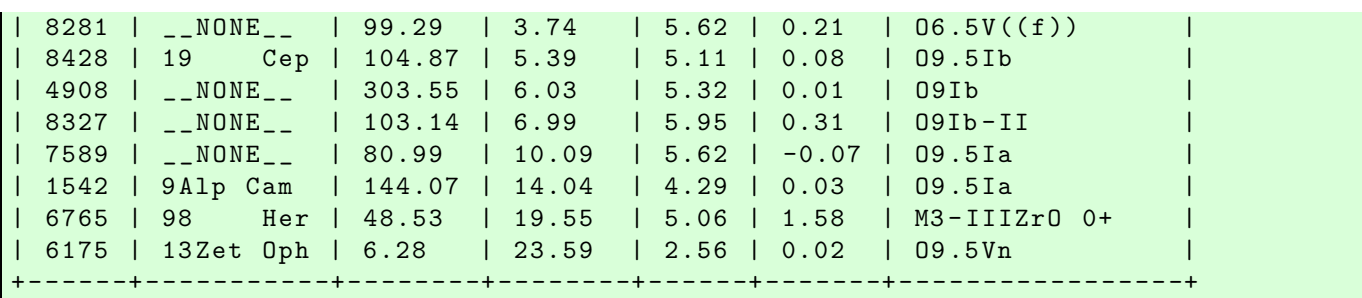

Try following practice.

Practice 06-06

Try 3 SQL queries for the table "bsc".

#### 5.6 Saving the database into a file

Save the database into a file.

sqlite> .save bsc.db

Quit from SQLite.

sqlite> .quit

Now, you have a database file named "bsc.db".

```
% ls - lF bsc . db
-rw-r--r-- 1 daisuke taiwan 1146880 Oct 23 14:39 bsc.db
% file bsc. db
bsc.db: SQLite 3.x database, last written using SQLite version 3039004, file cou
nter 1, database pages 280, cookie 0x1, schema 4, UTF-8, version-valid-for 1
```
## 6 Making a database from Hipparchos catalogue

Download Hipparchos catalogue and construct a database from it.

### 6.1 Downloading Hipparcos catalogue

Make a Python script to download Hipparcos catalogue. Here is an example.

Python Code 7:  $a$ i202209 $s$ 06 $-$ 06.py

```
# !/ usr/ pkg/ bin/ python3.9
#
# Time - stamp : <2022/10/23 17:55:02 ( CST) daisuke >
#
# importing urllib module
import urllib . request
# importing ssl module
import ssl
```

```
# allow insecure downloading
ssl. _create_default_https_context = ssl. _create_unverified_context
# URL of data file
url_data = ' https :// cdsarc . cds. unistra. fr/ ftp/I /239/ hip_main. dat '
# output file name
file_output = ' hip_main. dat '
# printing status
print (f'Now, fetching {url_data}...')
# opening URL
with urllib . request. urlopen ( url_data) as fh_read:
    # reading data
    data_byte = fh_read. read ()
# printing status
print (f'Finished fetching {url_data}!')
# converting raw byte data into string
data\_str = data\_byte.decode ('utf-8')
# printing status
print (f'Now, writing data into file "{file_output}"...')
# opening file for writing
with open (file_output, 'w') as fh_write:
    # writing data
    fh_write. write ( data_str)
# printing status
print (f'Finished writing data into file "{file_output}"!')
```
Execute above script and download Hipparcos catalogue. It may take a few minutes.

```
% chmod a+x ai202209_s06_06 . py
% ./ ai202209_s06_06 . py
Now, fetching https://cdsarc.cds.unistra.fr/ftp/I/239/hip_main.dat...
Finished fetching https://cdsarc.cds.unistra.fr/ftp/I/239/hip_main.dat!
Now, writing data into file "hip_main.dat"...
Finished writing data into file " hip_main. dat "!
% ls - lF hip_main. dat
-rw-r--r-- 1 daisuke taiwan 53316318 Oct 23 17:56 hip_main.dat
% head hip_main. dat | cut -b 1 -80
H | 1| |00 00 00.22|+01 05 20.4| 9.10| |H |000.00091185|+01.08901332| |
H | 2| |00 00 00.91| -19 29 55.8| 9.27| |G |000.00379737| -19.49883745|+|
H | 3| |00 00 01.20|+38 51 33.4| 6.61| |G |000.00500795|+38.85928608| |
H | 4| |00 00 02.01| -51 53 36.8| 8.06| |H |000.00838170| -51.89354612| |
H | 5| |00 00 02.39| -40 35 28.4| 8.55| |H |000.00996534| -40.59122440| |
H | 6| |00 00 04.35|+03 56 47.4|12.31| |G |000.01814144|+03.94648893| |
H | 7| |00 00 05.41|+20 02 11.8| 9.64| |G |000.02254891|+20.03660216| |
H | 8| |00 00 06.55|+25 53 11.3| 9.05|3|H |000.02729160|+25.88647445| |
H | 9| |00 00 08.48|+36 35 09.4| 8.59| |H |000.03534189|+36.58593777| |
H | 10| |00 00 08.70| -50 52 01.5| 8.59| |H |000.03625309| -50.86707360| |
```
✝ ✆

Also, download "ReadMe" file. Here is a sample Python script.

Python Code 8:  $a$ i202209  $s$ 06 07.py

```
# !/ usr/ pkg/ bin/ python3.9
#
# Time - stamp : <2022/10/23 18:00:15 ( CST) daisuke >
#
# importing urllib module
import urllib . request
# importing ssl module
import ssl
# allow insecure downloading
ssl. _create_default_https_context = ssl. _create_unverified_context
# URL of data file
url_data = ' https :// cdsarc . cds. unistra. fr/ ftp/I /239/ ReadMe '
# output file name
file_output = ' hip_main. readme '
# printing status
print (f'Now, fetching {url_data}...')
# opening URL
with urllib . request. urlopen ( url_data) as fh_read:
    # reading data
    data_byte = fh_read. read ()
# printing status
print (f'Finished fetching {url_data}!')
# converting raw byte data into string
data_str = data_byte. decode ('utf -8 ')
# printing status
print (f'Now, writing data into file "{file_output}"...')
# opening file for writing
with open (file_output, 'w') as fh_write:
    # writing data
    fh_write. write ( data_str)
# printing status
print (f'Finished writing data into file "{file_output}"!')
✝ ✆
```
Execute above script.

```
% ./ ai202209_s06_07 . py
Now, fetching https://cdsarc.cds.unistra.fr/ftp/I/239/ReadMe...
Finished fetching https://cdsarc.cds.unistra.fr/ftp/I/239/ReadMe!
Now, writing data into file "hip_main.readme"...
Finished writing data into file " hip_main. readme "!
% ls - lF hip_main.*
-rw-r--r-- 1 daisuke taiwan 53316318 Oct 23 17:56 hip_main.dat
-rw-r--r-- 1 daisuke taiwan 69019 Oct 23 18:01 hip_main. readme
% head hip_main. readme
I /239 The Hipparcos and Tycho Catalogues ( ESA 1997)
```

```
= = = = = = = === ===== ===== ===== ===== ====== ===== ===== ========== ===== ===== ===== ===== ====
The Hipparcos and Tycho Catalogues
    ESA 1997
   <ESA , 1997 , The Hipparcos Catalogue , ESA SP -1200 >
   <ESA , 1997 , The Tycho Catalogue , ESA SP -1200 >
   =1997 HIP \ldots C \ldots \ldots . OE
= = = = = = = === ===== ===== ===== ===== ====== ===== ===== ========== ===== ===== ===== ===== ====
ADC_Keywords: Positional data ; Proper motions ; Parallaxes , trigonometric ;
                Photometry ; Fundamental catalog ; Stars, double and multiple
```
#### 6.2 Reading Hipparcos catalogue

Make a Python script to read Hipparchos catalogue. Here is an example.

```
Python Code 9: ai202209 s06 08.py
```

```
# !/ usr/ pkg/ bin/ python3.9
#
# Time - stamp : <2022/10/23 19:37:12 ( CST) daisuke >
#
# importing sys module
import sys
# catalogue file name
file_catalogue = ' hip_main. dat '
# opening catalogue file
with open (file_catalogue, 'r') as fh_hip:
    # reading catalogue line -by - line
    for line in fh_hip :
        # Hipparcos Number of star
        try:
             hip = int (line [8:14])
        except :
             # printing message
             print (f' Something is wrong with following line ... ')
             print (f' { line [:75]} ')
             print (f'Cannot extract Hipparcos number!')
             # exit
             sys. exit (1)
        # RA in hhmmss format
        try:
             RA_{\text{hms}} = line [17:28] . strip ()
        except :
             RA_{hms} = '99 99 99.99'
        # Dec in ddmmss format
        try:
             Dec\_dms = line [29:40].strip ()
        except :
             Dec\_dms = ' -9999999.9'# V-band magnitude
        try:
             mag_{V} = float (line [41:46])
        except :
             mag_{V} = -99.99# RA in deg
        try:
```

```
RA\_deg = float (line[51:63])except :
            RA_deg = -999.99# Dec in deg
        try:
            Dec\_deg = float (line[64:76])except :
            Dec\_deg = -999.99# parallax in mas
        try:
            parallax = float ( line [79:86])
        except :
            parallax = -999999.99
        # proper motion in RA
        try:
            pm_RA = float ( line [87:95])
        except :
            pm_RA = -999999.99# proper motion in Dec
        try:
            pm_Dec = float ( line [96:104])
        except :
            pm\_Dec = -999999.99# (B-V) colour index
        try:
            colour_BV = float ( line [245:251])
        except :
           colour_BV = -999.99# (V-I) colour index
        try:
            colour_VI = float (line [260:264])except :
           colour_VI = -999.99# spectral type
        try:
            sptype = line [435:447] . strip ()
        except :
            sptype = '_{---}NONE_{---}'# printing extracted data
        print (f' HIP = \{hip\})print (f' RA_hms = "{RA_\text{hms}}"')
        print (f' \quad RA_deg = \{RA_deg\}'')print (f' \cdot Dec\_dms = "\{Dec\_dms}"")print (f' Dec_deg = { Dec_deg} ')
        print (f' Vmag = {mag_V})
        print (f' B-V = {colour_BV}')
        print (f' \t V-I = {colour_VI})')print (f' parallax = {parallax}')
        print (f' pmRA = {pm_RA}')
        print (f' pmDec = {pm\_Dec}')
        print (f' sptype = "{sptype}"')
✝ ✆
```
Execute above script to open and read Hipparcos catalogue.

```
% chmod a+x ai202209_s06_08 . py
% ./ ai202209_s06_08 . py > hip_main. txt
% ls - lF hip_main.*
-rw-r--r-- 1 daisuke taiwan 53316318 Oct 23 17:56 hip_main.dat
```
-rw-r--r-- 1 daisuke taiwan 69019 Oct 23 18:01 hip\_main.readme -rw-r--r-- 1 daisuke taiwan 29271252 Oct 23 19:38 hip\_main.txt % head -20 hip\_main. txt  $HIP = 1$  $RA_{\text{hms}}$  = "00 00 00.22" RA\_deg = 0.00091185  $Dec\_dms$  = "+01 05 20.4" Dec\_deg = 1.08901332  $Vmag$  = 9.1  $B-V = 0.482$  $V-I = 0.55$  $parallax = 3.54$  $pm R$  =  $-5.2$  $pmDec = -1.88$  $sptype = "F5"$  $HIP = 2$  $RA_{\text{hms}}$  = "00 00 00.91" RA\_deg = 0.00379737  $Dec\_dms$  =  $" -19$  29 55.8"  $Dec\_deg = -19.49883745$  $Vmag = 9.27$  $B-V = 0.999$  $V-I = 1.04$ 

#### 6.3 Constructing SQLite database table using Python script

Make a SQLite database table using Python script. Here is an example.

```
Python Code 10: a1202209 s06 09.py
```

```
# !/ usr/ pkg/ bin/ python3.9
#
# Time - stamp : <2022/10/23 18:52:42 ( CST) daisuke >
#
# importing sqlite module
import sqlite3
# database file name
file_db = 'hip.db'# SQL command for making a table
sql<sub>maketable</sub> = f'create table hip (hip integer primary key, ' \
    + f' ra_hms text, ra_deg real, dec_dms text, dec_deg real, ' \
    + f' vmag real, bv real, vi real, parallax real, ' \
    + f' pmra real, pmdec real, sptype text);'
# connecting to database
conn = sqlite3. connect (file_db)
cursor = conn. cursor ()
# making a table
cursor . execute ( sql_maketable)
# committing transaction
conn. commit ()
# closing connection
```
conn. close ()

Execute above script to make a table "hip".

```
% chmod a+x ai202209_s06_09 . py
% ./ ai202209_s06_09 . py
% ls -1F hip*
-rw-r--r-- 1 daisuke taiwan 8192 Oct 23 19:42 hip.db
-rw-r--r-- 1 daisuke taiwan 53316318 Oct 23 17:56 hip_main.dat
-rw -r - -r - - 1 daisuke taiwan 69019 Oct 23 18:01 hip_main. readme
-rw-r--r-- 1 daisuke taiwan 29271252 Oct 23 19:38 hip_main.txt
% file hip. db
hip.db: SQLite 3.x database, last written using SQLite version 3026000, file cou
nter 1, database pages 2, cookie 0x1, schema 4, UTF-8, version-valid-for 1
```
✝ ✆

Use SQLite command-line program to check the database file "hip.db".

```
% sqlite3
SQLite version 3.39.4 2022 -09 -29 15:55:41
Enter ".help" for usage hints.
Connected to a transient in-memory database.
Use ". open FILENAME" to reopen on a persistent database.
sqlite> .open hip.db
sqlite> .tables
hip
sqlite> .schema --indent hip
CREATE TABLE hip(
 hip integer primary key ,
 ra_hms text ,
 ra_deg real ,
 dec_dms text ,
 dec_deg real ,
  vmag real ,
 bv real ,
  vi real ,
  parallax real ,
  pmra real ,
  pmdec real ,
  sptype text
);
sqlite> .quit
```
#### 6.4 Adding data to table using Python script

Make a Python script to add data of stars in Hipparchos catalogue to the table "hip".

```
Python Code 11: a1202209 \text{ s}06 \text{ l}0.py
```

```
# !/ usr/ pkg/ bin/ python3.9
#
# Time - stamp : <2022/10/23 19:42:18 ( CST) daisuke >
#
# importing sqlite module
import sqlite3
# database file name
```

```
file_db = 'hip.db'# catalogue file name
file_catalogue = ' hip_main. dat '
# connecting to database
conn = sqlite3. connect (file_db)
cursor = conn. cursor ()
# opening catalogue file
with open (file_catalogue, 'r') as fh_hip:
    # reading catalogue line -by - line
    for line in fh_hip :
        # Hipparcos Number of star
        try:
            hip = int (line [8:14])except :
             # printing message
             print (f'Something is wrong with following line...')
            print (f' { line [:75]} ')
            print (f'Cannot extract Hipparcos number!')
            # exit
            sys. exit (1)
        # RA in hhmmss format
        try:
             RA_{\text{hms}} = line [17:28] . strip ()
        except :
            RA_{\text{hms}} = '9999999.99'# Dec in ddmmss format
        try:
            Dec\_dms = line [29:40].strip ()
        except :
            Dec\_dms = ' -999999999'# V-band magnitude
        try:
            mag_{V} = float (line [41:46])
        except :
            mag_{V} = -99.99# RA in deg
        try:
             RA_deg = float ( line [51:63])
        except :
             RA_deg = -999.99# Dec in deg
        try:
            Dec\_deg = float (line[64:76])except :
            Dec\_deg = -999.99# parallax in mas
        try:
            parallax = float ( line [79:86])
        except :
             parallax = -999999.99# proper motion in RA
        try:
             pm_RA = float ( line [87:95])
        except :
            pm_RA = -999999.99# proper motion in Dec
```
try:

```
pm_Dec = float ( line [96:104])
        except :
            pm\_Dec = -999999.99# (B-V) colour index
        try:
            colour_BV = float ( line [245:251])
        except :
            colour_BV = -999.99# (V-I) colour index
        try:
            colour_VI = float (line [260:264])except :
            colour_VI = -999.99# spectral type
        try:
            sptype = line [435:447] . strip ()
        except :
            sptype = '_{---}NONE_{---}'# SQL command to add data to table
        sql<sub>-</sub>adddata = f'insert into hip values ({hip}, ' \
            + f '"{ RA_hms }" , { RA_deg } , "{ Dec_dms}" , { Dec_deg} , ' \
            + f '{ mag_V } , { colour_BV} , { colour_VI} , { parallax} , ' \
            + f '{ pm_RA } , { pm_Dec } , "{ sptype }"); '
        # executing SQL command to add data to table
        cursor . execute ( sql_adddata)
# committing transaction
conn. commit ()
# closing connection
conn. close ()
✝ ✆
```
Execute above script to add data to the table.

```
% chmod a+x ai202209_s06_10 . py
% ./ ai202209_s06_10 . py
% ls -1F hip*
-rw-r--r-- 1 daisuke taiwan 14270464 Oct 23 19:43 hip.db
-rw-r--r-- 1 daisuke taiwan 53316318 Oct 23 17:56 hip_main.dat
-rw-r--r-- 1 daisuke taiwan 69019 Oct 23 18:01 hip_main.readme
-rw -r - -r - - 1 daisuke taiwan 29271252 Oct 23 19:38 hip_main.txt
```
Use SQLite command-line program to check the database file.

```
% sqlite3
SQLite version 3.39.4 2022 -09 -29 15:55:41
Enter ".help" for usage hints.
Connected to a transient in-memory database.
Use ". open FILENAME" to reopen on a persistent database.
sqlite> .open hip.db
sqlite> .headers on
sqlite> .mode table
sqlite> select hip, ra_hms, dec_dms, vmag, bv, parallax, sptype from hip
   \ldots > where hip \leq 10;
                                + - - - - -+ - - - - - - - - - - - --+- - -- - - -- - -- - -+ -- - - -- -+ - -- - -- - -+ -- - - -- - -- -+ - -- - - -- - -- - - --+
```
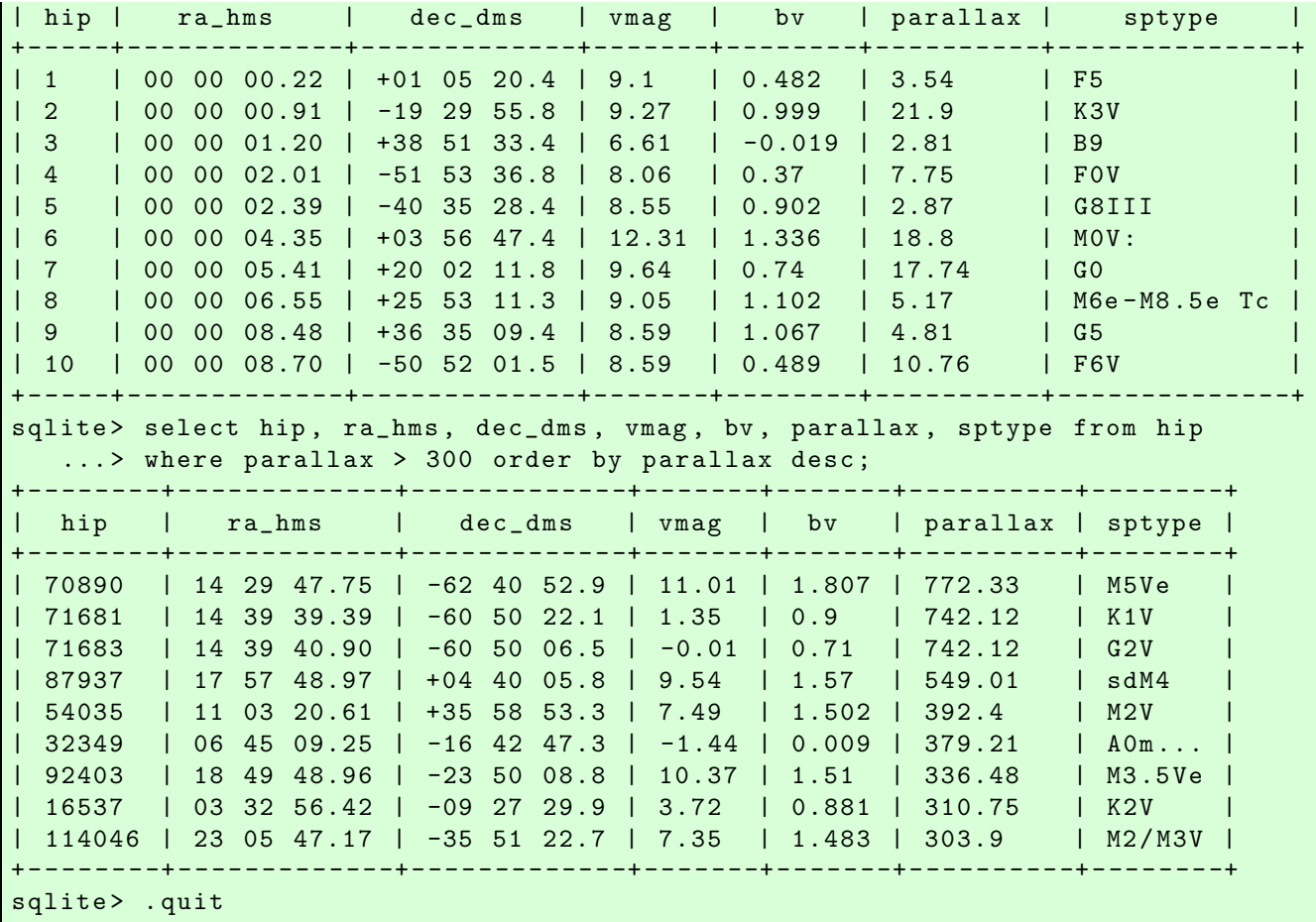

### 6.5 Trying a SQL query using Python script

Make a Python script to carry out a SQL query. Here is an example.

```
Python Code 12: ai202209_s06_11.py
```

```
# !/ usr/ pkg/ bin/ python3.9
#
# Time - stamp : <2022/10/23 19:28:12 ( CST) daisuke >
#
# importing sqlite module
import sqlite3
# database file name
file_db = 'hip.db'# connecting to database
conn = sqlite3. connect (file_db)
cursor = conn. cursor ()
# SQL command for a query
sql_query = 'select hip, ra_hms, dec_dms, vmag, bv, parallax, sptype ' \+ f' from hip where parallax > 200 order by parallax desc;'
# executing a SQL query
cursor . execute ( sql_query)
```

```
# fetching results of query
results = cursor . fetchall ()
# printing results of query
print (f'# HIP RA Dec Vmag B-V p sptype')
for result in results:
   print (f' {result [0]:06d} {result [1]} {result [2]} {result [3]:5.2f}, \
          f' {result[4]:} 7.2f} {result[5]:} 5.1f} {result[6]}'# committing transaction
conn. commit ()
# closing connection
conn. close ()
```
✝ ✆

Execute above script.

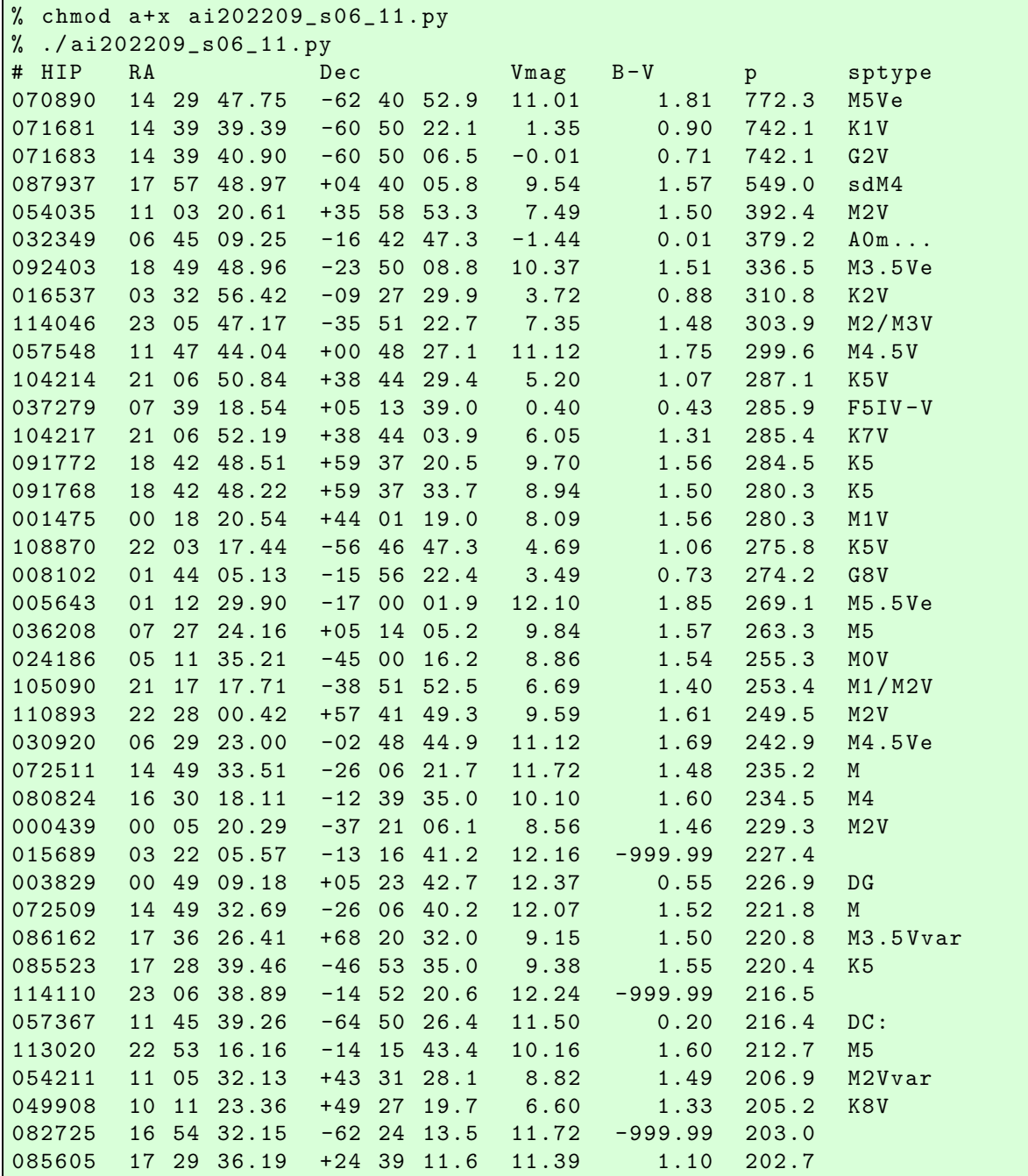

106440 21 33 34.02 -49 00 25.3 8.66 1.52 202.5 M1V

#### 6.6 Trying one more SQL query

Find nearby B-type stars. Here is a sample Python script.

```
Python Code 13: ai202209_s06_12.py
```

```
# !/ usr/ pkg/ bin/ python3.9
#
# Time - stamp : <2022/10/23 19:57:15 ( CST) daisuke >
#
# importing sqlite module
import sqlite3
# database file name
file_db = 'hip.db'# connecting to database
conn = sqlite3. connect (file_db)
cursor = conn. cursor ()
# SQL command for a query
sql<sub>-</sub>query = 'select hip, ra<sub>-</sub>hms, dec<sub>-</sub>dms, vmag, bv, parallax, sptype ' \
    + f' from hip where (parallax > 20 and sptype like "B''") ' \
    + f'order by parallax desc;'
# executing a SQL query
cursor . execute ( sql_query)
# fetching results of query
results = cursor . fetchall ()
# printing results of query
print (f'# HIP RA Dec Vmag B-V p sptype')
for result in results:
    print (f' \{ result [0]:06d\} \{ result [1] \} \{ result [2] \} \{ result [3]:5.2f\}', \
           f ' { result [4]:7.2f} { result [5]:5.1f} { result [6]} ')
# committing transaction
conn. commit ()
# closing connection
conn. close ()
```
Execute above script.

```
% chmod a+x ai202209_s06_12 . py
% ./ ai202209_s06_12 . py
# HIP RA Dec Vmag B -V p sptype
030362 06 23 09.17 +08 54 26.1 9.73 -0.06 48.1 B8
049669 10 08 22.46 +11 58 01.9 1.36 -0.09 42.1 B7V
060965  12  29  51.98  -16  30  54.3  2.94  -0.01  37.1  B9.5V
014576 03 08 10.13 +40 57 20.3 2.09 -0.00 35.1 B8V
000677 00 08 23.17 +29 05 27.0 2.07 -0.04 33.6 B9p
067301 13 47 32.55 +49 18 47.9 1.85 -0.10 32.4 B3V SB
109268 22 08 13.88 -46 57 38.2 1.73 -0.07 32.2 B7IV
```
✝ ✆

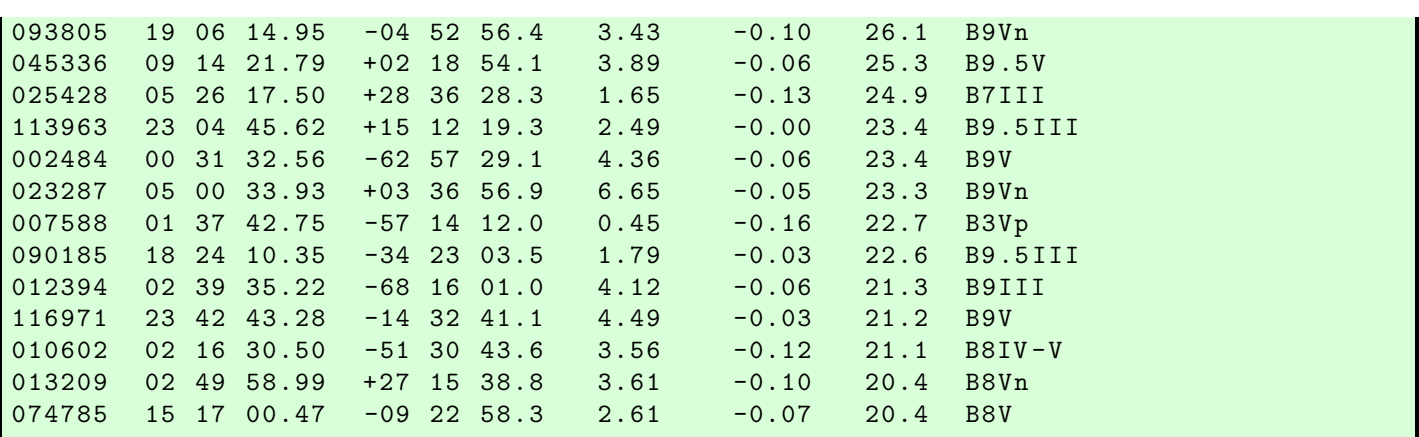

Try following practice.

Practice 06-07

Make a Python script to carry out a SQL query for the table "hip".

## 7 Making asteroid orbit database

Make an asteroid orbit database.

### 7.1 Downloading asteroid orbit catalogue

Make a Python script to download asteroid orbit catalogue from Minor Planet Center. Here is an example.

```
Python Code 14: a1202209_s06_13.py
```

```
# !/ usr/ pkg/ bin/ python3.9
#
# Time - stamp : <2022/10/23 20:06:48 ( CST) daisuke >
#
# importing urllib module
import urllib . request
# importing ssl module
import ssl
# allow insecure downloading
ssl. _create_default_https_context = ssl. _create_unverified_context
# URL of data file
url_data = ' https :// www. minorplanetcenter . net/ iau/ MPCORB / MPCORB . DAT. gz '
# output file name
file_output = 'mpcorb.dat.gz'
# printing status
print (f'Now, fetching {url_data}...')
# opening URL
with urllib . request. urlopen ( url_data) as fh_read:
    # reading data
    data_byte = fh_read. read ()
```

```
# printing status
print (f'Finished fetching {url_data}!')
# printing status
print (f'Now, writing the data into file "{file_output}"...')
# opening file for writing
with open (file_output, 'wb') as fh_write:
   # writing data
   fh_write. write ( data_byte)
# printing status
print (f'Finished writing the data into file "{file_output}"!')
✝ ✆
```
Execute above script to download the file.

```
% chmod a+x ai202209_s06_13 . py
% ./ ai202209_s06_13 . py
Now , fetching https :// www . minorplanetcenter . net / iau / MPCORB / MPCORB . DAT. gz ...
Finished fetching https :// www . minorplanetcenter . net / iau / MPCORB / MPCORB . DAT . gz !
Now, writing the data into file "mpcorb.dat.gz"...
Finished writing the data into file " mpcorb . dat . gz "!
% ls -1F mpcorb.dat.gz
-rw-r--r-- 1 daisuke taiwan 74080809 Oct 23 20:08 mpcorb.dat.gz
```
### 7.2 Reading asteroid orbit catalogue

Make a Python script to open and read the asteroid orbit catalogue. Here is an example.

Python Code 15:  $a$ i202209\_s06\_14.py

```
# !/ usr/ pkg/ bin/ python3.9
#
# Time - stamp : <2022/10/23 20:33:49 ( CST) daisuke >
#
# importing gzip module
import gzip
# catalogue file name
file_catalogue = ' mpcorb . dat. gz '
# opening catalogue file
with gzip. open (file_catalogue, 'rb') as fh:
    # reading catalogue line -by - line
    for line in fh:
        # number of provisional designation
        try:
             designation = line [0:7]. strip (). decode ('utf-8')
        except :
             continue
        # absolute magnitude
        try:
             absmag = float (line <math>[8:13]</math>)except :
             absmag = -999.99# mean anomaly
         try:
```

```
M = float (line [26:35])
except :
   M = -999.99# argument of perihelion
try:
    peri = float (line [37:46])except :
    peri = -999.99
# longitude of ascending node
try:
    node = float (line <math>[48:57]</math>)except :
    node = -999.99# inclination
try:
    i = float (line [59:68])
except :
   i = -999.99# eccentricity
try:
    e = float ( line [70:79])
except :
    e = -999.99# semimajor axis
try:
    a = float ( line [92:103])
except :
    a = -999.99# number of observations
try:
    nobs = int (line [117:122])except :
   nobs = -999# residual
try:
    residual = float (line [137:141])except :
    residual = -999.99# 4 - hexdigit flags
try:
    flag = line [161:165].strip ().decode ('utf-8')
except :
    flag = ' 9999'
# readable name
try:
    name = line [166:194].strip ().decode ('utf-8')
except :
   name = ' \_ NONE \_ '# last observation date
try:
    lastobs = int ( line [194:202])
except :
    lastobs = 99999999
# skip when reading the header
if ( (a < -999.0) and (e < -999.0) and (i < -999.0)and (peri < -999.0) and (node < -999.0) and (M < -999.0) ):
    continue
```

```
# printing extracted data
      print (f' designation = \{ designation}')print (f' name = {name}')
      print (f' absmag = {absmag}')
      print (f' M = {M}')
      print (f' peri = {peri}')
      print (f' \text{ node } = \{node\}' )print (f' i = \{i\}')
      print (f' e = \{e\}')
      print (f' a = {a}')
      print (f' \text{ nobs } = \{nobs\}'print (f' residual = \{residual\}'print (f' flag = {flag'})
      print (f' lastobs = {lastobs}')
✝ ✆
```
Execute above script.

```
% chmod a+x ai202209_s06_14 . py
% ./ ai202209_s06_14 . py > mpcorb . txt
% ls - lF mpcorb .*
-rw-r--r-- 1 daisuke taiwan 74080809 Oct 23 20:08 mpcorb.dat.gz
-rw-r--r-- 1 daisuke taiwan 344353066 Oct 23 20:46 mpcorb.txt
% head -20 mpcorb . txt
designation = 00001
 name = (1) Ceres
 absmag = 3.32M = 334.32723peri = 73.53158
 node = 80.26642
 i = 10.5868e = 0.0786358a = 2.7666192nobs = 7259residual = 0.65flag = 0000lastobs = 20220916
designation = 00002
 name = (2) Pallas
 absmag = 4.12M = 315.09111peri = 310.84262
 node = 172.91791
 i = 34.92715
```
#### 7.3 Constructing asteroid orbit database

Make a Python script to construct asteroid orbit database. Here is an example.

```
Python Code 16: a1202209_s06_115.py
```

```
# !/ usr/ pkg/ bin/ python3.9
#
# Time - stamp : <2022/10/23 21:03:35 ( CST) daisuke >
#
# importing gzip module
import gzip
```

```
# importing sqlite module
import sqlite3
# catalogue file name
file_catalogue = ' mpcorb . dat. gz '
# database file name
file_db = ' mpcorb . db '
# connecting to database
conn = sqlite3. connect (file_db)
cursor = conn. cursor ()
# SQL command for making a table
sql maketable = f' create table mpcorb (designation text primary key, ')
    + f'name text, a real, e real, i real, node real, peri real, M real, ' \
    + f'nobs integer, residual real, flag text, lastobs integer, ' \
    + f' absmag real ); '
# making a table
cursor . execute ( sql_maketable)
# opening catalogue file
with gzip. open (file_catalogue, 'rb') as fh:
    # reading catalogue line -by - line
    for line in fh:
        # number of provisional designation
        try:
            designation = line [0:7]. strip (). decode ('utf-8')
        except :
            continue
        # absolute magnitude
        try:
            absmag = float (line [8:13])except :
            absmag = -999.99# mean anomaly
        try:
            M = float (line [26:35])
        except :
            M = -999.99# argument of perihelion
        try:
            peri = float ( line [37:46])
        except :
            peri = -999.99
        # longitude of ascending node
        try:
            node = float (line <math>[48:57]</math>)except :
            node = -999.99# inclination
        try:
            i = float (line [59:68])
        except :
            i = -999.99# eccentricity
        try:
            e = float ( line [70:79])
```

```
except :
           e = -999.99# semimajor axis
        try:
            a = float ( line [92:103])
        except :
            a = -999.99# number of observations
        try:
            nobs = int ( line [117:122])
        except :
            nobs = -999# residual
        try:
            residual = float (line[137:141])except :
            residual = -999.99# 4 - hexdigit flags
        try:
            flag = line [161:165].strip ().decode ('utf-8')
        except :
            flag = ' 9999'
        # readable name
        try:
            name = line [166:194].strip ().decode ('utf-8')
        except :
            name = '__NONE__'
        # last observation date
        try:
            lastobs = int ( line [194:202])
        except :
            lastobs = 99999999
        # skip when reading the header
        if ( (a < -999.0) and (e < -999.0) and (i < -999.0) \
             and (peri < -999.0) and (node < -999.0) and (M < -999.0) ):
            continue
        # SQL command to add data to table
        sql<sub>-</sub>adddata = f'insert into mpcorb values ("{designation}", ' \
            + f '"{ name }" , {a } , { e} , {i } , { node } , { peri } , { M} , ' \
            + f'{nobs}, {residual}, "{flag}", {lastobs}, {absmag});'
        # adding data to table
        cursor . execute ( sql_adddata)
# committing transaction
conn. commit ()
# closing connection
conn. close ()
✝ ✆
```
Execute above script to make a table and add data to the table.

```
% chmod a+x ai202209_s06_15 . py
% ./ ai202209_s06_15 . py
% ls -1F mpcorb.*
-rw-r--r-- 1 daisuke taiwan 74080809 Oct 23 20:08 mpcorb.dat.gz
-rw-r--r-- 1 daisuke taiwan 164065280 Oct 23 21:04 mpcorb.db
```

```
-rw-r--r-- 1 daisuke taiwan 344353066 Oct 23 20:46 mpcorb.txt
% file mpcorb . db
mpcorb . db : SQLite 3. x database , last written using SQLite version 3026000 , file
counter 2, database pages 40055, cookie 0x1, schema 4, UTF-8, version-valid-for
2
```
Use SQLite command-line program to check the database file.

```
% sqlite3
SQLite version 3.39.4 2022 -09 -29 15:55:41
Enter ".help" for usage hints.
Connected to a transient in-memory database.
Use ". open FILENAME" to reopen on a persistent database.
sqlite> .open mpcorb.db
sqlite> .tables
mpcorb
sqlite> .schema --indent mpcorb
CREATE TABLE mpcorb (
 designation text primary key ,
 name text ,
 a real ,
 e real ,
 i real ,
 node real ,
 peri real ,
 M real ,
 nobs integer ,
 residual real ,
 flag text ,
 lastobs integer ,
 absmag real
);
sqlite> .headers on
sqlite> .mode table
sqlite> select name, a, e, i, absmag from mpcorb
  \ldots > where (absmag < 4.0 and absmag > 0.0) order by absmag;
+ - - - - - - - - - - - - - - -- -- - -- - -- --+ - -- -- - -- - -- --+ - -- -- - -- ---+ -- - -- -- - --+ - -- -- - --+
           | name | a | e | i | absmag |
+ - - - - - - - - - - - - - - -- -- - -- - -- --+ - -- -- - -- - -- --+ - -- -- - -- ---+ -- - -- -- - --+ - -- -- - --+
| (136108) Haumea | 42.941274 | 0.1997438 | 28.2115 | 0.23 |
| (90377) Sedna | 521.2989572 | 0.8534734 | 11.9309 | 1.54 |
| (225088) Gonggong | 67.3689423 | 0.4976969 | 30.61495 | 1.86 |
| (90482) Orcus | 39.0973385 | 0.2292832 | 20.57341 | 2.19 |
| (50000) Quaoar | 43.471578 | 0.0409873 | 7.99122 | 2.42 |
| (532037) 2013 FY27 | 58.5354385 | 0.3998662 | 33.28776 | 3.15 |
| (4) Vesta | 2.3619872 | 0.0884019 | 7.14078 | 3.2 |
| (1) Ceres | 2.7666192 | 0.0786358 | 10.5868 | 3.32 |
| (174567) Varda | 45.8587843 | 0.1455804 | 21.52094 | 3.46 |
| (28978) Ixion | 39.6649849 | 0.2471526 | 19.64351 | 3.47<br>| (55565) 2002 AW197 | 46.9062914 | 0.1263019 | 24.42113 | 3.47<br>| 3.48
                         | (55565) 2002 AW197 | 46.9062914 | 0.1263019 | 24.42113 | 3.47 |
| 2014 UZ224 | 108.9254846 | 0.644317 | 26.78842 | 3.48 |
| (229762) G! kun || ' homdima | 73.6679589 | 0.4892783 | 23.38139 | 3.5 |
| (55636) 2002 TX300 | 43.555102 | 0.1254113 | 25.83133 | 3.53 |
| 2021 DR15 | 67.2246997 | 0.4369596 | 30.67996 | 3.61 |
| (307261) 2002 MS4 | 41.908802 | 0.1440324 | 17.70697 | 3.62 |
| (145452) 2005 RN43 | 41.866602 | 0.0305685 | 19.21627 | 3.7 |
| (208996) 2003 AZ84 | 39.3162234 | 0.1801605 | 13.56256 | 3.77 |
| (20000) Varuna | 42.8087201 | 0.0577897 | 17.18605 | 3.79 |
```
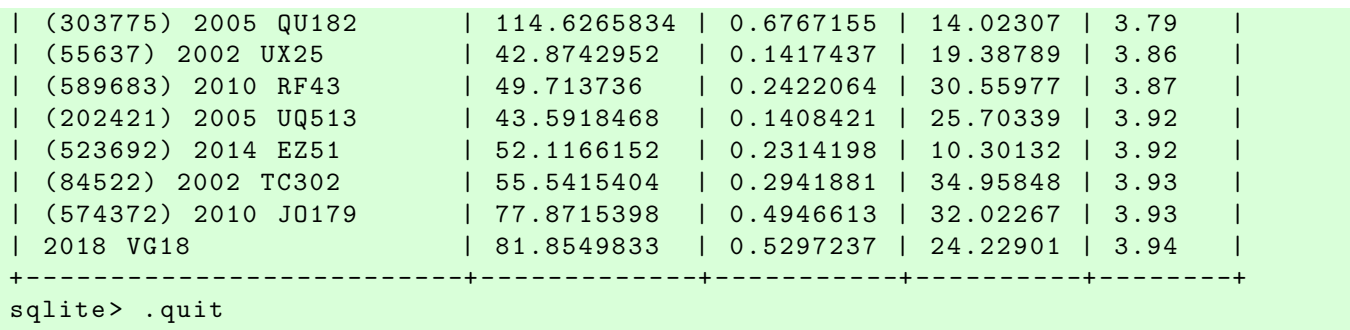

### 7.4 Trying some SQL queries

Make a Python script to carry out SQL queries.

```
Python Code 17: a i 202209 s 06 16.py
```

```
# !/ usr/ pkg/ bin/ python3.9
#
# Time - stamp : <2022/10/23 21:24:47 ( CST) daisuke >
#
# importing sqlite module
import sqlite3
# database file name
file_db = 'mpcorb. db'# connecting to database
conn = sqlite3. connect (file_db)
cursor = conn. cursor ()
# SQL command for a query
sql<sub>-query</sub> = 'select name, a, e, i, node, peri, M, nobs, residual, ' \
    + f'flag, lastobs, absmag from mpcorb ' \
    + f' where (a >= 1000.0) order by a desc;'
# executing a SQL query
cursor . execute ( sql_query)
# fetching results of query
results = cursor . fetchall ()
# printing results of query
print (f'# name, a, e, i, node, peri, M, absmag')
for result in results:
    print (f'(result[0]:24s) {result[1]:8.3f} {result[2]:5.3f},
           f'{result[3]:6.2f} {result[4]:6.2f} {result[5]:6.2f} ', \
           f '{\text{result [6]:6.2f}} {{\text{result [11]:7.2f}}')
# committing transaction
conn. commit ()
# closing connection
conn. close ()
```
✝ ✆

Execute above script.

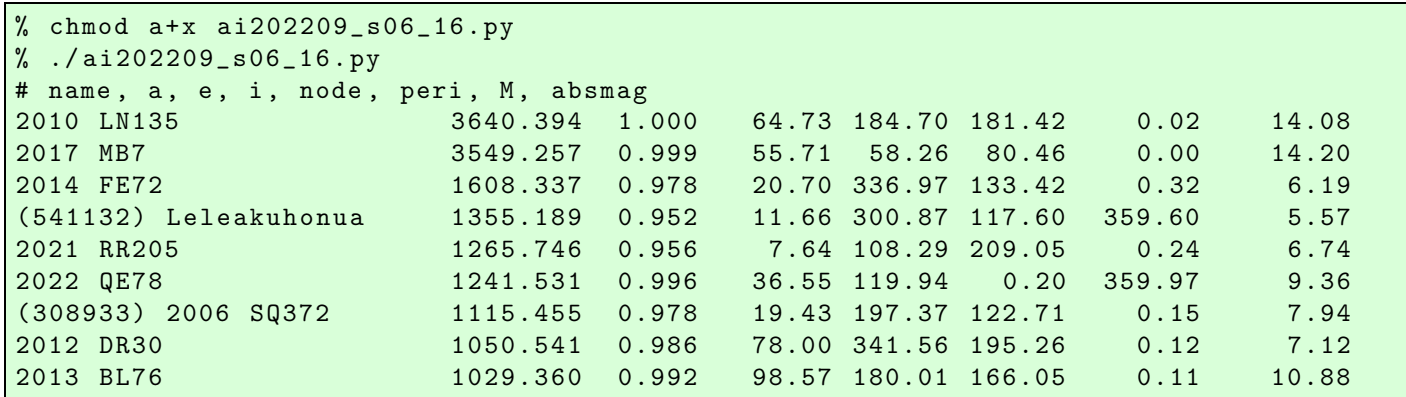

Try one more SQL query.

Python Code 18: ai202209\_s06\_17.py

```
# !/ usr/ pkg/ bin/ python3.9
#
# Time - stamp : <2022/10/23 22:28:59 ( CST) daisuke >
#
# importing sqlite module
import sqlite3
# database file name
file_db = ' mpcorb . db '
# connecting to database
conn = sqlite3. connect (file_db)
cursor = conn. cursor ()
# SQL command for a query
sql_query = 'select name, a, e, i, node, peri, M, nobs, residual, ' \+ f'flag, lastobs, absmag from mpcorb ' \
    + f' where (i >= 170.0) order by i desc;'
# executing a SQL query
cursor . execute ( sql_query)
# fetching results of query
results = cursor . fetchall ()
# printing results of query
print (f'# name, a, e, i, node, peri, M, absmag')
for result in results:
    print (f'(result[0]:24s) {result[1]:8.3f} {result[2]:5.3f},
           f'{result [3]:6.2f} {result [4]:6.2f} {result [5]:6.2f} ', \
           f '{\text{result [6]:6.2f}} {{\text{result [11]:7.2f}}')
# committing transaction
conn. commit ()
# closing connection
conn. close ()
```
✝ ✆

Execute above script.

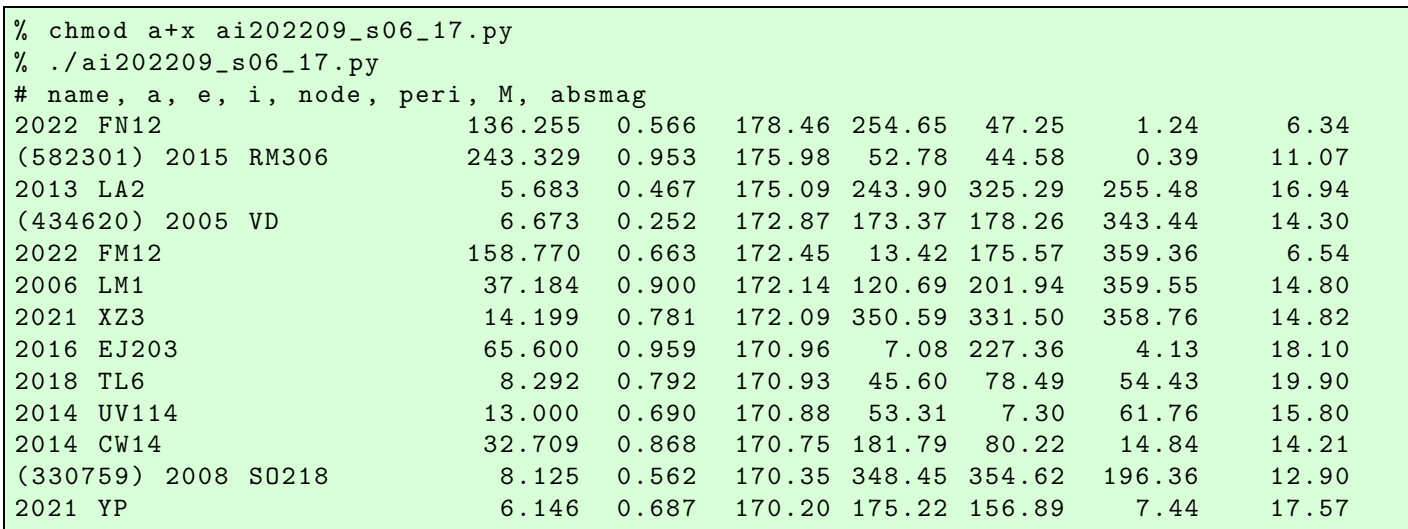

Try following practice.

#### Practice 06-08

Make a Python script to carry out a SQL query for the table "mpcorb".

### 8 Practice A: Exoplanet database

Visit following web page. (Fig. [21\)](#page-65-0)

• NASA Exoplanet Archive: <https://exoplanetarchive.ipac.caltech.edu/>

Make an exoplanet database.

- 1. Move the mouse cursor to the menu "Data". (Fig. [22\)](#page-65-1)
- 2. Click the menu "Planetary Systems" and go to the planetary system table. (Fig. [23\)](#page-66-0)
- 3. Move the mouse cursor to the menu "Download Table". (Fig. [24\)](#page-66-1)
- 4. Choose "Download All Columns" and "Download All Rows".
- 5. Click the button "Download Table" at the bottom of the pull-down menu "Download Table".
- 6. Check the CSV file you have downloaded.
- 7. Design your own table for exoplanet database.
- 8. Make a Python script to create a table.
- 9. Make a Python script to construct an exoplanet database.
- 10. Make a Python script to carry out SQL query for the exoplanet database.
- 11. Show the result of your query.

## 9 Practice B: Variable star database

Visit following web page. (Fig. [25\)](#page-67-0)

- General Catalogue of Variable Stars new version (GCVS 5.1): <http://www.sai.msu.su/gcvs/gcvs/gcvs5/htm/>
- 1. Download GCVS 5.1 (file name "gcvs5.txt"). (Fig. [26\)](#page-68-0)

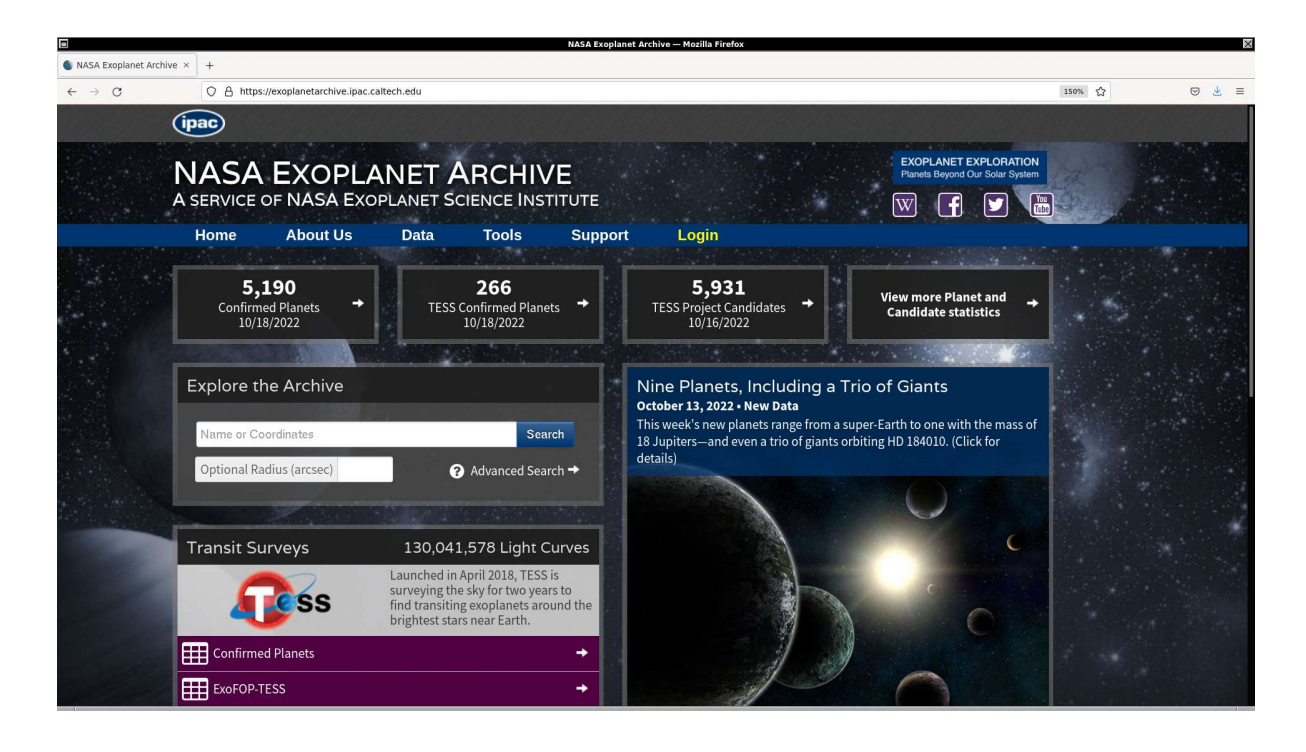

Figure 21: The NASA Exoplanet Archive website.

<span id="page-65-0"></span>

|                                                          |                                                                                | <b>NASA Exoplanet Archive - Mozilla Firefox</b> |                                                                                              |
|----------------------------------------------------------|--------------------------------------------------------------------------------|-------------------------------------------------|----------------------------------------------------------------------------------------------|
| NASA Exoplanet Archive X<br>$+$                          |                                                                                |                                                 |                                                                                              |
| $\leftarrow$ $\rightarrow$ C                             | O A https://exoplanetarchive.ipac.caltech.edu                                  |                                                 | 150% ☆<br>◎ と ≡                                                                              |
| îpac                                                     |                                                                                |                                                 |                                                                                              |
|                                                          | <b>NASA EXOPLANET ARCHIVE</b><br>A SERVICE OF NASA EXOPLANET SCIENCE INSTITUTE |                                                 | ANET EXPLORATION.<br>Planets Beyond Our Solar System<br>$\int_{\frac{\pi}{2}}^{\infty}$<br>W |
| Home                                                     | <b>About Us</b><br><b>Data</b>                                                 | <b>Tools</b><br><b>Support</b><br>Login         |                                                                                              |
| <b>Planetary Systems</b>                                 | Kepler                                                                         | <b>Transit Surveys</b>                          | Other                                                                                        |
| <b>ED</b> Planetary Systems                              | <b>E KOI</b> (Cumulative List)                                                 | <b>ED TESS Project Candidates</b>               | <b>Q</b> UKIRT Microlensing Survey                                                           |
| <b>■ Planetary Systems</b>                               | <b>E KOI (All Lists)</b>                                                       | Q K2 Targets                                    | Q MOA Microlensing Survey                                                                    |
| <b>Composite Data</b>                                    | <b>ED</b> Positional Probabilities                                             | <b>EB</b> K2 Planets and Candidates             | <b>⊞</b> Gliese-Jahreiss Stars                                                               |
| <b>ED</b> Transmission                                   | <b>ED</b> False Positive Probabilities                                         | <b>⊞ K2 Confirmed Names</b>                     | <b>ED</b> Mission Stars                                                                      |
| Spectroscopy                                             | <b>ED</b> Certified False Positives                                            | Q CoRot Astero-Seismology                       | <b>EDE</b> FDL PyATMOS Model Atmospheres                                                     |
| <b>ED</b> Emission Spectroscopy                          | <b>■ Threshold-Crossing Events</b>                                             | Q CoRoT Exoplanet                               | <b>Q</b> ASTERIA Mission                                                                     |
| <b>ED</b> Microlensing Planets                           | Completeness and Reliability                                                   | Q SuperWASP Light Curves                        | <b>Q</b> Contributed Data Sets                                                               |
| <b>ED</b> Direct Imaging                                 | Simulated Data                                                                 | Q KELT Light Curves                             | Q Interactive Tables Search and File Upload                                                  |
|                                                          | Q Kepler Stellar                                                               | <b>E KELT Praeseppe</b>                         |                                                                                              |
|                                                          | <b>EB</b> Kepler Confirmed Names                                               | <b>⊞ XO</b>                                     |                                                                                              |
|                                                          |                                                                                | <b>田 HATNet</b>                                 |                                                                                              |
|                                                          |                                                                                | <b>田 Cluster</b>                                |                                                                                              |
|                                                          |                                                                                | <b>⊞</b> TrES                                   |                                                                                              |
| https://exoplanetarchive.ipac.caltech.edu/docs/data.html |                                                                                |                                                 |                                                                                              |

<span id="page-65-1"></span>Figure 22: The menu "Data" of the NASA Exoplanet Archive website.

|                                             |                                                                                                    |                                                            |                                                                                                |                                                                    |                                                                                                    | <b>Planetary Systems - Mozilla Firefox</b>                                                |                                                           |                                                                         |                                                       |                                                                |                                      |
|---------------------------------------------|----------------------------------------------------------------------------------------------------|------------------------------------------------------------|------------------------------------------------------------------------------------------------|--------------------------------------------------------------------|----------------------------------------------------------------------------------------------------|-------------------------------------------------------------------------------------------|-----------------------------------------------------------|-------------------------------------------------------------------------|-------------------------------------------------------|----------------------------------------------------------------|--------------------------------------|
| Planetary Systems                           | $\times$<br>$+$                                                                                              |                                                            |                                                                                                |                                                                    |                                                                                                    |                                                                                           |                                                           |                                                                         |                                                       |                                                                |                                      |
| $\leftarrow$ $\rightarrow$<br>$\mathcal{C}$ |                                                                                                    |                                                            |                                                                                                |                                                                    | C A https://exoplanetarchive.ipac.caltech.edu/cgi-bin/TblView/nph-tblView?app=ExoTbls&config=PS     |                                                                                           |                                                           |                                                                         |                                                       | 150% ☆                                                         | ◎ と ≡                                |
|                                             | <b>NASA EXOPLANET ARCHIVE</b><br><b>NASA EXOPLANET SCIENCE INSTITUTE</b>                                     |                                                            |                                                                                                |                                                                    |                                                                                                    |                                                                                           |                                                           |                                                                         |                                                       |                                                                |                                      |
| Home                                        | <b>About Us</b>                                                                                              | Data                                                       | <b>Tools</b>                                                                                   | <b>Support</b>                                                     | Login                                                                                               |                                                                                           |                                                           |                                                                         |                                                       |                                                                |                                      |
|                                             | Select Columns <b>Column B</b> Download Table <b>Column Plot Table</b> P View Documentation User Preferences |                                                            |                                                                                                |                                                                    |                                                                                                    |                                                                                           |                                                           |                                                                         |                                                       |                                                                |                                      |
|                                             |                                                                                                    | <b>Planetary Systems</b>                                   |                                                                                                |                                                                    |                                                                                                    |                                                                                           |                                                           |                                                                         |                                                       |                                                                |                                      |
| 国国                                          | 23<br><b>Planet Name</b>                                                                                     | $\blacktriangle$ $\blacktriangleright$<br><b>Host Name</b> | $\overline{\mathbf{x}}$<br>$\mathbf{v}$<br>$\blacktriangle$<br>Default<br><b>Parameter Set</b> | $\overline{\mathbf{x}}$<br>A <b>V</b><br>Number of<br><b>Stars</b> | $\overline{\mathbf{x}}$<br>$\overline{\mathbf{x}}$<br>$\blacksquare$<br>Number of<br><b>Planets</b> | $\overline{\mathbf{x}}$<br>$\mathbf{v}$<br>$\blacktriangle$<br><b>Discovery</b><br>Method | 国国<br>$\overline{\mathbf{x}}$<br><b>Discovery</b><br>Year | ×<br>$\blacksquare$<br>$\blacktriangle$<br><b>Discovery</b><br>Facility | $\blacksquare$<br><b>Solution Type</b>                | ×<br>$\mathbf{r}$<br>$\blacktriangle$<br>Controversial<br>Flag | 23<br>日日<br><b>Planetary Paramet</b> |
|                                             | $\overline{2}$                                                                                               |                                                            | ø                                                                                              | ø                                                                  | ø<br>ø                                                                                              | Ø                                                                                         | ø                                                         | 2                                                                       |                                                       | $\overline{2}$                                                 | 2                                    |
| $\checkmark$<br>11 Com b                    |                                                                                                    | 11 Com                                                     | $\overline{1}$                                                                                 | $\overline{2}$                                                     | 1                                                                                                   | Radial Velocity                                                                           | 2007                                                      |                                                                         | Xinglong Station Published Confirmed                  | $\Omega$                                                       | Liu et al. 2008                      |
| $\vee$ 11 Com b                             |                                                                                                    | 11 Com                                                     | $\Omega$                                                                                       | $\overline{2}$                                                     | $\overline{1}$                                                                                      | <b>Radial Velocity</b>                                                                    | 2007                                                      |                                                                         | Xinglong Station Published Confirmed                  | $\Omega$                                                       | Kunitomo et al. 2011                 |
| $\sqrt{11}$ UMi b                           |                                                                                                    | 11 UMi                                                     | $\Omega$                                                                                       | $\mathbf{1}$                                                       | 1                                                                                                   | <b>Radial Velocity</b>                                                                    | 2009                                                      |                                                                         | Thueringer Lande: Published Confirmed                 | $\Omega$                                                       | Dollinger et al. 2009                |
| $\vee$ 11 UMi b                             |                                                                                                    | 11 UMi                                                     | $\Omega$                                                                                       | $\mathbf{1}$                                                       | $\mathbf{1}$                                                                                        | <b>Radial Velocity</b>                                                                    | 2009                                                      |                                                                         | Thueringer Lande Published Confirmed                  | $\Omega$                                                       | Kunitomo et al. 2011                 |
| $\vee$ 11 UMi b                             |                                                                                                    | 11 UMi                                                     | $\overline{1}$                                                                                 | $\mathbf{1}$                                                       | 1                                                                                                   | Radial Velocity                                                                           | 2009                                                      |                                                                         | Thueringer Lande Published Confirmed                  | $\Omega$                                                       | Stassun et al. 2017                  |
| $\vee$ 14 And b                             |                                                                                                    | 14 And                                                     | 1                                                                                              | $\mathbf{1}$                                                       | $\overline{1}$                                                                                      | <b>Radial Velocity</b>                                                                    | 2008                                                      |                                                                         | Okayama Astroph Published Confirmed                   | $\Omega$                                                       | Sato et al. 2008                     |
| $\sqrt{14}$ And b                           |                                                                                                    | 14 And                                                     | $\Omega$                                                                                       | $\mathbf{1}$                                                       | 1                                                                                                   | <b>Radial Velocity</b>                                                                    | 2008                                                      |                                                                         | Okayama Astroph Published Confirmed                   | $\Omega$                                                       | Kunitomo et al. 2011                 |
| $\sqrt{14}$ Her b                           |                                                                                                    | 14 Her                                                     | $\Omega$                                                                                       | $\mathbf{1}$                                                       | $\overline{2}$                                                                                      | <b>Radial Velocity</b>                                                                    | 2002                                                      |                                                                         | W. M. Keck Obser Published Confirmed                  | $\Omega$                                                       | Naef et al. 2004                     |
| $\sqrt{2}$ 14 Her b                         |                                                                                                    | 14 Her                                                     | $\mathbf 0$                                                                                    | $\mathbf{1}$                                                       | $\overline{2}$                                                                                      | Radial Velocity                                                                           | 2002                                                      |                                                                         | W. M. Keck Obser Published Confirmed                  | $\Omega$                                                       | Rosenthal et al. 202                 |
| $\vee$ 14 Her b                             |                                                                                                    | 14 Her                                                     | $\Omega$                                                                                       | $\mathbf{1}$                                                       | $\overline{2}$                                                                                      | <b>Radial Velocity</b>                                                                    | 2002                                                      |                                                                         | W. M. Keck Obser Published Confirmed                  | $\Omega$                                                       | Gozdziewski et al. 2                 |
| $\sqrt{14}$ Her b                           |                                                                                                    | 14 Her                                                     | $\Omega$                                                                                       | $\mathbf{1}$                                                       | $\overline{2}$                                                                                      | <b>Radial Velocity</b>                                                                    | 2002                                                      |                                                                         | W. M. Keck Obser Published Confirmed                  | $\Omega$                                                       | Stassun et al. 2017                  |
| $\vee$ 14 Her b                             |                                                                                                    | 14 Her                                                     | $\Omega$                                                                                       | $\mathbf{1}$                                                       | $\overline{2}$                                                                                      | <b>Radial Velocity</b>                                                                    | 2002                                                      |                                                                         | W. M. Keck Obser Published Confirmed                  | $\Omega$                                                       | Gozdziewski et al. 2                 |
| $\vee$ 14 Her b                             |                                                                                                    | 14 Her                                                     | $\overline{1}$                                                                                 | $\mathbf{1}$                                                       | $\overline{2}$                                                                                      | Radial Velocity                                                                           | 2002                                                      |                                                                         | W. M. Keck Obser Published Confirmed                  | $\mathbf 0$                                                    | Feng et al. 2022                     |
| $\vee$ 14 Her b<br>$\mathcal{A}$ assume     |                                                                                                    | 14 Her                                                     | $\Omega$                                                                                       | $\mathbf{1}$                                                       | $\overline{2}$                                                                                      | <b>Radial Velocity</b>                                                                    | 2002                                                      |                                                                         | W. M. Keck Obser Published Confirmed                  | $\Omega$                                                       | Butler et al. 2003                   |
|                                             | Showing records 1 to 28 of 33702 (33702 total)                                                               | $4.4.11 -$                                                 | DOI 10.26133/NEA12                                                                             |                                                                    | $\overline{a}$                                                                                      | $P_1 = 11 + 13 + 14 + 16$                                                                 | nnnn                                                      |                                                                         | 147 A.E. March, Chancer Philadelphia of Chambionnaid. |                                                                | <b>ARTIACHING CONTRACT ON</b>        |
|                                             |                                                                                                    |                                                            |                                                                                                |                                                                    |                                                                                                    |                                                                                           |                                                           |                                                                         | Clear Checked                                         | Check All                                                      | <b>Reset Filters</b>                 |

<span id="page-66-0"></span>Figure 23: The planetary system table of the NASA Exoplanet Archive website.

| $\rightarrow$<br>C                      |                               | ○ A https://exoplanetarchive.ipac.caltech.edu/cgi-bin/TblView/nph-tblView?app=ExoTbls&config=PS                 |                         |                                                               |                |                                       |                                       |                                                |                  |                                                                                  |                                     | 150% ☆        | $\odot$<br>出<br>$\equiv$                         |
|-----------------------------------------|-------------------------------|----------------------------------------------------------------------------------------------------|-------------------------|---------------------------------------------------------------|----------------|---------------------------------------|---------------------------------------|------------------------------------------------|------------------|----------------------------------------------------------------------------------|-------------------------------------|---------------|--------------------------------------------------|
|                                         |                               |                                                                                                    |                         |                                                               |                |                                       |                                       |                                                |                  |                                                                                  |                                     |               |                                                  |
| <b>NASA EXOPLANET ARCHIVE</b>           |                               |                                                                                                    |                         |                                                               |                |                                       |                                       |                                                |                  |                                                                                  |                                     |               |                                                  |
| <b>NASA EXOPLANET SCIENCE INSTITUTE</b> |                               |                                                                                                    |                         |                                                               |                |                                       |                                       |                                                |                  |                                                                                  |                                     |               |                                                  |
| Home                                    | <b>About Us</b>               | Data                                                                                                    | <b>Tools</b>            |                                                               | <b>Support</b> | Login                                 |                                       |                                                |                  |                                                                                  |                                     |               |                                                  |
| Select Columns                          | Download Table                | Plot Table                                                                                                    |                         |                                                               |                | View Documentation User Preferences   |                                       |                                                |                  |                                                                                  |                                     |               |                                                  |
|                                         | CSV Format                    |                                                                                                    |                         |                                                               |                |                                       |                                       |                                                |                  |                                                                                  |                                     |               |                                                  |
| 国国                                      | VOTable Format                |                                                                                                    | $\overline{\mathbf{x}}$ | $\blacktriangle$<br>$\blacksquare$<br>$\overline{\mathbf{x}}$ | $-1$ $v$<br>×  | ×<br>$\blacktriangle$<br>$\mathbf{v}$ | $\blacksquare$<br>$\blacksquare$<br>× | ▲<br>$\overline{v}$<br>$\overline{\mathbf{z}}$ | 国国               | $\overline{\mathbf{x}}$                                                          | ◪<br>$\blacksquare$<br>$\mathbf{x}$ | 国国            |                                                  |
| Plane                                   |                               | <b>O</b> IPAC Format                                                                                            |                         |                                                               | Number of      | Number of                             | <b>Discovery</b>                      | Discovery                                      | <b>Discovery</b> | Solution Type                                                                    |                                     | Controversial | <b>Planetary Paramet</b>                         |
|                                         | <b>C</b> Tab-Separated Format |                                                                                                    |                         | Set                                                           | <b>Stars</b>   | <b>Planets</b>                        | Method                                | Year                                           | Facility         |                                                                                  |                                     | Flag          |                                                  |
|                                         | <b>Download All Columns</b>   |                                                                                                    |                         |                                                               |                |                                       |                                       |                                                |                  |                                                                                  |                                     |               |                                                  |
|                                         |                               | O Download Currently Checked Columns                                                                            |                         | $\overline{2}$                                                | 2              | ø                                     | 2                                     | 図                                              | 2                | 2                                                                                |                                     | 2             |                                                  |
| $\vee$ 11 Com b                         |                               | <b>Download All Rows</b><br><b>O</b> Download Currently Filtered Rows                                           |                         |                                                               | $\overline{c}$ | 1                                     | Radial Velocity                       | 2007                                           |                  | Xinglong Station Published Confirmed                                             | $\Omega$                            |               | Liu et al. 2008                                  |
| $\checkmark$<br>11 Com b                |                               |                                                                                                    |                         |                                                               | $\overline{2}$ | $\mathbf{1}$                          | Radial Velocity                       | 2007                                           |                  | Xinglong Station Published Confirmed                                             | $\Omega$                            |               | Kunitomo et al. 2011                             |
| $\checkmark$<br>11 UMi b                |                               | <b>O</b> Download Checked (and Filtered) Rows<br>Values only (no errors, limits, etc.)<br><b>Download Table</b> |                         |                                                               | $\mathbf{1}$   | $\mathbf{1}$                          | Radial Velocity                       | 2009                                           |                  | Thueringer Lande Published Confirmed                                             | $\Omega$                            |               | Dollinger et al. 2009                            |
| $\vee$ 11 UMi b                         |                               |                                                                                                    |                         |                                                               | $\mathbf{1}$   | $\mathbf{1}$                          | <b>Radial Velocity</b>                | 2009                                           |                  | Thueringer Lande Published Confirmed                                             | $\mathbf{0}$                        |               | Kunitomo et al. 2011                             |
| $\vee$ 11 UMI b                         |                               |                                                                                                    |                         |                                                               | $\overline{1}$ | $\mathbf{1}$                          | Radial Velocity                       | 2009                                           |                  | Thueringer Lande Published Confirmed                                             | $\Omega$                            |               | Stassun et al. 2017                              |
| $\vee$ 14 And b                         |                               |                                                                                                    |                         |                                                               | $\mathbf{1}$   | 1                                     | Radial Velocity                       | 2008                                           |                  | Okayama Astroph Published Confirmed                                              | $\Omega$                            |               | Sato et al. 2008                                 |
| $\sqrt{14}$ And b                       |                               | 14 And                                                                                                    | $\Omega$                |                                                               | $\mathbf{1}$   | 1                                     | Radial Velocity                       | 2008                                           |                  | Okayama Astroph Published Confirmed                                              | $\Omega$                            |               | Kunitomo et al. 2011                             |
| $\vee$ 14 Her b                         |                               | 14 Her                                                                                                    | $\mathbf{0}$            |                                                               | $\mathbf{1}$   | $\overline{2}$                        | <b>Radial Velocity</b>                | 2002                                           |                  | W. M. Keck Obser Published Confirmed                                             | $\overline{0}$                      |               | Naef et al. 2004                                 |
| $\vee$ 14 Her b                         |                               | 14 Her                                                                                                    | $\Omega$                |                                                               | $\mathbf{1}$   | $\overline{2}$                        | Radial Velocity                       | 2002                                           |                  | W. M. Keck Obser Published Confirmed                                             | $\Omega$                            |               | Rosenthal et al. 202                             |
| $\vee$ 14 Her b                         |                               | 14 Her                                                                                                    | $\Omega$                |                                                               | $\mathbf{1}$   | $\overline{2}$                        | <b>Radial Velocity</b>                | 2002                                           |                  | W. M. Keck Obser Published Confirmed                                             | $\Omega$                            |               | Gozdziewski et al. 2                             |
| $\sqrt{14}$ Her b                       |                               | 14 Her                                                                                                    | $\Omega$                |                                                               | 1              | 2                                     | Radial Velocity                       | 2002                                           |                  | W. M. Keck Obser Published Confirmed                                             | $\Omega$                            |               | Stassun et al. 2017                              |
| $\sqrt{14}$ Her b                       |                               | 14 Her                                                                                                    | $\Omega$                |                                                               | $\mathbf{1}$   | $\overline{2}$                        | <b>Radial Velocity</b>                | 2002                                           |                  | W. M. Keck Obser Published Confirmed                                             | $\Omega$                            |               | Gozdziewski et al. 2                             |
| $\vee$ 14 Her b                         |                               | 14 Her                                                                                                    | $\mathbf{1}$            |                                                               | $\overline{1}$ | $\overline{2}$                        | Radial Velocity                       | 2002                                           |                  | W. M. Keck Obser Published Confirmed                                             | $\Omega$                            |               | Feng et al. 2022                                 |
| $\vee$ 14 Her b                         |                               | 14 Her<br>4.4.11                                                                                                | $\Omega$                |                                                               | $\mathbf{1}$   | $\overline{2}$<br>$\overline{a}$      | <b>Radial Velocity</b>                | 2002                                           |                  | W. M. Keck Obser Published Confirmed<br>141 81 Wools Obeca: Published Occidenced | $\Omega$                            |               | Butler et al. 2003<br><b>ARRANGEMENT SALE OF</b> |

<span id="page-66-1"></span>Figure 24: The "Download Table" menu of the NASA Exoplanet Archive website.

- 2. Design your own table for variable star database.
- 3. Make a Python script to create a table.
- 4. Make a Python script to construct a variable star database.
- 5. Make a Python script to carry out SQL query for the variable star database.
- 6. Show the result of your query.

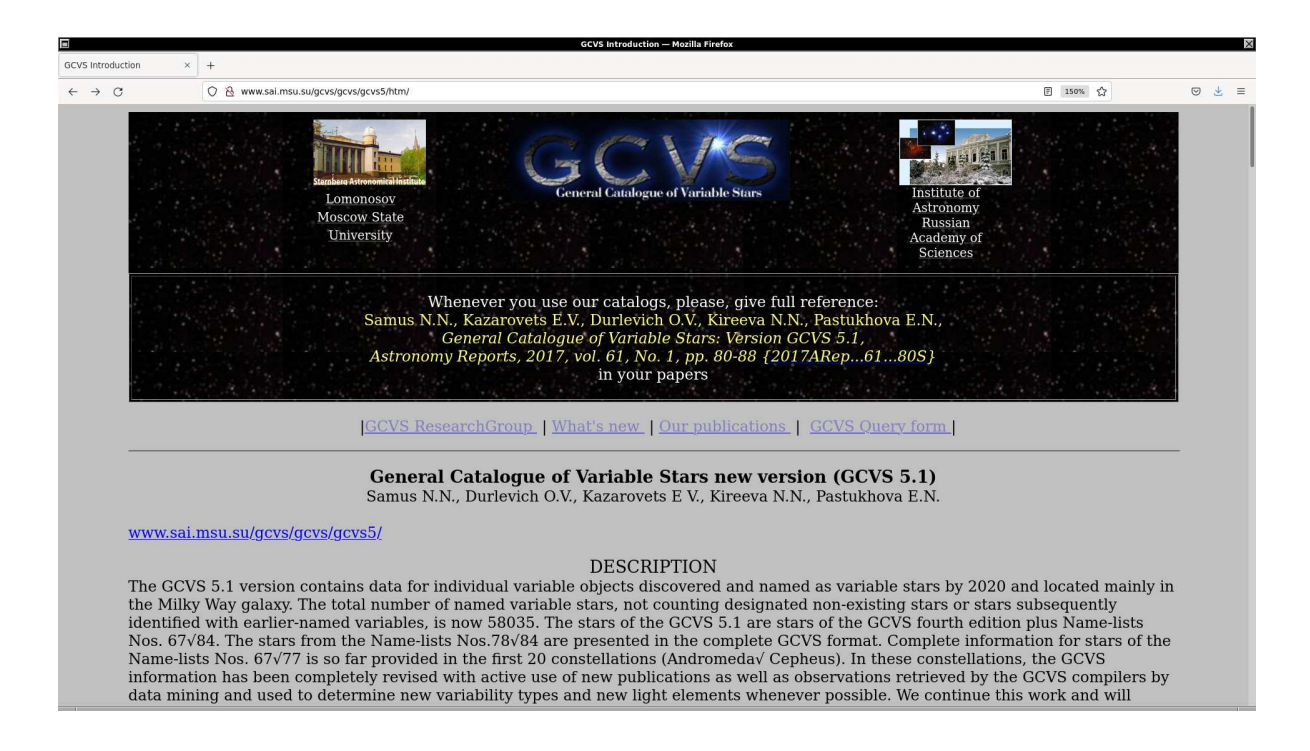

<span id="page-67-0"></span>Figure 25: The GCVS (General Catalogue of Variable Stars) website.

## 10 Practice C: Brown dwarf database

Visit following web page.

• List of Brown Dwarfs: <http://www.johnstonsarchive.net/astro/browndwarflist.html>

Make a brown dwarf database.

- 1. Design your own table for brown dwarf database.
- 2. Make a Python script to create a table.
- 3. Make a Python script to construct a brown dwarf database.
- 4. Make a Python script to carry out SQL query for the brown dwarf database.
- 5. Show the result of your query.

## 11 For your further reading

Read following document to learn more about "sqlite3" module of Python.

• sqlite3: <https://docs.python.org/3/library/sqlite3.html>

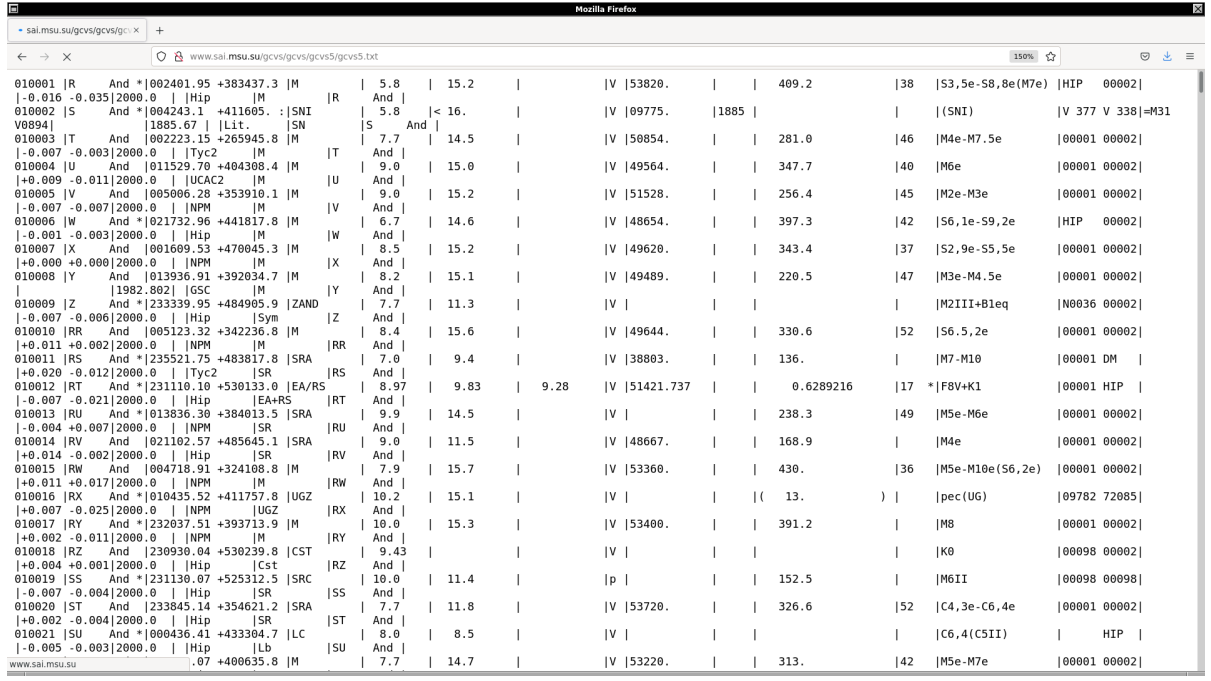

<span id="page-68-0"></span>Figure 26: The GCVS 5.1 data file.

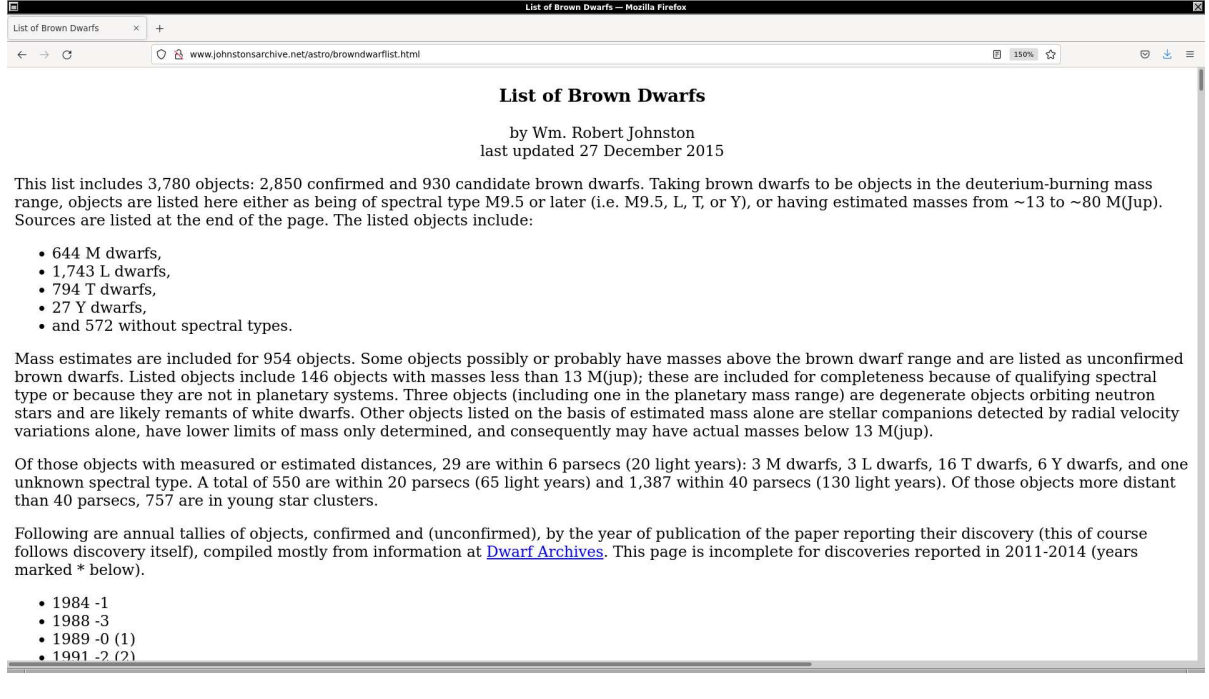

Figure 27: The "List of Brown Dwarfs" web page.

## 12 Assignment

- 1. Learn about SQL language. Summarise what you have studied.
- 2. Near-Earth asteroid database
	- (a) Visit Minor Planet Center website.
		- <https://minorplanetcenter.net/data>
	- (b) Download the file "NEA.txt".
	- (c) Learn about the catalogue format, and design your own table for the near-Earth asteroid database.
	- (d) Make a Python script to create a table for your near-Earth asteroid database.
	- (e) Make a Python script to read the catalogue file.
	- (f) Make a Python script to add data of near-Earth asteroids to the table.
	- (g) Make a Python script to carry out a SQL query for your near-Earth asteroid database.
	- (h) Execute the script and show the result of your query.
- 3. Quasar database
	- (a) Visit the Million Quasar Catalog website.

#### • <https://quasars.org/milliquas.htm>

- (b) Download the catalogue file.
- (c) Learn about the catalogue format, and design your own table for the quasar database.
- (d) Make a Python script to create a table for your quasar database.
- (e) Make a Python script to read the catalogue file.
- (f) Make a Python script to add data of quasars to the table.
- (g) Make a Python script to carry out a SQL query for your quasar database.
- (h) Execute the script and show the result of your query.

#### 4. Supernova database

- (a) Visit the Open Supernova Catalog web page.
	- <https://github.com/astrocatalogs/supernovae>
- (b) Download the catalogue files.
- (c) Learn about the catalogue format, and design your own table for the supernova database.
- (d) Make a Python script to create a table for your supernova database.
- (e) Make a Python script to read the catalogue file.
- (f) Make a Python script to add data of supernovae to the table.
- (g) Make a Python script to carry out a SQL query for your supernova database.
- (h) Execute the script and show the result of your query.